IBM<sup>®</sup> DB2 Universal Database™

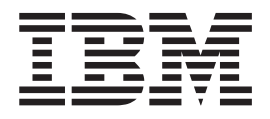

# Guía rápida de iniciación para clientes D<sub>B2</sub>

*Versión 8.2*

IBM<sup>®</sup> DB2 Universal Database™

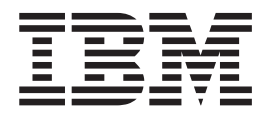

# Guía rápida de iniciación para clientes D<sub>B2</sub>

*Versión 8.2*

Antes de utilizar esta información y el producto al que da soporte, asegúrese de leer la información general incluida en el apartado *Avisos*.

Este manual es la traducción del original inglés *IBM DB2 Universal Database Quick Beginnings for DB2 Clients, Version 8.2*, (GC09-4832-01).

Este documento contiene información sobre productos patentados de IBM. Se proporciona según un acuerdo de licencia y está protegido por la ley de la propiedad intelectual. La presente publicación no incluye garantías del producto y las declaraciones que contiene no deben interpretarse como tales.

Puede realizar pedidos de publicaciones en línea o a través del representante de IBM de su localidad.

- v Para realizar pedidos de publicaciones en línea, vaya a IBM Publications Center en [www.ibm.com/shop/publications/order](http://www.ibm.com/shop/publications/order)
- v Para encontrar el representante de IBM correspondiente a su localidad, vaya a IBM Directory of Worldwide Contacts en [www.ibm.com/planetwide](http://www.ibm.com/planetwide)

Para realizar pedidos de publicaciones en márketing y ventas de DB2 de los EE.UU. o de Canadá, llame al número 1-800-IBM-4YOU (426-4968).

Cuando envía información a IBM, otorga a IBM un derecho no exclusivo para utilizar o distribuir dicha información en la forma en que IBM considere adecuada, sin contraer por ello ninguna obligación con el remitente.

**© Copyright International Business Machines Corporation 1993-2004. Reservados todos los derechos.**

# **Contenido**

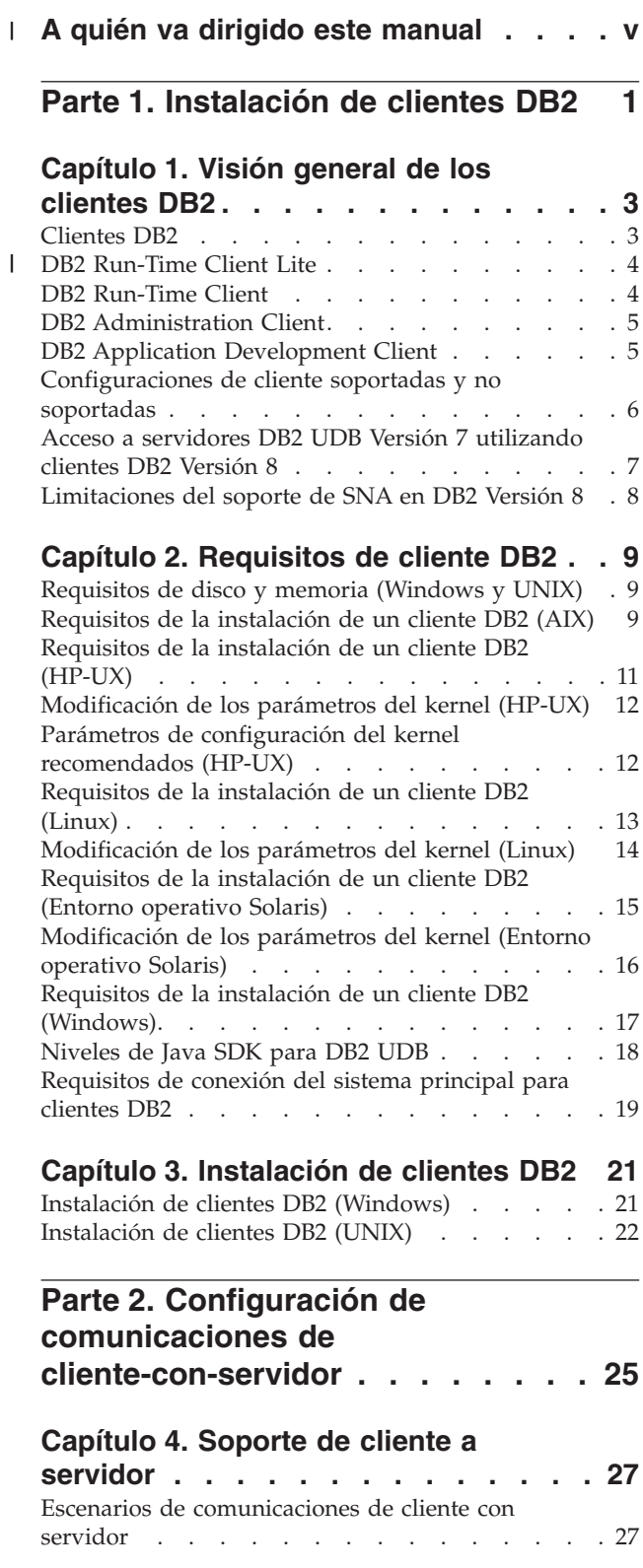

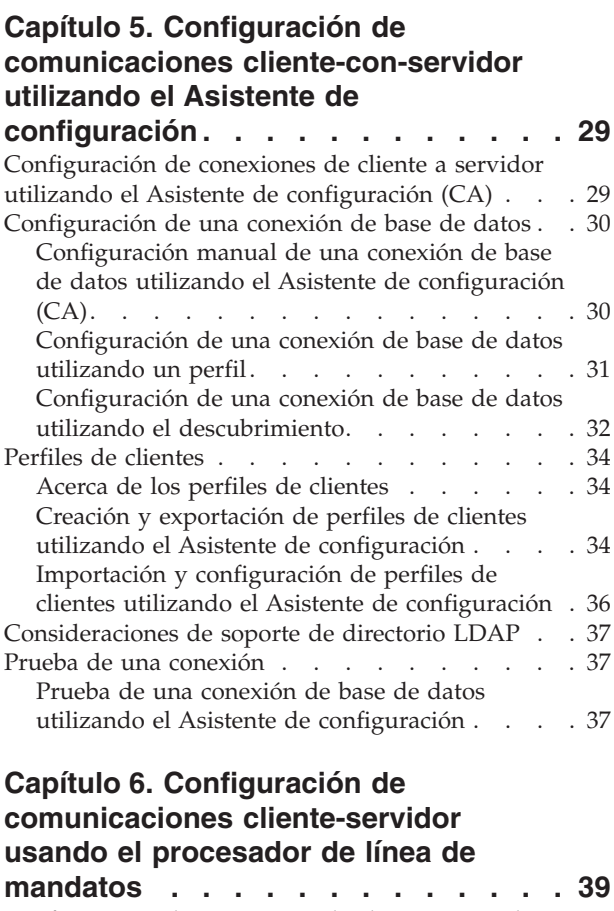

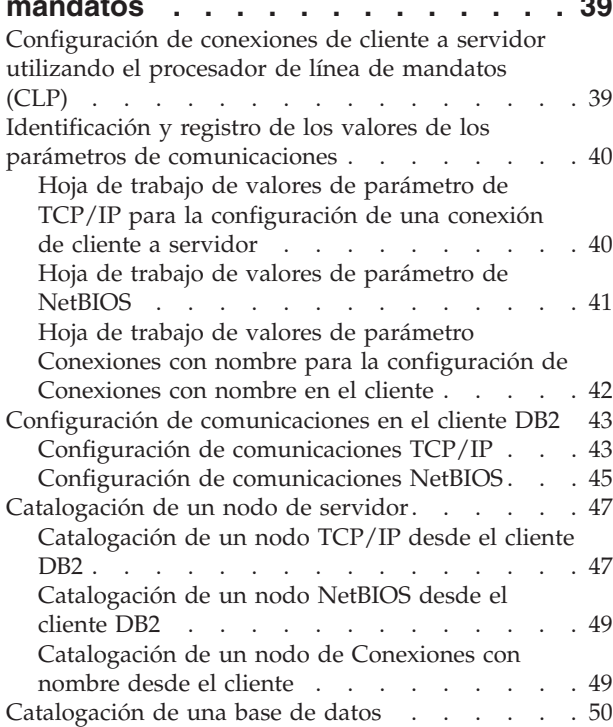

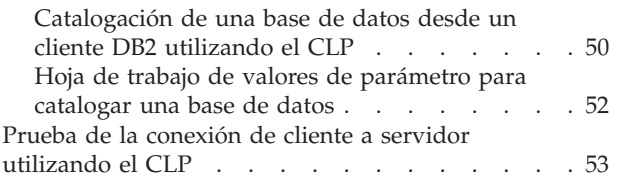

|

 $\Box$  $\blacksquare$  $\blacksquare$ |

|

**Parte 3. [Clientes](#page-62-0) DB2 Thin . . . . . [55](#page-62-0)**

### **[Capítulo](#page-64-0) 7. Visión general de los**

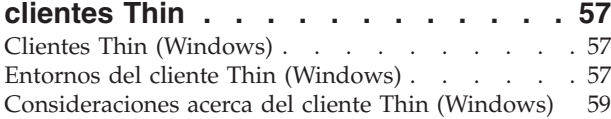

**Capítulo 8. [Instalación](#page-70-0) de clientes Thin [63](#page-70-0)**

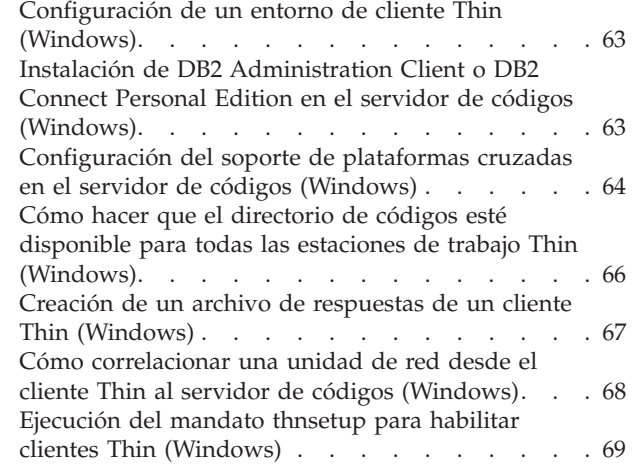

 $\frac{1}{1}$ 

### **Parte 4. [Apéndices.](#page-78-0) . . . . . . . . [71](#page-78-0)**

### |<br>|<br>| **Apéndice A. [Información](#page-80-0) técnica sobre DB2 [Universal](#page-80-0) Database . . . . . . . [73](#page-80-0)** [Documentación](#page-80-0) y ayuda de DB2 . . . . . . [73](#page-80-0)  $\mathbf{I}$ [Actualizaciones](#page-80-0) de la documentación de DB2 . . [73](#page-80-0) Centro de [información](#page-81-0) de DB2 . . . . . . . [74](#page-81-0)  $\mathbf{I}$ Escenarios de instalación del Centro de [información](#page-83-0) | de [DB2](#page-83-0). . . . . . . . . . . . . . . [76](#page-83-0) | Instalación del Centro de [información](#page-85-0) de DB2 | | utilizando el asistente de [instalación](#page-85-0) de DB2 (UNIX) [78](#page-85-0) Instalación del Centro de [información](#page-88-0) de DB2  $\blacksquare$ utilizando el asistente de [instalación](#page-88-0) de DB2  $\blacksquare$

[\(Windows\).](#page-88-0) . . . . . . . . . . . . . . [81](#page-88-0) Invocación del Centro de [información](#page-90-0) de DB2 . . . [83](#page-90-0) [Actualización](#page-91-0) del Centro de información de DB2 [instalado](#page-91-0) en el sistema o en un servidor de intranet . [84](#page-91-0) |

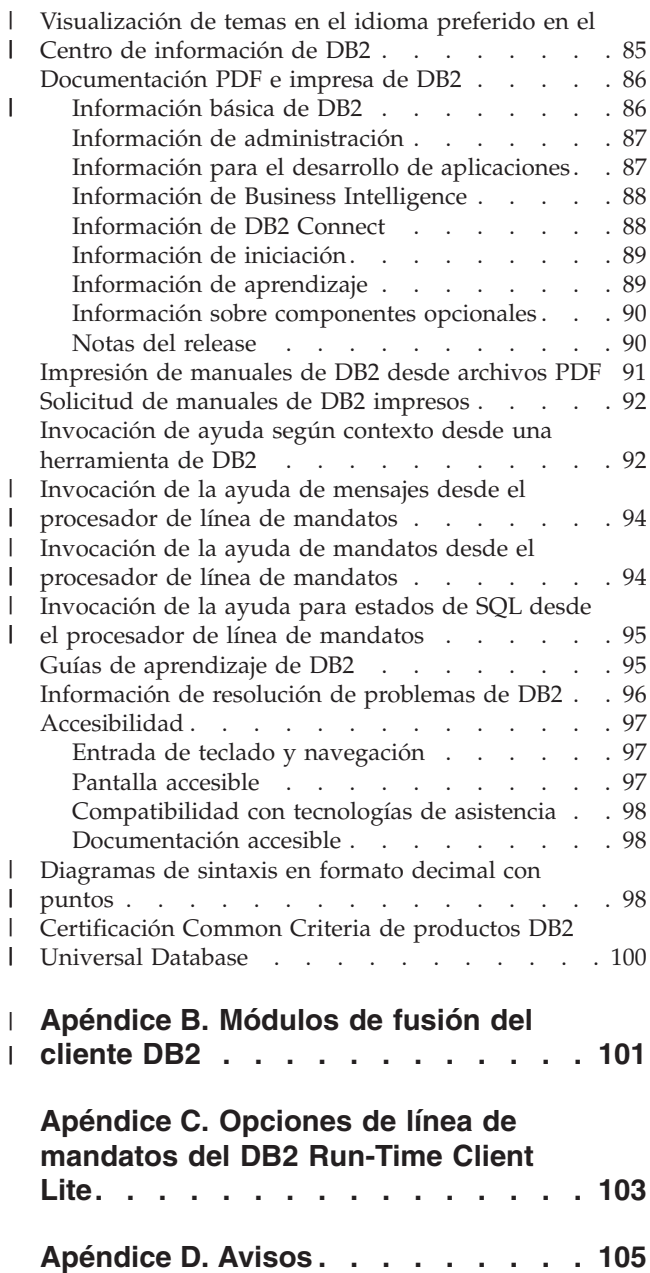

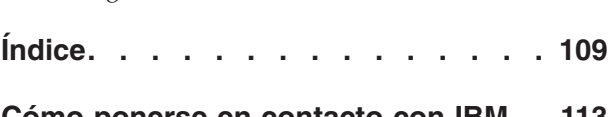

Marcas [registradas.](#page-114-0) . . . . . . . . . . [107](#page-114-0)

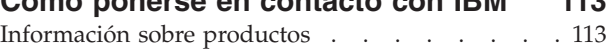

# **A quién va dirigido este manual** |

<span id="page-6-0"></span>|

Debe leer este manual cualquier usuario interesado en la instalación y configuración de un DB2 Administration Client, un DB2 Application Development Client, un DB2 Run-Time Client o un DB2 Run-Time Client Lite. Además, cualquier usuario interesado en configurar un entorno de cliente Thin o de cliente DB2 Connect Thin se puede beneficiar de la lectura de los apartados que cubren estos temas.  $\|$ | | | |  $\vert$ 

<span id="page-8-0"></span>**Parte 1. Instalación de clientes DB2**

# <span id="page-10-0"></span>**Capítulo 1. Visión general de los clientes DB2**

# **Clientes DB2**

| | | | | | | | | | | | | | | |

| | | | | | |

Existen cuatro tipos de clientes DB2®:

- v Run-Time Client Lite. El DB2 Run-Time Client Lite es una versión de huella más reducida del DB2 Run-Time Client y sólo está disponible en Windows®. Los Módulos de fusión del programa instalador de Windows también están disponibles para este producto y los puede utilizar para incorporar la funcionalidad de este cliente a su propio producto.
- v Run-Time Client. Utilice este tipo de cliente DB2 para proporcionar un acceso básico sin GUI a las bases de datos DB2.
- Administration Client. Utilice este tipo de cliente DB2 para administrar un servidor DB2 de forma remota. El DB2 Administration Client también contiene toda la funcionalidad disponible en el DB2 Run-Time Client.
- v Application Development Client. Utilice este tipo de cliente DB2 para desarrollar aplicaciones de base de datos DB2, incluidos procedimientos almacenados, funciones definidas por el usuario y aplicaciones de cliente. Asimismo, el DB2 Application Development Client contiene toda la funcionalidad disponible en el DB2 Run-Time Client.

No se puede crear una base de datos en un cliente DB2; sólo es posible acceder a bases de datos que residen en servidores DB2.

### **Soporte de cliente de niveles anteriores:**

- v Los clientes DB2 UDB Versión 8 dan soporte a servidores DB2 UDB Versión 8.
- v Los clientes DB2 UDB Versión 8 se pueden conectar a servidores DB2 UDB Versión 7 únicamente si el servidor DB2 UDB ejecuta DRDA®-AS.
- v Los clientes DB2 UDB Versión 7 y Versión 6 se pueden conectar a un servidor DB2 UDB Versión 8 con capacidad limitada.
- Los clientes DB2 UDB Versión 8 no se pueden conectar a servidores DB2 Connect™ Versión 7.

### **Conceptos relacionados:**

- v "DB2 [Run-Time](#page-11-0) Client" en la página 4
- v "DB2 [Administration](#page-12-0) Client" en la página 5
- v "DB2 Application [Development](#page-12-0) Client" en la página 5
- v "Aspectos básicos de la instalación del archivo de respuestas" en la publicación *Suplemento de instalación y configuración*
- "DB2 [Run-Time](#page-11-0) Client Lite" en la página 4

### **Tareas relacionadas:**

- v "Instalación de clientes DB2 [\(Windows\)"](#page-28-0) en la página 21
- v ["Instalación](#page-29-0) de clientes DB2 (UNIX)" en la página 22

### **Información relacionada:**

v "Version 8 incompatibilities with previous releases" en la publicación *Administration Guide: Planning*

v Apéndice B, ["Módulos](#page-108-0) de fusión del cliente DB2", en la página 101

## **DB2 Run-Time Client Lite**

<span id="page-11-0"></span>|

| |

| |

| |

| | |

| | | |

> | |

| |

| | | | |

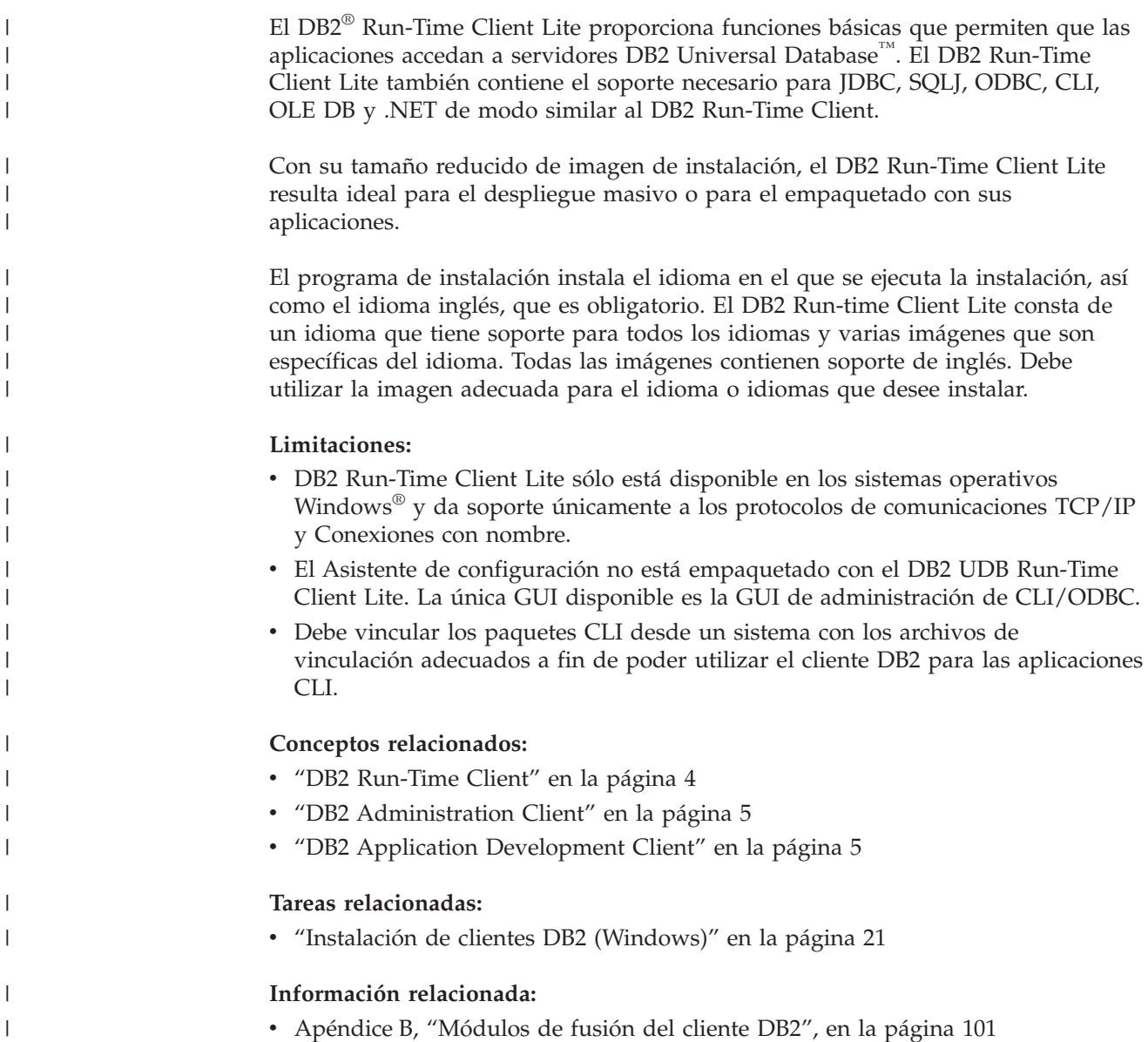

### **DB2 Run-Time Client**

El DB2® Run-Time Client proporciona la funcionalidad necesaria para que una aplicación acceda a servidores DB2 Universal Database™ y a servidores DB2 Connect™. La funcionalidad incluye el soporte de protocolo de comunicaciones y el soporte para las interfaces de aplicación tales como JDBC, SQLJ, ODBC, CLI, OLE DB y .NET.

### **Limitaciones:**

v El Asistente de configuración no viene empaquetado con el DB2 UDB Run-Time Client. La única GUI disponible es la GUI de administración de CLI/ODBC.

<span id="page-12-0"></span>v Con el DB2 Run-Time Client, deberá vincular los paquetes CLI desde un sistema con los archivos de vinculación adecuados a fin de poder utilizar el cliente DB2 para las aplicaciones CLI.

### **Plataformas soportadas:**

Los DB2 Run-Time Client están disponibles para los sistemas operativos AIX®, HP-UX, Linux, Entorno operativo Solaris y Windows®.

### **Conceptos relacionados:**

- v ["Clientes](#page-10-0) DB2" en la página 3
- v "DB2 Administration Client" en la página 5
- v "DB2 Application Development Client" en la página 5
- v "DB2 [Run-Time](#page-11-0) Client Lite" en la página 4

### **Tareas relacionadas:**

- v "Instalación de clientes DB2 [\(Windows\)"](#page-28-0) en la página 21
- v ["Instalación](#page-29-0) de clientes DB2 (UNIX)" en la página 22

### **DB2 Administration Client**

Un DB2® Administration Client permite que las estaciones de trabajo de una gran variedad de plataformas puedan acceder a y administrar bases de datos de DB2. El DB2 Administration Client tiene todas las características del DB2 Run-Time Client e incluye todas las herramientas de administración de DB2, así como soporte para los clientes Thin.

### **Plataformas soportadas:**

Los DB2 Administration Client están disponibles para las plataformas siguientes: AIX®, HP-UX, Linux, el Entorno operativo Solaris y los sistemas operativos Windows<sup>®</sup>.

### **Conceptos relacionados:**

- v ["Clientes](#page-10-0) DB2" en la página 3
- "DB2 [Run-Time](#page-11-0) Client" en la página 4
- v "DB2 Application Development Client" en la página 5
- "DB2 [Run-Time](#page-11-0) Client Lite" en la página 4

### **Tareas relacionadas:**

- v "Instalación de clientes DB2 [\(Windows\)"](#page-28-0) en la página 21
- v ["Instalación](#page-29-0) de clientes DB2 (UNIX)" en la página 22

### **DB2 Application Development Client**

El DB2® Application Development Client es una colección de componentes y herramientas gráficas y no gráficas para el desarrollo de aplicaciones multimedia, basadas en caracteres y orientadas a objetos. Dentro de las características especiales están el Centro de desarrollo y las aplicaciones de ejemplo para todos los lenguajes de programación soportados. El Application Development Client incluye las herramientas y los componentes proporcionados como parte del producto DB2 Administration Client.

### <span id="page-13-0"></span>**Plataformas soportadas:**

Los DB2 Application Development Client están disponibles para las plataformas siguientes: AIX®, HP-UX, Linux, el Entorno operativo Solaris y los sistemas operativos Windows®.

### **Conceptos relacionados:**

- ["Clientes](#page-10-0) DB2" en la página 3
- v "DB2 [Run-Time](#page-11-0) Client" en la página 4
- v "DB2 [Administration](#page-12-0) Client" en la página 5
- "DB2 [Run-Time](#page-11-0) Client Lite" en la página 4

#### **Tareas relacionadas:**

- v "Instalación de clientes DB2 [\(Windows\)"](#page-28-0) en la página 21
- v ["Instalación](#page-29-0) de clientes DB2 (UNIX)" en la página 22

### **Configuraciones de cliente soportadas y no soportadas**

Esta sección describe los escenarios de configuración soportados y no soportados para clientes y servidores.

Las conexiones locales de un cliente DB2 Versión 7 a un servidor DB2 Versión 8 no están soportadas. No se puede utilizar un cliente DB2 Versión 7 para catalogar una instancia DB2 Versión 8 en la misma máquina como nodo local.

La tabla siguiente describe el soporte de configuración estándar y de pasarela para clientes DB2. Por ejemplo, si tiene un cliente DB2 Universal Database Versión 8 de 32 bits, se puede conectar a un servidor DB2 Universal Database Versión 8 de 64 bits utilizando una pasarela de la Versión 8 de 32 bits.

En la tabla siguiente, las referencias a clientes de la Versión 7 tienen implícito un nivel de FixPak 7 o posterior. Los clientes DB2 sin el FixPak 7 instalado no están soportados.

| <b>Clientes DB2</b>                                            | Servidor $UNIX^{\circ}$ ,<br>Windows, Linux<br>Versión 7 de 32 bits | <b>Servidor UNIX</b><br>Versión 7 de 64 bits | Servidor UNIX,<br>Windows, Linux<br>Versión 8 de 32 bits | Servidor UNIX,<br>Windows, Linux<br>Versión 8 de 64 bits |
|----------------------------------------------------------------|---------------------------------------------------------------------|----------------------------------------------|----------------------------------------------------------|----------------------------------------------------------|
| Versión 7 (32 bits)                                            | Sí                                                                  | No.                                          | Si(6)                                                    | Si (2,5,8)                                               |
| Versión 7 (64 bits)                                            | N <sub>0</sub>                                                      | Sí                                           | No                                                       | Si(4,5)                                                  |
| Versión 8 (32 bits)                                            | Si(1,7)                                                             | No.                                          | Sí                                                       | Sí                                                       |
| Versión 8 (64 bits)                                            | N <sub>0</sub>                                                      | Si(1,7)                                      | Sí                                                       | Sí                                                       |
| Clientes $AS/400$ ,<br>$iSeries$ , OS/390,<br>zSeries, VSE, VM | Sí                                                                  | Sí                                           | Si(3)                                                    | Si(3)                                                    |

*Tabla 1. Matriz cliente/servidor DB2 Versión 7 y Versión 8*

| | |

| | |

### **Notas:**

1. Un servidor DB2 Universal Database Versión 7 debe estar configurado como servidor de aplicaciones (AS) DRDA. Esto es necesario cuando tenga un cliente Versión 8 de 32 bits que funcione con un servidor Versión 7 de 32 bits; o cuando tenga un cliente Versión 8 de 64 bits que funcione con un servidor Versión 7 de 64 bits.

- <span id="page-14-0"></span>2. Existe soporte directo (sin que intervenga una pasarela DB2 Connect™) desde un cliente Windows de DB2 Versión 7 de 32 bits a un servidor Windows de DB2 Versión 8 de 64 bits. Sin embargo, no existe soporte directo desde los clientes DB2 Versión 7 de 32 bits en otras plataformas.
- 3. Sólo está soportado TCP/IP. No existe soporte para SNA. Este soporte está disponible desde clientes AS/400, iSeries, OS/390, zSeries, VSE y VM que funcionan con un servidor Versión 8.
- 4. Un cliente Versión 7 de 64 bits sólo da soporte a servidores DB2 Universal Database Versión 8 de 64 bits en sistemas operativos distintos de Windows.
- 5. Los clientes Versión 7 sólo dan soporte a peticiones de SQL en un servidor Versión 8 de 64 bits. No existe soporte para peticiones de programa de utilidad o API.
- 6. Cuando un cliente Versión 7 de 32 bits funciona con un servidor Versión 8 de 32 bits, no existe soporte para los programas de utilidad de DB2 Universal Database con el recurso **AT NODE**, el cual, principalmente, se utiliza para administrar un entorno de bases de datos particionadas.
- 7. Cuando dispone de un cliente Versión 8 de 32 bits que funciona con un servidor Versión 7 de 32 bits o cuando dispone de un cliente Versión 8 de 64 bits que funciona con un servidor Versión 7 de 64 bits, el servidor DB2 Universal Database Versión 7 debe tener un nivel de FixPak 8 o posterior. El programa de utilidad **db2updv7** se debe ejecutar en el servidor para que éste sea accesible desde un cliente DB2 Universal Database Versión 8. Una vez que este programa de utilidad se haya ejecutado en una base de datos, ésta no se podrá utilizar con una instancia que tenga un nivel de FixPak anterior.
- 8. Cuando dispone de un cliente Versión 7 de 32 bits que funciona con un servidor Versión 8 de 64 bits, la conectividad con un servidor DB2 Universal Database Versión 8 de 64 bits en UNIX sólo puede tener lugar utilizando una pasarela intermedia DB2 Connect Versión 8 de 32 bits.

### **Conceptos relacionados:**

• ["Clientes](#page-10-0) DB2" en la página 3

### **Información relacionada:**

- v "Escenarios de [comunicaciones](#page-34-0) de cliente con servidor" en la página 27
- v "Version 8 incompatibilities with previous releases" en la publicación *Administration Guide: Planning*

### **Acceso a servidores DB2 UDB Versión 7 utilizando clientes DB2 Versión 8**

No es posible acceder a un servidor DB2 Connect Versión 7 desde un cliente DB2 Universal Database Versión 8.

Para acceder a un servidor DB2 Universal Database Versión 7 en un sistema operativo Linux, UNIX o Windows desde un cliente DB2 Versión 8, es necesario lo siguiente:

- v Tener instalado DB2 Versión 7 FixPak 8 o posterior en el servidor; y
- v Haber ejecutado el mandato **db2updv7**.

Si desea obtener instrucciones sobre la instalación de los FixPaks de DB2 Versión 7, consulte el Readme de los FixPaks de DB2 Versión 7 y las Notas del release.

### **Conceptos relacionados:**

• ["Clientes](#page-10-0) DB2" en la página 3

### **Información relacionada:**

v ["Configuraciones](#page-13-0) de cliente soportadas y no soportadas" en la página 6

### <span id="page-15-0"></span>**Limitaciones del soporte de SNA en DB2 Versión 8**

Se ha eliminado el soporte siguiente de DB2® Universal Database Versión 8 Enterprise Server Edition (ESE) para los sistemas operativos Windows® y basados en UNIX®, así como de DB2 Connect™ Versión 8 Enterprise Edition (EE) para los sistemas operativos Windows y basados en UNIX:

- La función de actualización para varios sitios (confirmación de dos fases) no se puede utilizar con SNA. Las aplicaciones que necesitan la actualización para varios sitios (confirmación de dos fases) *deben* utilizar la conectividad TCP/IP. La actualización para varios sitios (confirmación de dos fases) utilizando TCP/IP hacia un servidor de base de datos de sistema principal o iSeries™ ha estado disponible desde hace unos releases. Las aplicaciones de sistema principal o iSeries que necesitan el soporte de actualización para varios sitios (confirmación de dos fases) pueden utilizar la nueva función de soporte de actualización para varios sitios (confirmación de dos fases) TCP/IP que se encuentra en DB2 ESE Versión 8.
- Los servidores de DB2 UDB ESE o DB2 Connect EE ya no aceptan conexiones de clientes que utilicen SNA. DB2 Versión 8 FixPak 1 permitirá que la versión de 32 bits de AIX®, el Entorno operativo Solaris, HP-UX y las aplicaciones basadas en Windows accedan a un servidor de bases de datos de sistema principal o basadas en iSeries utilizando SNA. Este soporte permitirá a las aplicaciones acceder a bases de datos de sistema principal utilizando SNA, pero limitándose a la confirmación de una fase.
- El soporte Sysplex en DB2 para  $z/OS^{rw}$  sólo está disponible si se utiliza TCP/IP. El soporte Sysplex no estará disponible si se utiliza la conectividad SNA.
- v El soporte de cambio de contraseña ya no está disponible cuando se utiliza la conectividad SNA para servidores de bases de datos de sistema principal.
- En la siguiente versión de DB2 y DB2 Connect se retirará todo el soporte de SNA.

### **Conceptos relacionados:**

v "DB2 Connect" en la publicación *DB2 Connect User's Guide*

### **Información relacionada:**

- v "DB2 Connect product offerings" en la publicación *DB2 Connect User's Guide*
- v "Host databases" en la publicación *DB2 Connect User's Guide*
- v "Soporte de sistema principal y de iSeries para DB2 Connect" en la publicación *Guía rápida de iniciación para DB2 Connect Enterprise Edition*

| | | | | | |

# <span id="page-16-0"></span>**Capítulo 2. Requisitos de cliente DB2**

### **Requisitos de disco y memoria (Windows y UNIX)**

### **Requisitos de disco:**

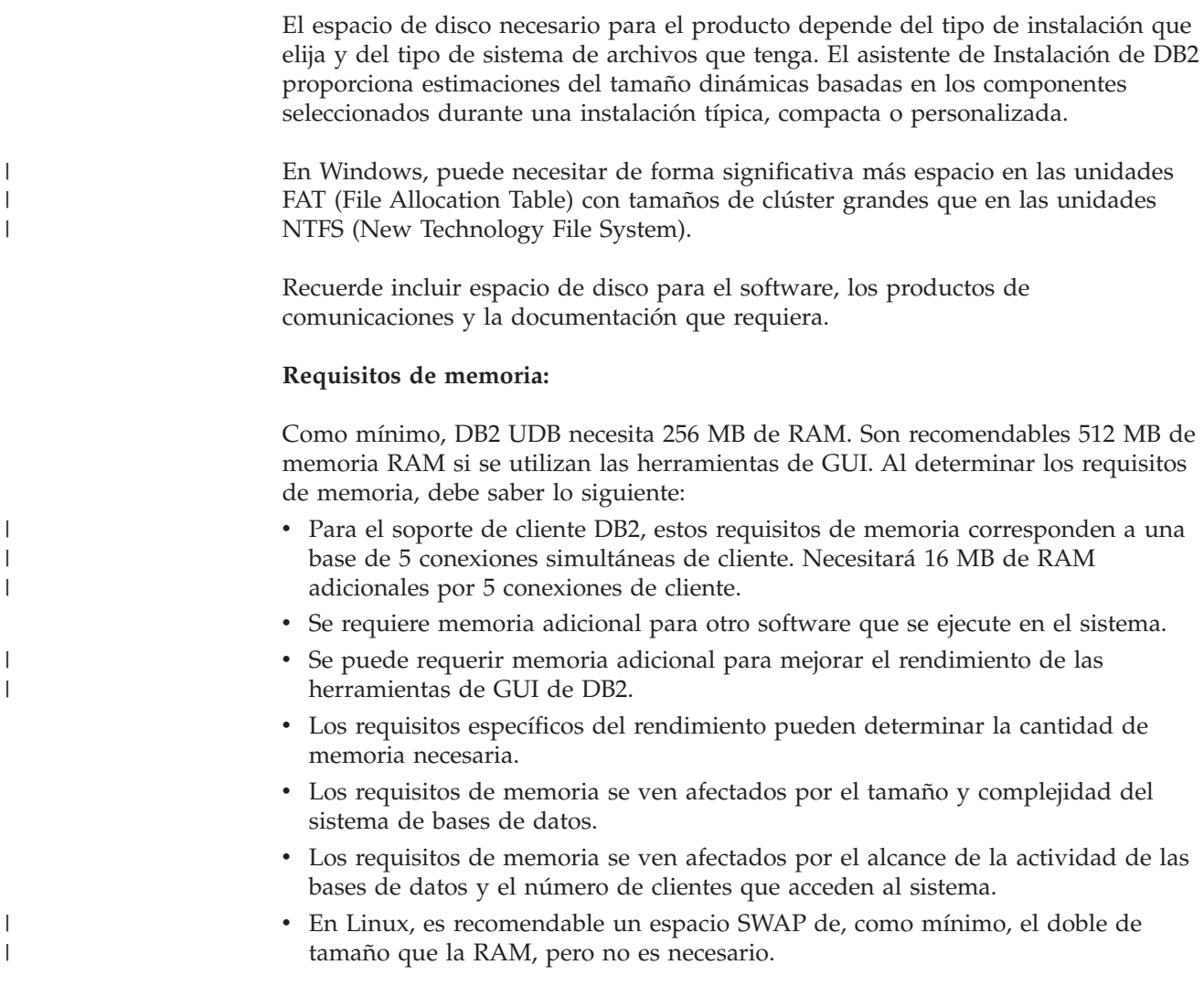

### **Requisitos de la instalación de un cliente DB2 (AIX)**

La lista siguiente proporciona los requisitos de hardware, sistema operativo, software y comunicaciones para el cliente DB2 para AIX.

### **Requisitos de hardware**

RISC System/6000

### **Requisitos de sistema operativo**

Para obtener la información más actualizada sobre el sistema operativo, consulte [http://www.ibm.com/software/data/db2/udb/sysreqs.html.](http://www.ibm.com/software/data/db2/udb/sysreqs.html)

Una de las siguientes:

|

|  $\|$ 

#### **Versión 4.3.3 (32 bits)**

v Con el nivel de mantenimiento 11

#### **Versión 5.1.0 (32 bits o 64 bits)**

v Con el nivel de mantenimiento 5, el Recommended Maintenance Package AIX 5100-04 y el APAR IY46667

### **Versión 5.2.0 (32 bits o 64 bits)**

Con el nivel de mantenimiento 2 y además:

**Para el volumen montado de E/S directa (DIO) y E/S simultánea (CIO):** Los APAR IY49129 e IY49346

**Para los sistemas de archivos JFS:** APAR IY48339

### **Para los sistemas de archivos JFS2:** APAR IY49304

### **Para Java:**

El Recommended Maintenance Package AIX 5200-01 y el APAR IY46668

### **Para ejecutar más de 1000 db2agent y utilizar el kernel de AIX de 32 bits:**

APAR IY49885, y especifique ″vmo -o pta\_balance\_threshold=0″ antes de db2start o durante el arranque de AIX

Son necesarios los siguientes conjuntos de archivos de AIX para instalar o ejecutar DB2 UDB en idiomas distintos del inglés:

- v X11.fnt.ucs.ttf (Fonts TrueType Unicode de Windows para AIX)
- X11.fnt.ucs.com (Fonts comunes de Windows para AIX)
- xlC.rte  $5.0.2.x$  o  $6.0.0.x$
- v Para los idiomas asiáticos, también son necesarios los siguientes conjuntos de archivos:
	- X11.fnt.ucs.ttf\_CN (para zh\_CN o Zh\_CN)
	- X11.fnt.ucs.ttf\_KR (para ko\_KR)
	- X11.fnt.ucs.ttf\_TW (para zh\_TW o Zh\_TW)
- v En AIX Versión 4.3.3, es necesario el siguiente conjunto de archivos:
	- $x1C.aix43.rte 5.0.2.x o 6.0.0.x$
- v En AIX Versión 5.x, es necesario el siguiente conjunto de archivos:
	- xlC.aix50.rte 5.0.2.x o 6.0.0.x

Los conjuntos de archivos de AIX se pueden descargar de: http://techsupport.services.ibm.com/server/fixes

#### **Requisitos de software**

- v Para el soporte de Kerberos, necesita que IBM Network Authentication Service Client v1.3 o posterior se ejecute en AIX V5.2 o superior.
- Para el soporte de LDAP (Lightweight Directory Access Protocol), necesita IBM SecureWay Directory Client V3.2.1 o posterior.

|

|

|

| | | v Necesita el SDK apropiado para utilizar las herramientas basadas en Java, tales como el Centro de control de DB2, y para crear y ejecutar las aplicaciones Java, incluidos los procedimientos almacenados y las funciones definidas por el usuario.

### **Requisitos de comunicaciones**

• Se requiere TCP/IP. El sistema operativo base AIX proporciona la conectividad de TCP/IP si se selecciona durante la instalación.

### **Información relacionada:**

v ["Niveles](#page-25-0) de Java SDK para DB2 UDB" en la página 18

### **Requisitos de la instalación de un cliente DB2 (HP-UX)**

La lista siguiente proporciona los requisitos de hardware, requisitos de sistema operativo, requisitos de software y requisitos de comunicaciones para el cliente DB2 para HP-UX.

### **Restricciones:**

<span id="page-18-0"></span>| | | | |

|

| |

| | | | | |

 $\overline{\phantom{a}}$ 

| | | | Es necesario reiniciar el sistema si se actualizan los parámetros de configuración del kernel. Los parámetros de configuración del kernel se establecen en /etc/system. Estos parámetros se deben establecer antes de instalar un cliente DB2.

### **Requisitos de hardware**

- v Sistema HP 9000 Series 700 u 800
- v Procesadores HP Intel Itanium 2

### **Requisitos de sistema operativo**

Para obtener la información más actualizada sobre el sistema operativo, consulte [http://www.ibm.com/software/data/db2/udb/sysreqs.html.](http://www.ibm.com/software/data/db2/udb/sysreqs.html)

- v HP-UX 11i (11.11) para sistemas con procesadores PA-RISC 2.x (PA-8x00) con:
	- El paquete GOLDBASE11i de junio de 2003
	- El paquete GOLDAPPS11i de junio de 2003
	- Los parches PHSS\_26560, PHKL\_28489, PHCO\_27434 y PHCO\_29960
	- Los parches para Java SDK 1.3.1 y 1.4. Consulte http://www.hp.com/products1/unix/java/patches/index.html para conocer los parches necesarios.

Los clientes DB2 se pueden ejecutar en HP-UX Versión 11i v2 (B.11.23) para los sistemas basados en Itanium con el parche PHKL\_30065.

### **Requisitos de software**

- v Necesita el SDK apropiado para utilizar las herramientas basadas en Java, tales como el Centro de control de DB2, y para crear y ejecutar las aplicaciones Java, incluidos los procedimientos almacenados y las funciones definidas por el usuario.
- Si va a instalar el Application Development Client puede necesitar un compilador de C para crear Procedimientos almacenados de SQL.

### **Requisitos de comunicaciones**

• Se proporciona TCP/IP con el sistema operativo base HP-UX.

### **Información relacionada:**

v ["Niveles](#page-25-0) de Java SDK para DB2 UDB" en la página 18

### <span id="page-19-0"></span>**Modificación de los parámetros del kernel (HP-UX)**

Antes de instalar el producto DB2 para HP-UX, puede que tenga que actualizar los parámetros de configuración del kernel del sistema. Deberá reiniciar el sistema después de actualizar los parámetros de configuración del kernel.

### **Requisitos necesarios:**

Debe tener autorización root para modificar los parámetros del kernel.

### **Procedimiento:**

Para modificar parámetros del kernel:

- 1. Entre el mandato **sam** para iniciar el programa System Administration Manager (SAM).
- 2. Efectúe una doble pulsación en el icono **Kernel Configuration**.
- 3. Efectúe una doble pulsación en el icono **Configurable Parameters**.
- 4. Efectúe una doble pulsación en el parámetro que desee cambiar y escriba el nuevo valor en el campo **Formula/Value**.
- 5. Pulse en **OK**.
- 6. Repita estos pasos para todos los parámetros de configuración del kernel que desee cambiar.
- 7. Cuando haya terminado de establecer todos los parámetros de configuración del kernel, seleccione **Action** --> **Process New Kernel** en la barra de menús de acción.

El sistema operativo HP-UX se reiniciará automáticamente una vez cambiados los valores de los parámetros de configuración del kernel.

#### **Información relacionada:**

v "db2osconf - Mandato Programa de utilidad para los valores de parámetro de kernel" en la publicación *Consulta de mandatos*

### **Parámetros de configuración del kernel recomendados (HP-UX)**

Para los sistemas HP-UX que ejecutan DB2 UDB de 64 bits, ejecute el mandato **db2osconf** a fin de sugerir los valores de los parámetros de configuración del kernel adecuados para el sistema.

Para los sistemas HP-UX que ejecutan DB2 UDB de 32 bits, consulte la tabla siguiente, donde hallará las recomendaciones sobre los valores de los parámetros de configuración del kernel adecuados.

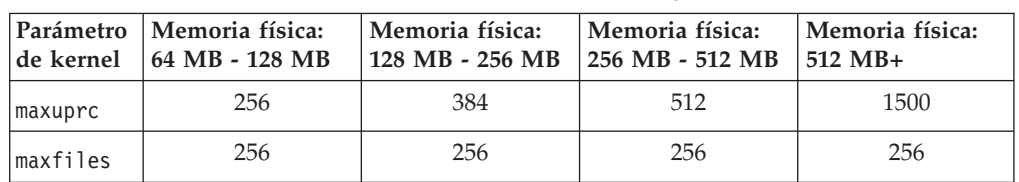

*Tabla 2. Valores recomendados para los parámetros de configuración del kernel (HP-UX)*

| | |

| | |

| Parámetro<br>de kernel | Memoria física:<br>64 MB - 128 MB | Memoria física:<br>128 MB - 256 MB | Memoria física:<br>256 MB - 512 MB | Memoria física:<br>512 MB+ |
|------------------------|-----------------------------------|------------------------------------|------------------------------------|----------------------------|
| nproc                  | 512                               | 768                                | 1024                               | 2048                       |
| nflocks                | 2048                              | 4096                               | 8192                               | 8192                       |
| ninode                 | 512                               | 1024                               | 2048                               | 2048                       |
| nfile                  | $(4 * ninode)$                    | $(4 * ninode)$                     | $(4 * ninode)$                     | $(4 * ninode)$             |
| msgseg                 | 8192                              | 16384                              | 32767 (1)                          | 32767 (1)                  |
| msgmnb                 | 65535                             | 65535                              | 65535                              | 65535                      |
| msqmax                 | 65535                             | 65535                              | 65535                              | 65535                      |
| msgtgl                 | 256                               | 512                                | 1024                               | 2048                       |
| msgmap                 | 130                               | 258                                | 258                                | 2050                       |
| msgmni                 | 128                               | 256                                | 256                                | 1024                       |
| msgssz                 | 16                                | 16                                 | 16                                 | 16                         |
| semmni                 | 128                               | 256                                | 512                                | 2048                       |
| semmap                 | 130                               | 258                                | 514                                | 2050                       |
| semmns                 | 256                               | 512                                | 1024                               | 4096                       |
| semmnu                 | 256                               | 512                                | 1024                               | 1024                       |
| shmmax                 | 67108864                          | 134217728 (2)                      | 268435456 (2)                      | 268435456 (2)              |
| shmmni                 | 300                               | 300                                | 300                                | 1 000                      |

<span id="page-20-0"></span>*Tabla 2. Valores recomendados para los parámetros de configuración del kernel (HP-UX) (continuación)*

### **Notas:**

|

| | | |

- 1. El parámetro msgmax se debe establecer en 65535.
- 2. El parámetro msgseg no se debe establecer en un valor superior a 32767.
- 3. El parámetro shmmax se debe establecer en 134217728 o en un 90% de la memoria física (en bytes), el valor que sea superior. Por ejemplo, si dispone de 196 MB de memoria física en el sistema, establezca *shmmax* en 184968806 (196\*1024\*1024\*0,9).

### **Tareas relacionadas:**

v ["Modificación](#page-19-0) de los parámetros del kernel (HP-UX)" en la página 12

### **Requisitos de la instalación de un cliente DB2 (Linux)**

La lista siguiente proporciona los requisitos de sistema operativo, software y comunicaciones para el cliente DB2 para Linux.

Puede que tenga que actualizar los parámetros de configuración del kernel. Los parámetros de configuración del kernel se establecen en /etc/sysctl.conf. Consulte el manual de su sistema operativo para obtener información sobre cómo establecer y activar estos parámetros utilizando el mandato sysctl.

### **Requisitos de sistema operativo**

<span id="page-21-0"></span>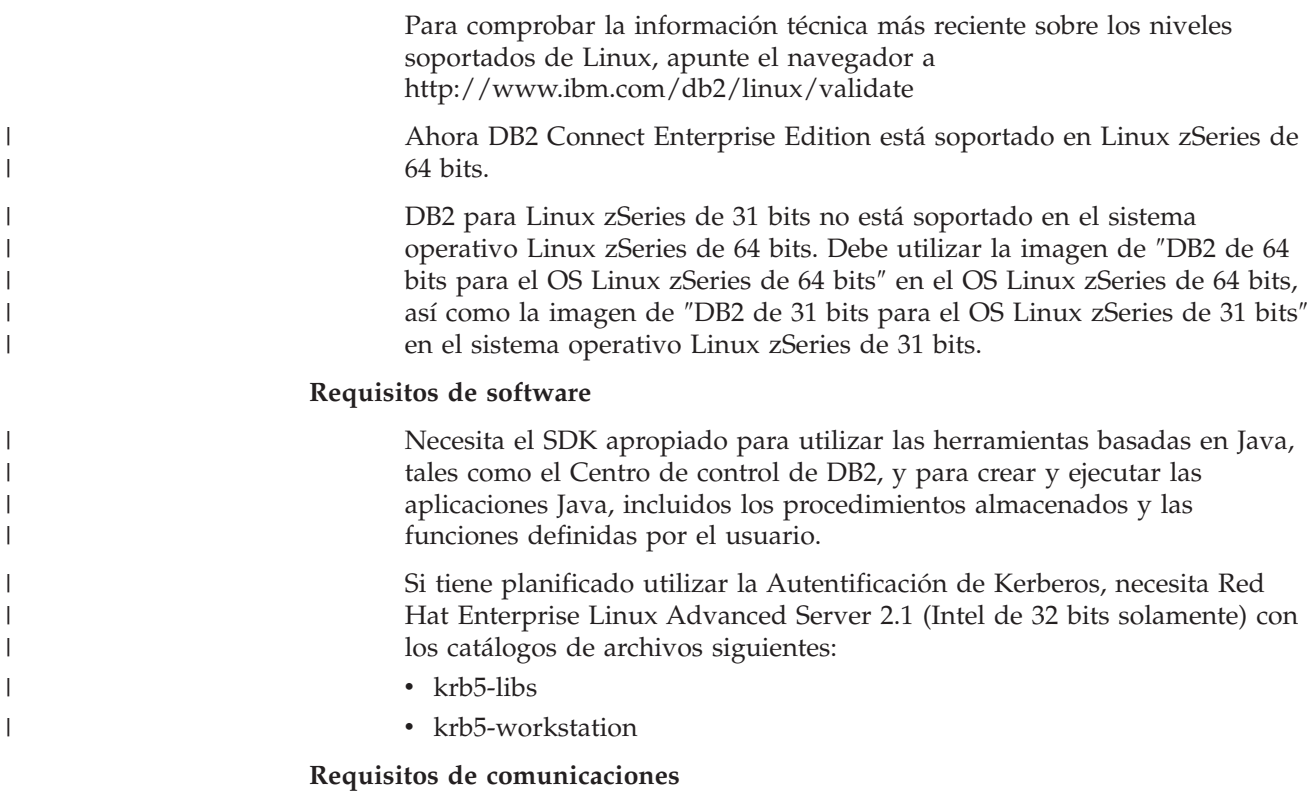

v TCP/IP. El sistema operativo base Linux proporciona la conectividad de TCP/IP si se selecciona durante la instalación.

### **Información relacionada:**

v ["Niveles](#page-25-0) de Java SDK para DB2 UDB" en la página 18

### **Modificación de los parámetros del kernel (Linux)**

Antes de instalar DB2 UDB, puede ser conveniente actualizar los parámetros del kernel de Linux. DB2 UDB incrementa automáticamente los límites de IPC cuando es necesario. Es posible que el usuario desee incrementar estos límites aún más en función de sus necesidades particulares.

### **Requisitos necesarios:**

Para modificar parámetros del kernel, debe tener autorización root.

### **Procedimiento:**

Para actualizar parámetros del kernel:

### **RedHat y SuSE**

Los sistemas que utilizan un kernel de serie 2.4.x tienen un valor por omisión para el parámetro de cola de mensajes (msgmni), que sólo permite unas cuantas conexiones simultáneas a DB2. Los parámetros del conjunto de semáforos también se deben cambiar para que DB2 se ejecute satisfactoriamente. Para comprobar el segmento de memoria compartida, el conjunto de semáforos y los límites de la cola de mensajes, emita el mandato **ipcs -l**.

A continuación, se muestra la salida del mandato **ipcs -l**.

```
# ipcs -l
------ Límites de memoria compartida --------
número máx de segmentos = 4096 // SHMMNI
tamaño máx de seg (kbytes) = 32768
Mem comp total máxima (kbytes) = 8388608
tamaño mín de seg (bytes) = 1
------ Límites de semáforo --------
número máx de conjuntos = 1024 // SEMMNI
máx de semáforos por conjunto = 250
máx de semáforos en todo el sistema = 256000
máx de operaciones por llamada opsem = 32
valor máx de semáforo = 32767
------ Mensajes: Límites --------
máx de colas en todo el sistema = 1024 // MSGMNI
tamaño máx de mensaje (bytes) = 65536
tamaño máx por omisión de la cola (bytes) = 16384 // MSGMAX
```
Modifique los parámetros del kernel añadiendo las entradas siguientes al archivo de configuración de control del sistema por omisión, /etc/sysctl.conf:

kernel.msgmni = 1024 kernel.sem = 250 256000 32 1024

donde

máx de semáforos en todo el sistema = número máx de conjuntos x máx semáforos/conjunto

Ejecute sysctl con el parámetro -p para cargar los valores de sysctl del archivo por omisión /etc/sysctl.conf.

sysctl -p

El script de inicialización de la red lee las entradas del archivo sysctl.conf durante el arranque.

En algunas distribuciones, es posible que se le solicite que añada sysctl -p en uno de los archivos de inicialización del sistema (por ejemplo, rc.local) para que los parámetros del kernel se establezcan después de cada rearranque.

## **Requisitos de la instalación de un cliente DB2 (Entorno operativo Solaris)**

La lista siguiente proporciona los requisitos de hardware, requisitos de sistema operativo, requisitos de software y requisitos de comunicaciones para el cliente DB2 en el Entorno operativo Solaris.

### **Restricciones:**

| | | | | Es necesario reiniciar el sistema si se actualizan los parámetros de configuración del kernel. Los parámetros de configuración del kernel se establecen en /etc/system y, si estos parámetros requieren modificación para acomodar el cliente DB2, es necesario un rearranque a fin de que entren en vigor los cambios para /etc/system. Estos parámetros se deben establecer antes de instalar un cliente DB2.

### **Requisitos de hardware**

<span id="page-23-0"></span>| |

| | | | | | | Sistema Solaris basado en SPARC

#### **Requisitos de sistema operativo**

Para obtener la información más actualizada sobre el sistema operativo, consulte [http://www.ibm.com/software/data/db2/udb/sysreqs.html.](http://www.ibm.com/software/data/db2/udb/sysreqs.html)

- Solaris Versión 7 o posterior
- Son necesarios los parches siguientes para el Entorno operativo Solaris Versión 7:
	- Solaris 7 (32 bits) ″Parches recomendados y de seguridad″ + 107226-17 + 107153-01 + 106327-10
	- Solaris 7 (64 bits) ″Parches recomendados y de seguridad″ + 107226-17 + 107153-01 + 106300-11 + 106327-10
	- Solaris 8 (32 bits) ″Parches recomendados y de seguridad″ + 108921-12 + 108940-24 + 108434-03 y 108528-12
	- Solaris 8 (64 bits) ″Parches recomendados y de seguridad″ + 108921-12 + 108940-24 + 108435-03 + 108434-03 y 108528-12
	- Solaris 9 (32 bits)
	- Solaris 9 (64 bits)

Los ″Parches recomendados y de seguridad″ pueden conseguirse en el sitio Web http://sunsolve.sun.com. Desde el sitio Web de SunSolve Online, pulse en el elemento de menú ″Patches″ del panel izquierdo.

También se necesitan los clústeres de parches de J2SE Entorno operativo Solaris.

Es necesario el software siguiente para instalar un cliente DB2 en el Entorno operativo Solaris:

• SUNWlibC

#### **Requisitos de software**

- v Para el soporte de Kerberos, necesita el Entorno operativo Solaris 8 o superior con SEAM v1.0.1, que se incluye en el Paquete administrativo del Entorno operativo Solaris 8.
- v Necesita el SDK apropiado para utilizar las herramientas basadas en Java, tales como el Centro de control de DB2, y para crear y ejecutar las aplicaciones Java, incluidos los procedimientos almacenados y las funciones definidas por el usuario.
- v Si va a instalar el Application Development Client puede necesitar un compilador de C para crear Procedimientos almacenados de SQL.

#### **Requisitos de comunicaciones**

• Se requiere TCP/IP. El Entorno operativo Solaris proporciona conectividad de TCP/IP.

#### **Información relacionada:**

v ["Niveles](#page-25-0) de Java SDK para DB2 UDB" en la página 18

### **Modificación de los parámetros del kernel (Entorno operativo Solaris)**

Antes de instalar DB2 UDB, es recomendable que actualice los parámetros de configuración del kernel del sistema.

Utilice el mandato **db2osconf** para sugerir los parámetros del kernel recomendados.

Deberá reiniciar el sistema después de modificar los parámetros del kernel.

### **Requisitos necesarios:**

Para modificar parámetros del kernel, debe tener autorización root.

#### **Procedimiento:**

<span id="page-24-0"></span>| |

| | | | | | | | | | | Para establecer un parámetro del kernel, añada una línea al final del archivo /etc/system del modo siguiente:

set nombre\_parámetro = valor

Por ejemplo, para establecer el valor del parámetro msgsys:msginfo\_msgmax, añada la línea siguiente al final del archivo /etc/system:

set msgsys: msginfo msgmax = 65535

Después de actualizar el archivo /etc/system, reinicie el sistema.

#### **Información relacionada:**

v "db2osconf - Mandato Programa de utilidad para los valores de parámetro de kernel" en la publicación *Consulta de mandatos*

### **Requisitos de la instalación de un cliente DB2 (Windows)**

La lista siguiente proporciona los requisitos de sistema operativo, requisitos de software y requisitos de comunicaciones para el cliente DB2 para Windows.

### **Requisitos de sistema operativo**

Uno de los siguientes:

- Windows 98
- Windows ME
- Windows NT Versión 4.0 con Service Pack 6a o posterior
- Windows NT Server 4.0, Terminal Server Edition (sólo soporta el DB2 Run-Time Client) con Service Pack 6 o posterior para Terminal Server
- Windows 2000
- v Windows XP (ediciones de 32 bits y 64 bits)
- Windows Server 2003 (ediciones de 32 bits y de 64 bits)

#### **Requisitos de software**

Para obtener la información más actualizada sobre el sistema operativo, consulte [http://www.ibm.com/software/data/db2/udb/sysreqs.html.](http://www.ibm.com/software/data/db2/udb/sysreqs.html)

- v Necesita el SDK apropiado para utilizar las herramientas basadas en Java, tales como el Centro de control de DB2, y para crear y ejecutar las aplicaciones Java, incluidos los procedimientos almacenados y las funciones definidas por el usuario.
- Si tiene planificado utilizar LDAP (Lightweight Directory Access Protocol), necesita un cliente Microsoft LDAP o un cliente IBM SecureWay LDAP V3.2.1 o posterior. Antes de la instalación, tendrá que ampliar el esquema de directorios mediante el programa de utilidad db2schex, que se encuentra en el soporte de instalación.

El cliente Microsoft LDAP se incluye con el sistema operativo para Windows ME, Windows 2000, Windows XP y Windows Server 2003.

- Si tiene planificado utilizar los recursos de Tivoli Storage Manager para la copia de seguridad y restauración de bases de datos, necesita el Tivoli Storage Manager Client Versión 4.2.0 o posterior.
	- Para los sistemas operativos Windows NT de 64 bits, necesita la API del cliente TSM Versión 5.1.
- v Si tiene instalado en el sistema operativo el programa Antivirus de IBM, éste debe inhabilitarse o desinstalarse para completar una instalación de DB2.
- v Si va a instalar el Application Development Client puede necesitar un compilador de C para crear Procedimientos almacenados de SQL.

### **Requisitos de comunicaciones**

- v Conexiones con nombre o TCP/IP.
- v El sistema operativo base Windows proporciona conectividad de Conexiones con nombre y TCP/IP.
- **Nota:** En la Versión 8, DB2 UDB sólo soporta TCP/IP para administrar una base de datos remotamente.

### **Información relacionada:**

v "Niveles de Java SDK para DB2 UDB" en la página 18

# **Niveles de Java SDK para DB2 UDB**

<span id="page-25-0"></span>| |

> Necesita el nivel apropiado de SDK que se lista a continuación para utilizar las herramientas basadas en Java, tales como el Centro de control de DB2, y para crear y ejecutar las aplicaciones Java, incluidos los procedimientos almacenados y las funciones definidas por el usuario.

> Si alguno de los componentes que se instalan requiere el SDK y éste no se ha instalado todavía, se instalará el SDK si se utiliza el asistente de Instalación de DB2 o un archivo de respuestas para instalar el producto.

El SDK no se instala con el DB2 Run-Time Client.

Para obtener la información más actualizada sobre el SDK, consulte los requisitos del sistema DB2 UDB en la página Web <http://www.ibm.com/software/data/db2/udb/sysreqs.html>

Para obtener la información más actualizada sobre el SDK en Linux, consulte la página Web del kit del desarrollador de IBM para Linux en [http://www-](http://www.ibm.com/software/data/db2/udb/sysreqs.html)[106.ibm.com/developerworks/java/jdk/linux/tested.html](http://www.ibm.com/software/data/db2/udb/sysreqs.html)

La tabla siguiente lista los niveles de SDK para DB2 de acuerdo con el sistema operativo:

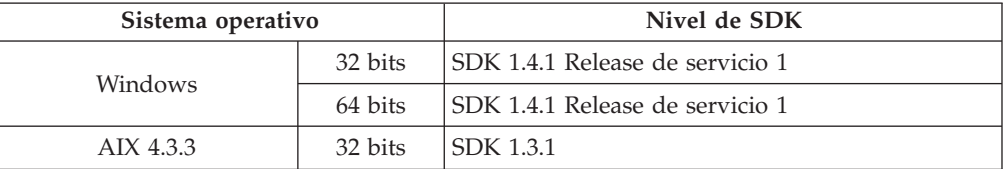

<span id="page-26-0"></span>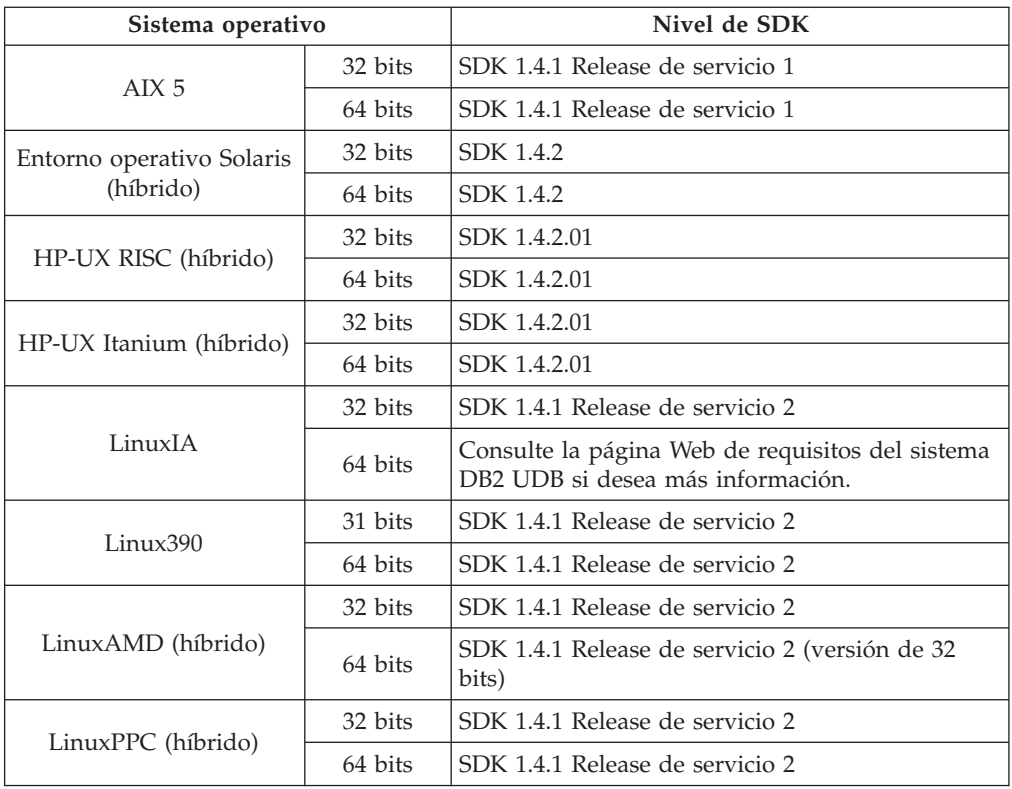

### **Conceptos relacionados:**

v "Instalación de IBM Developer Kit para Java (UNIX)" en la publicación *Guía rápida de iniciación para servidores de DB2*

### **Requisitos de conexión del sistema principal para clientes DB2**

Para las aplicaciones de clientes DB2 Versión 8 que se conectan a bases de datos de sistema principal (DB2 para z/VM y VM/VSE, DB2 para eServer, iSeries y AS/400, y DB2 para z/OS y S/390), es necesario aplicar un conjunto de PTF/APAR de DB2 a los servidores de destino:

- v Para utilizar clientes DB2 Versión 8 que se conecten a DB2 para z/VM y VM/VSE, póngase en contacto con el servicio de soporte de DB2 para VM/VSE para obtener información sobre los parches que se deben aplicar a la base de datos de destino.
- v Para utilizar clientes DB2 Versión 8 que se conecten a DB2 para z/OS y OS/390, deberá instalar el parche para el APAR PQ62695.
- v Para utilizar clientes DB2 Versión 8 que llamen a estas funciones y se conecten a DB2 para eServer iSeries y AS/400, deberá instalar los parches siguientes:

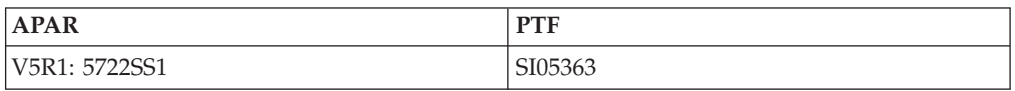

En el sitio Web http://techsupport.services.ibm.com/server/support están disponibles los parches y más información sobre ellos.

### **Tareas relacionadas:**

v "Instalación de clientes DB2 [\(Windows\)"](#page-28-0) en la página 21

v ["Instalación](#page-29-0) de clientes DB2 (UNIX)" en la página 22

# <span id="page-28-0"></span>**Capítulo 3. Instalación de clientes DB2**

### **Instalación de clientes DB2 (Windows)**

Esta tarea describe cómo instalar un cliente DB2 en un sistema operativo Windows.

### **Prerrequisitos:**

|

| | | | | Antes de instalar el cliente DB2, asegúrese de lo siguiente:

- v El sistema cumple con todos los requisitos de memoria, espacio de disco e instalación.
- v Dispone de una cuenta de usuario para realizar la instalación:

### **Windows 98, Windows ME**

Cualquier cuenta de usuario válida de Windows 98 o Windows ME.

### **Windows Terminal Server, Windows NT, Windows 2000, Windows XP y Windows Server 2003**

Una cuenta de usuario que pertenezca a un grupo con mayor autorización que el grupo Huéspedes como, por ejemplo, el grupo Usuarios.

Para realizar una instalación en servidores Windows 2000 y Windows Server 2003 como parte del grupo Usuarios, los permisos de registro han de modificarse a fin de permitir que Usuarios tenga acceso de **grabación** en la bifurcación del registro HKEY\_LOCAL\_MACHINE\Software. En el entorno por omisión de Windows 2000 y Windows Server 2003, los miembros del grupo Usuarios sólo tienen acceso de **lectura** en la bifurcación del registro HKEY\_LOCAL\_MACHINE\Software.

### **Restricciones:**

En la Versión 8, DB2 UDB sólo soporta TCP/IP para administrar una base de datos remotamente.

### **Procedimiento:**

Para instalar un cliente DB2:

- 1. Inicie una sesión en el sistema con la cuenta de usuario que desea utilizar para efectuar la instalación.
- 2. Concluya cualquier otro programa para que el asistente de configuración de DB2 pueda actualizar los archivos necesarios.
- 3. Inserte el CD-ROM adecuado en la unidad. La característica de ejecución automática inicia el Asistente de instalación de DB2. El Asistente de instalación de DB2 determina el idioma del sistema e inicia el programa de instalación para ese idioma.

Puede ejecutar el Asistente de instalación de DB2 en un idioma distinto del idioma por omisión del sistema, invocando manualmente el Asistente de instalación de DB2 y especificando un código de idioma. Por ejemplo, el mandato **setup -i fr** ejecuta el Asistente de instalación de DB2 en francés. Este ejemplo no se aplica al DB2 UDB Run-Time Client Lite.

- 4. Si ha de instalar el Administration Client o el Application Development Client, elija **Instalar producto** cuando se abra el Área de ejecución de DB2.
- 5. Siga las indicaciones del asistente de configuración de DB2. Hay disponible una ayuda en línea para guiarle a través de los pasos restantes.

Después de instalar el cliente DB2, debe configurarlo para que acceda a un servidor DB2 remoto.

Si desea que el producto de DB2 tenga acceso a la documentación de DB2 en el sistema local o en otro sistema de la red, debe instalar el Centro de información de DB2. El Centro de información de DB2 contiene documentación para DB2 Universal Database y los productos relacionados con DB2. Consulte Instalación del Centro de información de DB2 utilizando el Asistente de instalación de DB2 (Windows).

### **Conceptos relacionados:**

<span id="page-29-0"></span>| |

| | | | | |

- v "Aspectos básicos de la instalación del archivo de respuestas" en la publicación *Suplemento de instalación y configuración*
- v "Centro de [información](#page-81-0) de DB2" en la página 74
- v "Escenarios de instalación del Centro de [información](#page-83-0) de DB2" en la página 76

#### **Tareas relacionadas:**

- v "Instalación del Centro de [información](#page-88-0) de DB2 utilizando el asistente de instalación de DB2 [\(Windows\)"](#page-88-0) en la página 81
- v "Configuración del acceso remoto a una base de datos de servidor" en la publicación *Suplemento de instalación y configuración*
- v "Visión general de la instalación del archivo de respuestas de DB2 (Windows)" en la publicación *Suplemento de instalación y configuración*
- v "Instalación de servidores de DB2 en un entorno de base de datos de una sola partición (Windows)" en la publicación *Guía rápida de iniciación para servidores de DB2*

#### **Información relacionada:**

- v "Identificadores de idioma para ejecutar el Asistente de instalación de DB2 en otro idioma" en la publicación *Guía rápida de iniciación para servidores de DB2*
- v "setup Mandato Instalar DB2" en la publicación *Consulta de mandatos*
- v Apéndice C, ["Opciones](#page-110-0) de línea de mandatos del DB2 Run-Time Client Lite", en la [página](#page-110-0) 103

### **Instalación de clientes DB2 (UNIX)**

Esta tarea proporciona los pasos para instalar un cliente DB2 en UNIX.

#### **Prerrequisitos:**

Antes de instalar un cliente DB2 en UNIX:

- v Verifique si el sistema cumple todos los requisitos de memoria, hardware y software para instalar el producto DB2.
- v La instalación de un cliente DB2 en el entorno operativo Solaris o en HP-UX requiere que actualice los parámetros de configuración del kernel y reinicie el sistema.

### **Restricciones:**

En la Versión 8, DB2 UDB sólo soporta TCP/IP para administrar una base de datos remotamente.

### **Procedimiento:**

| | |

| | | | |  $\overline{1}$ |

Después de actualizar los parámetros de configuración del kernel e iniciar el sistema (necesario para el Entorno operativo Solaris y HP-UX y recomendable para Linux), podrá instalar el cliente DB2.

Para instalar un cliente DB2 en UNIX:

- 1. Inicie una sesión como usuario con autorización de usuario root.
- 2. Inserte y monte el CD-ROM adecuado.
- 3. Cambie al directorio donde está montado el CD-ROM mediante el mandato **cd /***cdrom* donde **/***cdrom* es el punto de montaje del CD-ROM.
- 4. Entre el mandato **./db2setup**. Se iniciará el Asistente de instalación de DB2.
- 5. Elija **Instalar productos** cuando se abra el Área de ejecución de DB2.
- 6. Seleccione el cliente que desea instalar.
- 7. Prosiga siguiendo las indicaciones del Asistente de instalación de DB2. Hay disponible una ayuda en línea para guiarle a través de los pasos restantes.

Cuando se haya completado la instalación, el cliente DB2 estará instalado en el directorio *DB2DIR*, donde *DB2DIR* es:

**AIX** /usr/opt/db2\_08\_01

**Linux y otros sistemas operativos UNIX** /opt/IBM/db2/V8.1

Después de instalar el cliente DB2, debe configurarlo para que acceda a un servidor DB2 remoto.

Si desea que el producto DB2 tenga acceso a la documentación de DB2 en el sistema local o en otro sistema de la red, debe instalar el Centro de información de DB2. El Centro de información de DB2 contiene documentación para DB2 Universal Database y los productos relacionados con DB2. Consulte Instalación del Centro de información de DB2 utilizando el Asistente de instalación de DB2 (UNIX).

### **Conceptos relacionados:**

- v "Aspectos básicos de la instalación del archivo de respuestas" en la publicación *Suplemento de instalación y configuración*
- v "Centro de [información](#page-81-0) de DB2" en la página 74
- v "Escenarios de instalación del Centro de [información](#page-83-0) de DB2" en la página 76

#### **Tareas relacionadas:**

- v "Instalación del Centro de [información](#page-85-0) de DB2 utilizando el asistente de [instalación](#page-85-0) de DB2 (UNIX)" en la página 78
- v ["Modificación](#page-23-0) de los parámetros del kernel (Entorno operativo Solaris)" en la [página](#page-23-0) 16
- v ["Modificación](#page-19-0) de los parámetros del kernel (HP-UX)" en la página 12
- v ["Configuración](#page-36-0) de conexiones de cliente a servidor utilizando el Asistente de [configuración](#page-36-0) (CA)" en la página 29
- v "Configuración del acceso remoto a una base de datos de servidor" en la publicación *Suplemento de instalación y configuración*
- v "Visión general de la instalación del archivo de respuestas de DB2 (UNIX)" en la publicación *Suplemento de instalación y configuración*
- ["Modificación](#page-21-0) de los parámetros del kernel (Linux)" en la página 14

### **Información relacionada:**

v "db2setup - Mandato Instalar DB2" en la publicación *Consulta de mandatos*

<span id="page-32-0"></span>**Parte 2. Configuración de comunicaciones de cliente-con-servidor**

# <span id="page-34-0"></span>**Capítulo 4. Soporte de cliente a servidor**

# **Escenarios de comunicaciones de cliente con servidor**

La tabla siguiente muestra los protocolos de comunicaciones que pueden utilizarse cuando un cliente DB2 se conecta a un servidor DB2. DB2 Workgroup Server Edition y DB2 Enterprise Server Edition pueden servir las peticiones de clientes OS/400 o de sistema principal.

|                                                           | Servidores AIX, HP-UX, Linux y<br>Entorno operativo Solaris | Servidores Windows NT/Windows<br>2000/Windows XP/Windows Server 2003 |
|-----------------------------------------------------------|-------------------------------------------------------------|----------------------------------------------------------------------|
| Cliente OS/400 V5R1                                       | TCP/IP                                                      | TCP/IP                                                               |
| Clientes AIX, HP-UX, Linux y Entorno<br>operativo Solaris | TCP/IP                                                      | TCP/IP                                                               |
| Cliente OS/390 o z/OS                                     | TCP/IP                                                      | TCP/IP                                                               |
| Cliente VM V6                                             | TCP/IP                                                      | TCP/IP                                                               |
| Cliente VSE V7 en línea                                   | TCP/IP                                                      | TCP/IP                                                               |
| Cliente VM V7                                             | TCP/IP                                                      | TCP/IP                                                               |
| Clientes Windows 98 y Windows ME                          | TCP/IP                                                      | <b>NPIPE</b><br><b>NetBIOS</b><br>TCP/IP                             |
| Cliente Windows NT/Windows 2000                           | TCP/IP                                                      | <b>NPIPE</b><br><b>NetBIOS</b><br>TCP/IP                             |
| Cliente Windows XP/Windows Server 2003                    | TCP/IP                                                      | <b>NPIPE</b><br><b>NetBIOS</b><br>TCP/IP                             |

*Tabla 3. Escenarios de comunicaciones de cliente con servidor*

### **Conceptos relacionados:**

v ["Clientes](#page-10-0) DB2" en la página 3

### **Tareas relacionadas:**

v "Configuración de servidores DB2 tras una instalación manual" en la publicación *Suplemento de instalación y configuración*

### **Información relacionada:**

v ["Configuraciones](#page-13-0) de cliente soportadas y no soportadas" en la página 6
# <span id="page-36-0"></span>**Capítulo 5. Configuración de comunicaciones cliente-con-servidor utilizando el Asistente de configuración**

# **Configuración de conexiones de cliente a servidor utilizando el Asistente de configuración (CA)**

Este tema describe cómo conectar el cliente DB2 a una base de datos remota utilizando el Asistente de configuración (CA). El Asistente de configuración es una herramienta de GUI de DB2 que puede utilizarse para configurar conexiones de base de datos y otros valores de base de datos. El Asistente de configuración (CA) se denominaba Asistente de configuración de cliente (CCA) en releases anteriores de DB2.

También es posible configurar una conexión de cliente a servidor utilizando el procesador de línea de mandatos (CLP).

El CA debe estar instalado en el cliente DB2. El CA está disponible como parte del DB2 Administration Client y del DB2 Application Development Client.

El servidor remoto debe estar configurado para aceptar peticiones de cliente de entrada. Por omisión, el programa de instalación del servidor detecta y configura la mayoría de los protocolos en el servidor para las conexiones de cliente de entrada.

Puede configurarse una conexión a una base de datos utilizando uno de los métodos siguientes:

- v Conexión a una base de datos utilizando el descubrimiento
- v Conexión a una base de datos utilizando un perfil
- v Conexión manual a una base de datos utilizando el CA

### **¿Qué método debe utilizar?:**

## **Conexión a una base de datos utilizando el descubrimiento**

Utilice este método si no tiene ninguna información sobre la base de datos a la que desea conectarse. Este método buscará en la red y listará todas las bases de datos disponibles para el usuario. Debe haber un Servidor de administración de DB2 (DAS) en ejecución y habilitado en los servidores para que la característica de descubrimiento del CA devuelva información sobre los sistemas DB2.

#### **Conexión a una base de datos utilizando un perfil**

Utilice este método si se le ha proporcionado un archivo que contiene toda la información necesaria para acceder a la base de datos de destino. Este método también puede utilizarse para catalogar diversas bases de datos especificadas en el archivo de perfiles de acceso y conectarse a las mismas.

#### **Conexión manual a una base de datos**

Utilice este método si dispone de toda la información necesaria para conectarse a la base de datos de destino. Tendrá que conocer:

v Los protocolos de comunicaciones soportados por el servidor en el que reside la base de datos de destino

- <span id="page-37-0"></span>v Los parámetros de comunicaciones adecuados para los protocolos del servidor
- v El nombre de la base de datos

- v "Configuración de una conexión de base de datos utilizando el [descubrimiento"](#page-39-0) en la [página](#page-39-0) 32
- v ["Configuración](#page-38-0) de una conexión de base de datos utilizando un perfil" en la [página](#page-38-0) 31
- v "Configuración manual de una conexión de base de datos utilizando el Asistente de configuración (CA)" en la página 30
- v "Configuración de protocolos de comunicaciones para una instancia DB2 remota" en la publicación *Suplemento de instalación y configuración*
- v "Configuración de protocolos de comunicaciones para una instancia DB2 local" en la publicación *Suplemento de instalación y configuración*
- v ["Configuración](#page-46-0) de conexiones de cliente a servidor utilizando el procesador de línea de [mandatos](#page-46-0) (CLP)" en la página 39

# **Configuración de una conexión de base de datos**

# **Configuración manual de una conexión de base de datos utilizando el Asistente de configuración (CA)**

Si tiene la información sobre la base de datos a la que desea conectarse y el servidor en el que reside ésta, podrá entrar manualmente toda la información de configuración. Este método es análogo al de entrar mandatos utilizando el procesador de línea de mandatos, pero los parámetros se presentan de forma gráfica.

## **Requisitos previos:**

- v Asegúrese de que tiene un ID de usuario de DB2 válido.
- v Si piensa añadir una base de datos a un sistema que tiene instalado un producto de servidor DB2 o DB2 Connect, asegúrese de que tiene un ID de usuario con autorización SYSADM o SYSCTRL para la instancia.

## **Procedimiento:**

Para añadir una base de datos al sistema manualmente utilizando el CA:

- 1. Inicie una sesión en el sistema con un ID de usuario de DB2 válido.
- 2. Inicie el CA. El CA puede iniciarse desde el menú Inicio en Windows o bien mediante el mandato **db2ca** tanto en los sistemas Windows como en los sistemas UNIX.
- 3. En la barra de menús del CA, bajo **Seleccionado**, elija **Añadir una base de datos utilizando asistente**.
- 4. Marque el botón de selección **Configurar manualmente una conexión a una base de datos** y pulse en **Siguiente**.
- 5. Si utiliza Lightweight Directory Access Protocol (LDAP), marque el botón de selección que corresponda a la ubicación donde desea mantener los directorios de DB2. Pulse **Siguiente**.
- 6. Marque el botón de selección que corresponda al protocolo que desea utilizar en la lista **Protocolo**.

<span id="page-38-0"></span>Si ha instalado DB2 Connect en el sistema y selecciona TCP/IP o APPC, tiene la opción de seleccionar **La base de datos reside físicamente en un sistema principal u OS/400**. Si marca este recuadro de selección, tendrá la opción de seleccionar el tipo de conexión que desea establecer con la base de datos OS/400 o de sistema principal:

- v Para establecer una conexión a través de una pasarela DB2 Connect, marque el botón de selección **Conectarse al servidor mediante la pasarela**.
- v Para establecer una conexión directa, marque el botón de selección **Conectarse directamente al servidor**.

Pulse en **Siguiente**.

- 7. Escriba los parámetros de protocolo de comunicaciones necesarios y pulse en **Siguiente**.
- 8. Escriba el nombre de alias de base de datos de la base de datos remota que desea añadir en el campo **Nombre de la base de datos** y un nombre de alias de base de datos local en el campo **Alias de base de datos**.

Si va a añadir una base de datos OS/400 o de sistema principal, escriba el nombre de ubicación para una base de datos OS/390 o z/OS, el nombre de RDB para una base de datos OS/400 o el DBNAME para una base de datos VSE o VM en el campo **Nombre de la base de datos**. Opcionalmente, puede añadir un comentario que describa esta base de datos en el campo **Comentario**.

Pulse **Siguiente**.

- 9. Si tiene planificado utilizar ODBC, registre esta base de datos como fuente de datos ODBC. Para realizar esta operación, debe instalarse ODBC.
- 10. En la ventana **Especificar opciones de nodo**, seleccione el sistema operativo y escriba el nombre de la instancia remota del sistema de bases de datos al que desea conectarse.
- 11. En la ventana **Especificar opciones del sistema**, asegúrese de que son correctos el nombre del sistema, el nombre del sistema principal y el sistema operativo. Opcionalmente, puede entrar un comentario. Pulse en **Siguiente**.
- 12. En la ventana **Especificar opciones de seguridad**, especifique la opción de seguridad que se utilizará para la autentificación.
- 13. Pulse en **Finalizar**. Ahora ya puede utilizar esta base de datos. Seleccione la acción de menú **Salir** para cerrar el CA.

## **Tareas relacionadas:**

| | | | |

- v "Configuración de una conexión de base de datos utilizando el [descubrimiento"](#page-39-0) en la [página](#page-39-0) 32
- v "Configuración de una conexión de base de datos utilizando un perfil" en la página 31
- v "Prueba de una conexión de base de datos [utilizando](#page-44-0) el Asistente de [configuración"](#page-44-0) en la página 37

## **Configuración de una conexión de base de datos utilizando un perfil**

Un perfil de servidor contiene información sobre las instancias de servidor de un sistema y sobre las bases de datos dentro de cada instancia de servidor. Un perfil de cliente contiene información sobre bases de datos que se ha catalogado en otro sistema cliente.

Utilice los pasos de la tarea siguiente para configurar una base de datos mediante un perfil de servidor. Si desea configurar conexiones con diversas bases de datos al mismo tiempo, debe utilizar la función de importación del Asistente de configuración (CA).

## **Requisitos previos:**

<span id="page-39-0"></span>| | | |

|

| | | | |

- v Asegúrese de que tiene un ID de usuario de DB2 válido.
- v Si piensa añadir una base de datos a un sistema que tiene instalado un producto de servidor DB2 o DB2 Connect, asegúrese de que tiene un ID de usuario con autorización SYSADM o SYSCTRL para la instancia.

### **Procedimiento:**

Para configurar una conexión de base de datos utilizando un perfil:

- 1. Inicie una sesión en el sistema con un ID de usuario de DB2 válido.
- 2. Inicie el CA. El CA puede iniciarse desde el menú Inicio en Windows o bien mediante el mandato **db2ca** tanto en los sistemas Windows como en los sistemas UNIX.
- 3. En la barra de menús del CA, bajo **Seleccionado**, elija **Añadir una base de datos utilizando asistente**.
- 4. Marque el botón de selección **Utilizar un perfil** y pulse en **Siguiente**.
- 5. Pulse en **...** y seleccione un perfil.
- 6. Pulse en **Cargar** y seleccione una base de datos del perfil.
- 7. Pulse en **Siguiente**.
- 8. Escriba un nombre de alias de base de datos local en el campo **Alias de base de datos** y, opcionalmente, escriba un comentario que describa esta base de datos en el campo **Comentario**. Pulse en **Siguiente**.
- 9. Si tiene planificado utilizar ODBC, es necesario que registre esta base de datos como fuente de datos ODBC. Asegúrese de que se haya seleccionado el recuadro **Registrar esta base de datos para ODBC**. Para realizar esta operación, debe instalarse ODBC.
- 10. Pulse en **Finalizar**. Ahora ya puede utilizar esta base de datos.

#### **Tareas relacionadas:**

- v "Creación y [exportación](#page-41-0) de perfiles de clientes utilizando el Asistente de [configuración"](#page-41-0) en la página 34
- v "Importación y [configuración](#page-43-0) de perfiles de clientes utilizando el Asistente de [configuración"](#page-43-0) en la página 36

## **Configuración de una conexión de base de datos utilizando el descubrimiento**

Puede utilizar la característica de descubrimiento del Asistente de configuración para buscar bases de datos en una red.

#### **Requisitos previos:**

- v Asegúrese de que tiene un ID de usuario de DB2 válido.
- v Si piensa añadir una base de datos a un sistema que tiene instalado un producto de servidor DB2 o DB2 Connect, asegúrese de que tiene un ID de usuario con autorización SYSADM o SYSCTRL para la instancia.

### **Restricciones:**

|

| | | | | | | | | Puede que la característica de descubrimiento no detecte un sistema remoto si:

- v El Servidor de administración no se ejecuta en el sistema remoto.
- v La función de descubrimiento sobrepasa el tiempo de espera. Por omisión, la función de descubrimiento buscará en la red durante 10 segundos; este tiempo puede no ser suficiente para detectar el sistema remoto. Puede establecer la variable de registro DB2DISCOVERYTIME a fin de especificar un período de tiempo superior.
- v La red en la que se ejecuta la petición de descubrimiento está configurada de tal modo que dicha petición no alcanzará el sistema remoto pretendido.

### **Restricciones:**

Debe haber un Servidor de administración de DB2 (DAS) en ejecución y habilitado para la característica de descubrimiento del CA a fin de devolver información sobre los sistemas DB2.

### **Procedimiento:**

Para añadir una base de datos al sistema utilizando Descubrimiento:

- 1. Inicie una sesión en el sistema con un ID de usuario de DB2 válido.
- 2. Inicie el CA. El CA puede iniciarse desde el menú Inicio en Windows o bien mediante el mandato **db2ca** tanto en los sistemas Windows como en los sistemas UNIX.
- 3. En la barra de menús del CA, bajo **Seleccionado**, elija **Añadir una base de datos utilizando asistente**. Se abrirá el asistente **Añadir base de datos**.
- 4. Marque el botón de selección **Buscar en la red** y pulse en **Siguiente**.
- 5. Efectúe una doble pulsación sobre la carpeta situada junto a **Sistemas conocidos** con el fin de listar todos los sistemas conocidos para el cliente. Efectúe una doble pulsación sobre la carpeta situada junto a **Otros sistemas** para listar todos los sistemas de la red.
- 6. Expanda la lista de instancias y bases de datos y seleccione la base de datos que desee añadir. Pulse **Siguiente**.
- 7. Escriba un nombre de alias de base de datos local en el campo **Alias de base de datos** y, opcionalmente, escriba un comentario que describa esta base de datos en el campo **Comentario**.
- 8. Si tiene planificado utilizar ODBC, registre esta base de datos como fuente de datos ODBC. Para realizar esta operación, debe instalarse ODBC.
- 9. Pulse en **Finalizar**. Ahora podrá utilizar la base de datos que ha añadido. Pulse en **Cerrar** para salir del CA.

- v ["Configuración](#page-37-0) manual de una conexión de base de datos utilizando el Asistente de [configuración](#page-37-0) (CA)" en la página 30
- v ["Configuración](#page-38-0) de una conexión de base de datos utilizando un perfil" en la [página](#page-38-0) 31
- v "Prueba de una conexión de base de datos [utilizando](#page-44-0) el Asistente de [configuración"](#page-44-0) en la página 37

## <span id="page-41-0"></span>**Perfiles de clientes**

## **Acerca de los perfiles de clientes**

Los perfiles de clientes se utilizan para configurar las conexiones de base de datos entre servidores y clientes DB2®. Un perfil de cliente se genera desde un cliente mediante la función de exportar del Configuration Assistant (CA) o mediante el mandato **db2cfexp**. La información contenida en un perfil de cliente se determina durante el proceso de exportación.

En función de los valores elegidos, puede contener información como las siguientes:

- v Información de conexión de la base de datos (incluyendo los valores de CLI u ODBC).
- v Valores de cliente (incluidos los parámetros de configuración del gestor de base de datos y variables del registro DB2).
- v Parámetros comunes de CLI u ODBC.
- v Datos de configuración para el subsistema de comunicaciones de NetBIOS.

Una vez se ha determinado la información en un perfil de cliente, se puede utilizar para configurar otros clientes mediante la función de importar del CA, o importando los perfiles utilizando el mandato **db2cfimp**. Los clientes pueden importar toda la información de configuración que se encuentra en un perfil o una parte de la misma.

### **Tareas relacionadas:**

- v "Exportación e importación de un perfil" en la publicación *Suplemento de instalación y configuración*
- v "Creación y exportación de perfiles de clientes utilizando el Asistente de configuración" en la página 34
- v "Importación y [configuración](#page-43-0) de perfiles de clientes utilizando el Asistente de [configuración"](#page-43-0) en la página 36

#### **Información relacionada:**

- v "db2cfimp Mandato Herramienta de importación de configuración de conectividad" en la publicación *Consulta de mandatos*
- v "db2cfexp Mandato Herramienta de exportación de configuración de conectividad" en la publicación *Consulta de mandatos*

## **Creación y exportación de perfiles de clientes utilizando el Asistente de configuración**

Los perfiles de clientes se utilizan para configurar las conexiones entre servidores y clientes DB2. La información contenida en un perfil de cliente se determina durante el proceso de exportación. Una vez determinada la información de un perfil de cliente, puede utilizarse para configurar otros clientes mediante el proceso de importación.

#### **Procedimiento:**

Para crear perfiles de clientes utilizando la función de exportación del Asistente de configuración (CA):

- 1. Inicie una sesión en el sistema con un ID de usuario de DB2 válido.
- 2. Inicie el CA. El CA puede iniciarse desde el menú Inicio en Windows o bien mediante el mandato **db2ca** tanto en los sistemas Windows como en los sistemas UNIX.
- 3. Desde el menú **Configurar**, seleccione **Exportar perfil**.
- 4. Seleccione una de las opciones siguientes:
	- **Todo** Si desea crear un perfil que contenga todas las bases de datos catalogadas en el sistema y toda la información de configuración de este cliente. Escriba un nombre para el perfil de cliente y pulse en **Guardar**.

#### **Conexiones de base de datos**

Si desea crear un perfil que contenga todas las bases de datos catalogadas en el sistema *sin* la información de configuración de este cliente. Escriba un nombre para el perfil de cliente y pulse en **Guardar**.

#### **Personalizar**

| | | | |

> | | | | | | | | | | | | | | | | | | | | | | | | | | |

|  $\overline{1}$ |

Si desea seleccionar un subconjunto de las bases de datos que se encuentran catalogadas en el sistema o un subconjunto de la información de configuración de este cliente. En la ventana **Personalizar perfil de exportación**:

- a. Escriba un nombre para el perfil de cliente.
- b. Seleccione el recuadro de selección **Conexiones de base de datos** para incluir conexiones de base de datos en el perfil de cliente que desea exportar.
- c. En el recuadro **Alias de base de datos disponibles**, seleccione las bases de datos a exportar y pulse en **>** para añadirlas al recuadro **Alias de base de datos seleccionados**. Para añadir todas las bases de datos disponibles al recuadro **Alias de base de datos seleccionados**, pulse en **>>**.
- d. Seleccione los recuadros de selección que correspondan a las opciones que desee configurar para el cliente de destino.
- e. Pulse en **Exportar** para completar esta tarea.
- f. Compruebe los resultados que se visualizan en la pestaña Resultados.

Una vez que haya completado esta tarea, puede utilizar la función de importación para configurar otros clientes por medio del perfil de cliente que ha creado.

#### **Conceptos relacionados:**

v "Acerca de los perfiles de [clientes"](#page-41-0) en la página 34

- v ["Configuración](#page-38-0) de una conexión de base de datos utilizando un perfil" en la [página](#page-38-0) 31
- v "Exportación e importación de un perfil" en la publicación *Suplemento de instalación y configuración*
- v "Importación y [configuración](#page-43-0) de perfiles de clientes utilizando el Asistente de [configuración"](#page-43-0) en la página 36

# **Importación y configuración de perfiles de clientes utilizando el Asistente de configuración**

Los perfiles de clientes se utilizan para configurar las conexiones entre servidores y clientes DB2. La información contenida en un perfil de cliente se determina durante el proceso de exportación. Una vez se ha determinado la información en un perfil de cliente, se puede utilizar para configurar otros clientes mediante la utilización del proceso de importación.

Puede utilizar la función de perfiles de importación del Asistente de configuración para importar la información de conexión referente a varias bases de datos en lugar de utilizar el asistente **Añadir base de datos**. El asistente **Añadir base de datos** le permite añadir una sola base de datos cada vez.

## **Procedimiento:**

<span id="page-43-0"></span>| | | | |

| | | |

| | | |

| | | | | | | | | | | | | | | | | |

 $\mathbf{I}$ 

Para configurar perfiles de clientes utilizando el Asistente de configuración (CA):

- 1. Inicie una sesión en el sistema con un ID de usuario de DB2 válido.
- 2. Inicie el CA. El CA puede iniciarse desde el menú Inicio en Windows o bien mediante el mandato **db2ca** tanto en los sistemas Windows como en los sistemas UNIX.
- 3. Desde el menú **Configurar**, seleccione **Importar perfil**.
- 4. Seleccione una de las opciones de importación siguientes. Puede elegir importar toda la información de un perfil de cliente o parte de ella.
	- **Todo** Seleccione esta opción para importar todo lo incluido en un perfil de cliente. Abra el perfil de cliente que desee importar. Un mensaje de DB2 le informará del resultado de la importación.

#### **Personalizar**

Seleccione esta opción para importar una base de datos o valores específicos que estén definidos en un perfil de cliente. En la ventana **Personalizar perfil de importación**:

- a. Seleccione el perfil de cliente que desee importar y pulse en **Cargar**.
- b. Seleccione las bases de datos a importar en el recuadro **Alias de base de datos disponibles** y pulse en **>** para añadirlas al recuadro **Alias de base de datos seleccionados**. Pulse en **>>** para añadir todas las bases de datos disponibles al recuadro **Alias de base de datos seleccionados**.
- c. Seleccione los recuadros de selección que corresponden a las opciones que desea personalizar.
- d. Pulse en **Importar** para completar esta tarea.
- e. Compruebe los resultados que se visualizan en la pestaña Resultados.

## **Conceptos relacionados:**

v "Acerca de los perfiles de [clientes"](#page-41-0) en la página 34

- v ["Configuración](#page-38-0) de una conexión de base de datos utilizando un perfil" en la [página](#page-38-0) 31
- v "Exportación e importación de un perfil" en la publicación *Suplemento de instalación y configuración*

v "Creación y [exportación](#page-41-0) de perfiles de clientes utilizando el Asistente de [configuración"](#page-41-0) en la página 34

## <span id="page-44-0"></span>**Consideraciones de soporte de directorio LDAP**

En un entorno habilitado por LDAP, la información de directorio sobre bases de datos y servidores de DB2 se conserva en el directorio LDAP. Cuando se crea una base de datos nueva, la base de datos se registra automáticamente en el directorio LDAP. Durante una conexión de base de datos, el cliente DB2 accede al directorio LDAP para recuperar la información de protocolo y la base de datos necesarias y utiliza esta información para conectarse a la base de datos.

Esto no es necesario para ejecutar el Configuration Assistant (CA) para configurar la información de protocolo LDAP. Sin embargo, todavía puede utilizar el CA en el entorno LDAP para:

- v Catalogar manualmente una base de datos en el directorio LDAP.
- v Registrar una base de datos como una fuente de datos ODBC.
- Configurar información de CLI/ODBC.
- v Eliminar una base de datos catalogada en el directorio LDAP.

## **Tareas relacionadas:**

v ["Configuración](#page-37-0) manual de una conexión de base de datos utilizando el Asistente de [configuración](#page-37-0) (CA)" en la página 30

## **Prueba de una conexión**

| | | | | | | | |

## **Prueba de una conexión de base de datos utilizando el Asistente de configuración**

Después de configurar la conexión de cliente a servidor, se debe probar la conexión de base de datos.

## **Procedimiento:**

Para probar una conexión de base de datos:

- 1. Inicie el **Asistente de configuración**.
- 2. Haga resaltar la base de datos en la vista de detalles y seleccione **Probar conexión** desde el elemento de menú **Seleccionado**. Se abrirá la ventana Probar conexión.
- 3. Seleccione los tipos de conexiones que desea probar (**CLI** es el valor por omisión). Puede probar más de un tipo al mismo tiempo. Entre un ID de usuario y una contraseña válidos para la base de datos remota y pulse en **Probar conexión**. Si la conexión es satisfactoria, aparecerá un mensaje para confirmar la conexión en la página Resultados.

Si falla la prueba de conexión, recibirá un mensaje de ayuda. En caso de tener que cambiar valores que pueda haber especificado incorrectamente, seleccione la base de datos en la vista de detalles y seleccione **Cambiar base de datos** desde el elemento de menú **Seleccionado**.

- v "Configuración de una conexión de base de datos utilizando el [descubrimiento"](#page-39-0) en la [página](#page-39-0) 32
- v ["Configuración](#page-37-0) manual de una conexión de base de datos utilizando el Asistente de [configuración](#page-37-0) (CA)" en la página 30
- v ["Configuración](#page-38-0) de una conexión de base de datos utilizando un perfil" en la [página](#page-38-0) 31

# <span id="page-46-0"></span>**Capítulo 6. Configuración de comunicaciones cliente-servidor usando el procesador de línea de mandatos**

# **Configuración de conexiones de cliente a servidor utilizando el procesador de línea de mandatos (CLP)**

Esta tarea describe cómo configurar una conexión desde un cliente DB2 a un servidor de bases de datos remoto utilizando el procesador de línea de mandatos (CLP).

También puede configurar una conexión de cliente a servidor utilizando el Asistente de configuración.

## **Requisitos previos:**

Antes de configurar una conexión de cliente a servidor:

- Deben estar configuradas las comunicaciones en el servidor DB2 y el cliente DB2. Según el sistema operativo, las comunicaciones pueden ser de conductos con nombre, NetBIOS o TCP/IP.
- v Se debe utilizar uno de escenarios soportados de conexión de cliente a servidor. Los escenarios de conexión definen qué método o protocolo de comunicaciones puede utilizar cada sistema operativo.

#### **Restricciones:**

- v Los servidores DB2 UDB en Windows y UNIX ya no aceptan conexiones de cliente de entrada mediante APPC. Los clientes DB2 todavía se pueden conectar a los sistemas principales utilizando APPC si tienen instalado DB2 Connect.
- No se puede utilizar NetBIOS para conectarse de un cliente Windows a un servidor que se ejecute en un sistema basado en UNIX.

## **Procedimiento:**

Para configurar una conexión de cliente a servidor utilizando el procesador de línea de mandatos:

- 1. Identifique y registre los valores de los parámetros de comunicaciones.
- 2. Configure el protocolo de comunicaciones adecuado en el cliente. No es necesaria ninguna configuración para las Conexiones con nombre.
- 3. Catalogue el nodo de la base de datos desde el cliente DB2 utilizando uno de los métodos siguientes. Su elección del método estará basada en el protocolo de comunicaciones configurado en el sistema que desea catalogar.
	- v Catalogue el nodo TCP/IP desde el cliente DB2.
	- v Catalogue el nodo NetBIOS desde el cliente DB2.
	- v Catalogue el nodo de Conexiones con nombre desde el cliente DB2.
- 4. Catalogue la base de datos en el cliente DB2.
- 5. Pruebe la conexión de cliente a servidor.

#### **Tareas relacionadas:**

v ["Catalogación](#page-54-0) de un nodo TCP/IP desde el cliente DB2" en la página 47

| | |

| | |

- v ["Catalogación](#page-56-0) de un nodo NetBIOS desde el cliente DB2" en la página 49
- v ["Catalogación](#page-56-0) de un nodo de Conexiones con nombre desde el cliente" en la [página](#page-56-0) 49
- v ["Catalogación](#page-57-0) de una base de datos desde un cliente DB2 utilizando el CLP" en la [página](#page-57-0) 50
- v "Prueba de la conexión de cliente a servidor [utilizando](#page-60-0) el CLP" en la página 53
- v ["Configuración](#page-36-0) de conexiones de cliente a servidor utilizando el Asistente de [configuración](#page-36-0) (CA)" en la página 29

# **Identificación y registro de los valores de los parámetros de comunicaciones**

# **Hoja de trabajo de valores de parámetro de TCP/IP para la configuración de una conexión de cliente a servidor**

A medida que avance por los pasos de configuración, utilice la columna *Valor del usuario* en la tabla siguiente para registrar los valores necesarios.

| Parámetro                                                  | Descripción                                                                                                    | Valor de ejemplo       | Valor del<br>usuario |
|------------------------------------------------------------|----------------------------------------------------------------------------------------------------|------------------------|----------------------|
| Nombre del sistema<br>principal                            | Utilice el nombsistprincipal o<br>dirección_ip del sistema principal                                                                            | miservidor             |                      |
| • Nombre del sistema<br>principal                          | remoto.                                                                                                    | $\circ$<br>9.21.15.235 |                      |
| (nombsistprincipal) o<br>Dirección IP<br>$(dirección_i)p)$ | Para resolver este parámetro:<br>Entre el mandato hostname en<br>۰<br>el servidor para obtener el<br>nombsistprincipal.                         |                        |                      |
|                                                            | Póngase en contacto con el<br>٠<br>administrador de la red a fin<br>de obtener la dirección ip o<br>entre el mandato ping<br>nombsistprincipal. |                        |                      |
|                                                            | En los sistemas UNIX,<br>$\bullet$<br>también puede utilizar el<br>mandato<br>DB2DIR/bin/hostlookup<br>nombsistprincipal.                       |                        |                      |
|                                                            | donde <i>DB2DIR</i> es el directorio<br>en el que está instalado DB2.                                                                           |                        |                      |

*Tabla 4. Hoja de trabajo de valores de parámetro de TCP/IP*

<span id="page-48-0"></span>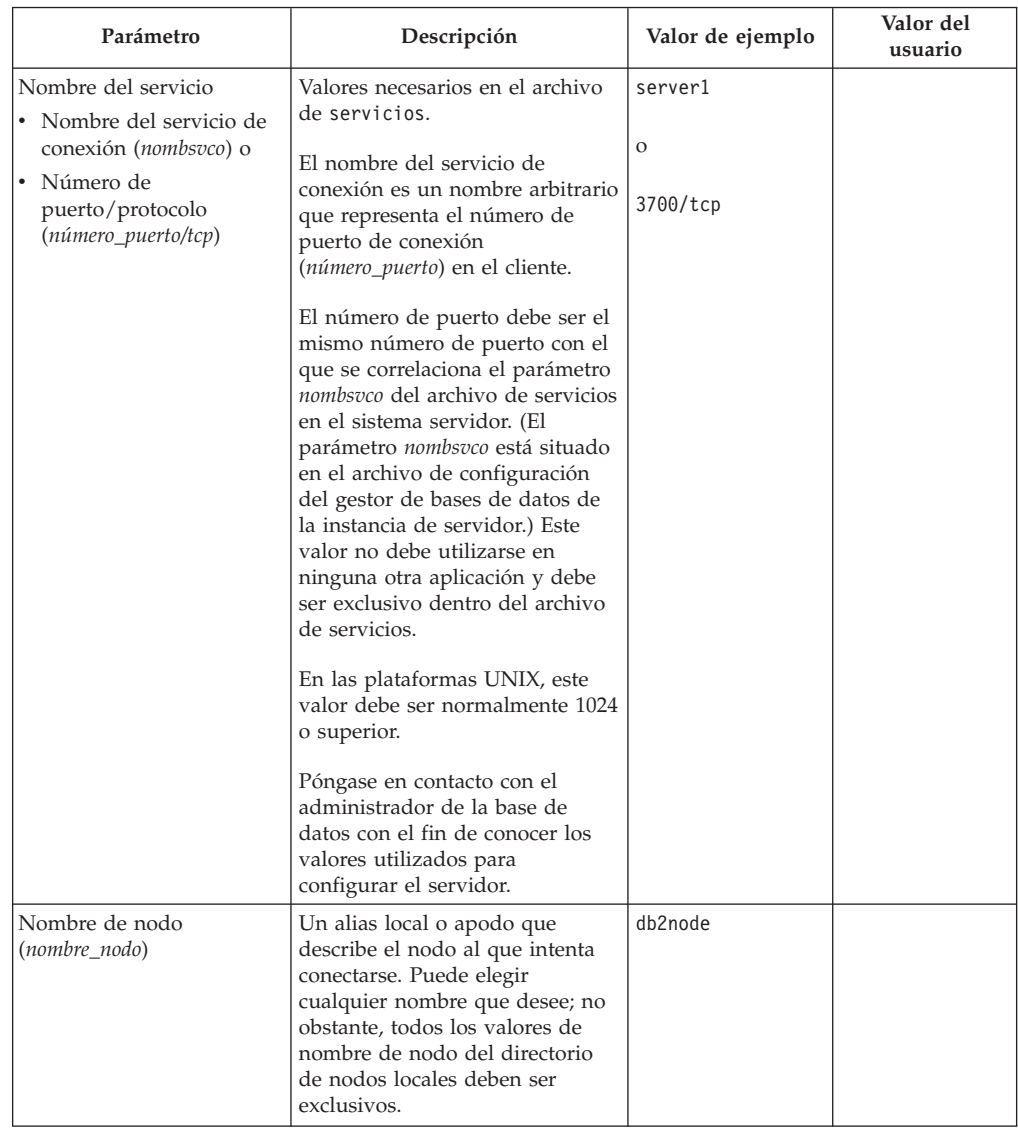

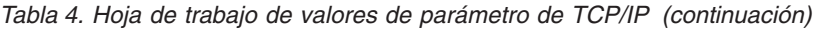

- v "Configuración de [comunicaciones](#page-50-0) de TCP/IP en el cliente utilizando el CLP" en la [página](#page-50-0) 43
- v ["Configuración](#page-46-0) de conexiones de cliente a servidor utilizando el procesador de línea de [mandatos](#page-46-0) (CLP)" en la página 39

# **Hoja de trabajo de valores de parámetro de NetBIOS**

A medida que avance por los pasos de configuración, utilice esta hoja de trabajo para registrar los valores necesarios de configuración de comunicaciones de NetBIOS.

| Parámetro                                                         | Descripción                                                                                                    | Valor de<br>ejemplo | Valor del<br>usuario |
|-------------------------------------------------------------------|----------------------------------------------------------------------------------------------------|---------------------|----------------------|
| Número de adaptador<br>lógico<br>(número_adaptador)               | El adaptador lógico local<br>que se utilizará para la<br>conexión NetBIOS.                                                                                                    | 0                   |                      |
| Nombre de estación de<br>trabajo (nombren) - en el<br>cliente     | El nombre NetBIOS de la<br>estación de trabajo cliente.<br>nombren lo elige el usuario y<br>debe ser exclusivo entre<br>todos los nodos NetBIOS de<br>la red. La longitud máxima<br>de nombren es de 8<br>caracteres.                       | client1             |                      |
| Nombre de la estación<br>de trabajo (nombren) -<br>en el servidor | El nombre NetBIOS de la<br>estación de trabajo servidor.<br>La longitud máxima de<br>nombren es de 8 caracteres.<br>Este nombre puede<br>encontrarse en el archivo de<br>configuración del gestor de<br>bases de datos del servidor.        | server1             |                      |
| Nombre de nodo<br>$(nombre_nodo)$                                 | Un alias local o apodo que<br>describe el nodo al que<br>intenta conectarse. Puede<br>elegir cualquier nombre que<br>desee; no obstante, todos los<br>valores de nombre de nodo<br>del directorio de nodos<br>locales deben ser exclusivos. | db2node             |                      |

<span id="page-49-0"></span>*Tabla 5. Hoja de trabajo de valores de parámetro de NetBIOS*

- v "Configuración de [comunicaciones](#page-52-0) NetBIOS en el cliente utilizando el CLP" en la [página](#page-52-0) 45
- v ["Configuración](#page-46-0) de conexiones de cliente a servidor utilizando el procesador de línea de [mandatos](#page-46-0) (CLP)" en la página 39

# **Hoja de trabajo de valores de parámetro Conexiones con nombre para la configuración de Conexiones con nombre en el cliente**

Utilice la hoja de trabajo siguiente como ayuda a fin de identificar los valores de parámetro necesarios para la configuración de comunicaciones mediante Conexiones con nombre.

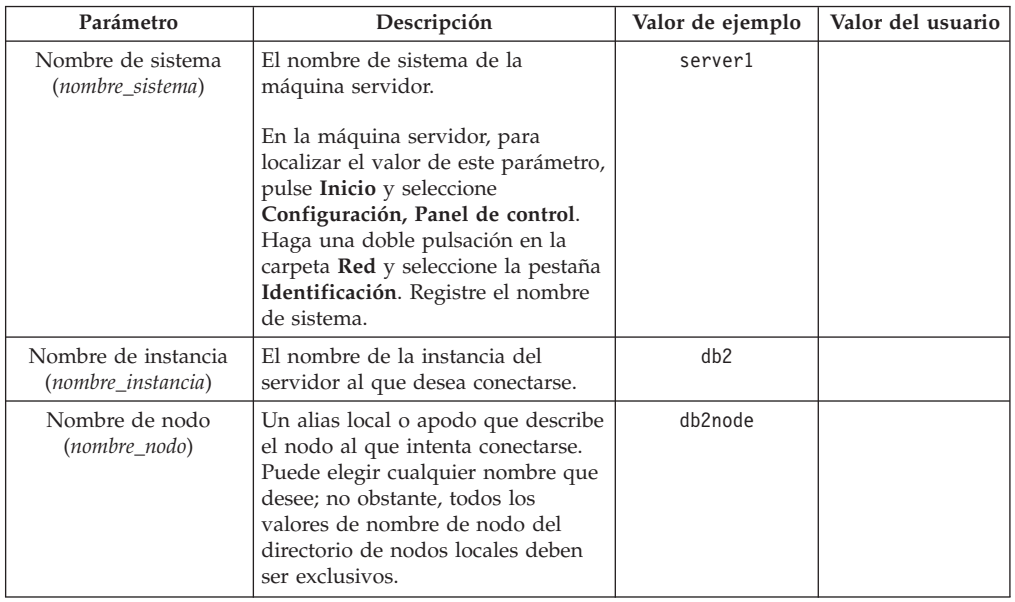

<span id="page-50-0"></span>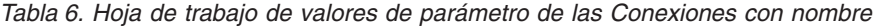

- v "Configuración de conductos con nombre en el cliente utilizando el CLP" en la publicación *Suplemento de instalación y configuración*
- v ["Configuración](#page-46-0) de conexiones de cliente a servidor utilizando el procesador de línea de [mandatos](#page-46-0) (CLP)" en la página 39

## **Configuración de comunicaciones en el cliente DB2**

## **Configuración de comunicaciones TCP/IP**

## **Configuración de comunicaciones de TCP/IP en el cliente utilizando el CLP**

Esta tarea describe cómo configurar comunicaciones de TCP/IP en el cliente utilizando el CLP.

#### **Requisitos previos:**

Asegúrese de que TCP/IP es funcional en el cliente DB2. Para establecer una conexión de cliente a servidor, TCP/IP también debe ser funcional en el servidor DB2. Para comprobar la funcionalidad TCP/IP desde el cliente al servidor, escriba **hostname** en el sistema servidor y, a continuación, realice ping del nombre de sistema principal devuelto en el sistema cliente.

### **Procedimiento:**

Para configurar comunicaciones de TCP/IP en el cliente DB2:

- 1. Resuelva la dirección de sistema principal del servidor.
- 2. Actualice el archivo de servicios en el cliente DB2.

## **Tareas relacionadas:**

v ["Resolución](#page-51-0) de una dirección de sistema principal de servidor para configurar una conexión de cliente a [servidor"](#page-51-0) en la página 44

- <span id="page-51-0"></span>v ["Actualización](#page-52-0) del archivo de servicios en el cliente" en la página 45
- v "Configuración de conductos con nombre en el cliente utilizando el CLP" en la publicación *Suplemento de instalación y configuración*
- v "Configuración de [comunicaciones](#page-52-0) NetBIOS en el cliente utilizando el CLP" en la [página](#page-52-0) 45

## **Resolución de una dirección de sistema principal de servidor para configurar una conexión de cliente a servidor**

El cliente utilizará la dirección de sistema principal del servidor DB2 para establecer una conexión. Si la red tiene un servidor de nombres o si piensa especificar directamente la dirección IP (*dirección\_ip*) del servidor, puede proceder a catalogar el nodo TCP/IP. Si no existe un servidor de nombres de dominio en la red, puede especificar directamente un nombre de sistema principal que esté correlacionado con la dirección IP (*dirección\_ip*) del servidor en el archivo de sistemas principales local.

Si tiene previsto dar soporte a un cliente UNIX que utilice los Servicios de información de red (NIS) y no va a utilizar un servidor de nombres de dominio en la red, deberá actualizar el archivo de sistemas principales ubicado en el servidor maestro NIS.

La tabla siguiente lista la ubicación del archivo local de sistemas principales.

| Sistema operativo                                            | <b>Directorio</b>                                                                                             |
|--------------------------------------------------------------|----------------------------------------------------------------------------------------------------|
| Windows 98/Windows ME                                        | windows                                                                                                    |
| Windows NT/Windows<br>2000/Windows XP/Windows<br>Server 2003 | %RaízSistema%\system32\drivers\etc, donde %RaízSistema% es una<br>variable de entorno definida por el sistema |
| UNIX-                                                        | /etc                                                                                                    |

*Tabla 7. Ubicación del archivo local de sistemas principales*

#### **Procedimiento:**

Utilice un editor de textos para añadir una entrada al archivo de sistemas principales del cliente DB2 correspondiente a la dirección IP del servidor. Por ejemplo:

9.21.15.235 miservidor # dirección IP para miservidor

donde:

*9.21.15.235*

representa la *dirección\_ip*

*miservidor*

representa el *nombsistprincipal*

**#** representa un comentario que describe la entrada

Si el servidor no se encuentra en el mismo dominio que el cliente DB2, es necesario proporcionar un nombre de dominio completamente calificado, como, por ejemplo, miservidor.spifnet.ibm.com, donde spifnet.ibm.com representa el nombre de dominio.

- <span id="page-52-0"></span>v "Actualización del archivo de servicios en el cliente" en la página 45
- v ["Configuración](#page-46-0) de conexiones de cliente a servidor utilizando el procesador de línea de [mandatos](#page-46-0) (CLP)" en la página 39

## **Actualización del archivo de servicios en el cliente**

Si piensa catalogar un nodo TCP/IP utilizando un número de puerto (*número\_puerto*), no es necesario que realice esta tarea.

#### **Requisitos previos:**

Si va a utilizar un cliente UNIX que emplee los Servicios de información de red (NIS), debe actualizar el archivo de servicios ubicado en el servidor maestro NIS.

## **Procedimiento:**

Utilizando un editor de textos, añada el nombre del servicio de conexión y el número de puerto al archivo de servicios del cliente.

La tabla siguiente lista la ubicación del archivo de servicios.

*Tabla 8. Ubicación del archivo de servicios*

| Sistema operativo                                            | Directorio                                                                                                    |  |
|--------------------------------------------------------------|----------------------------------------------------------------------------------------------------|--|
| Windows 98/Windows ME                                        | windows                                                                                                    |  |
| Windows NT/Windows<br>2000/Windows XP/Windows<br>Server 2003 | %RaízSistema%\system32\drivers\etc, donde %RaízSistema% es una<br>variable de entorno definida por el sistema |  |
| I INIX                                                       | /etc                                                                                                    |  |

#### Por ejemplo:

*server1 50000*/*tcp #* puerto de servicio de conexión DB2

#### donde:

| |

*server1* representa el nombre del servicio de conexión

- *50000* representa el número de puerto de la conexión (50000 es el valor por omisión)
- *tcp* representa el protocolo de comunicaciones que se utiliza
- *#* representa el comienzo de un comentario que describe la entrada

### **Tareas relacionadas:**

v ["Catalogación](#page-54-0) de un nodo TCP/IP desde el cliente DB2" en la página 47

## **Configuración de comunicaciones NetBIOS**

## **Configuración de comunicaciones NetBIOS en el cliente utilizando el CLP**

Esta tarea describe cómo configurar NetBIOS en el cliente utilizando el procesador de línea de mandatos (CLP) de DB2. Realice esta tarea si desea configurar una conexión desde un cliente DB2 a un servidor DB2 utilizando NetBIOS. También es posible configurar conexiones por medio del Asistente de configuración.

#### **Requisitos previos:**

Asegúrese de que NetBIOS es funcional en el cliente DB2. Para establecer una conexión, también debe configurarse NetBIOS en el servidor DB2.

### **Procedimiento:**

Para configurar comunicaciones NetBIOS en el cliente DB2:

- 1. Determine el número de adaptador lógico utilizado para la conexión NetBIOS.
- 2. Actualice el archivo de configuración del gestor de bases de datos.

### **Tareas relacionadas:**

- v "Determinación del número de adaptador lógico del cliente para la conexión NetBIOS (Windows)" en la página 46
- v ["Actualización](#page-54-0) del archivo de configuración del gestor de bases de datos para una conexión [NetBIOS"](#page-54-0) en la página 47
- v ["Configuración](#page-36-0) de conexiones de cliente a servidor utilizando el Asistente de [configuración](#page-36-0) (CA)" en la página 29

## **Determinación del número de adaptador lógico del cliente para la conexión NetBIOS (Windows)**

Esta tarea forma parte de la tarea principal de *Configuración de NetBIOS en el cliente utilizando el CLP*.

El número de adaptador lógico del cliente es necesario para configurar una conexión NetBIOS de cliente a servidor utilizando el CLP.

#### **Restricciones:**

Este procedimiento sólo es para los sistemas operativos Windows.

#### **Procedimiento:**

A fin de determinar el número de adaptador lógico para la conexión NetBIOS:

- 1. En un indicador de mandatos, entre el mandato **regedit** para iniciar el Editor de registros.
- 2. Localice las asignaciones de adaptador de NetBIOS expandiendo la carpeta **HKEY\_LOCAL\_MACHINE** y localizando la carpeta **Software/Microsoft/Rpc/NetBIOS**.
- 3. Efectúe una doble pulsación en la entrada que empiece con **ncacn\_nb\_nb***x*, donde *x* puede ser 0, 1, 2... (normalmente, deseará seleccionar el adaptador **nb0**), para ver el número de adaptador que está asociado con la conexión NetBIOS. Registre el valor en el campo **Valor de datos** de la ventana **Editar valor DWORD**.
	- **Nota:** Asegúrese de que ambos extremos de la conexión utilicen la misma emulación.

El paso siguiente de *Configuración de NetBIOS en el cliente utilizando el CLP* es actualizar el archivo de configuración del gestor de bases de datos.

#### **Información relacionada:**

v "Hoja de trabajo de valores de [parámetro](#page-48-0) de NetBIOS" en la página 41

## <span id="page-54-0"></span>**Actualización del archivo de configuración del gestor de bases de datos para una conexión NetBIOS**

Es necesario actualizar el archivo de configuración del gestor de bases de datos para configurar una conexión NetBIOS de cliente a servidor utilizando el CLP.

#### **Restricciones:**

Debe actualizar el archivo de configuración del gestor de bases de datos con el parámetro de nombre de estación de trabajo (*nombren*) del *cliente*.

#### **Procedimiento:**

Para actualizar el archivo de configuración del gestor de bases de datos:

- 1. Inicie una sesión en el sistema como usuario con autorización de administrador del sistema (SYSADM).
- 2. Actualice el archivo de configuración del gestor de bases de datos con el parámetro (*nombren*) del nombre de estación de trabajo del cliente utilizando los mandatos siguientes en el procesador de línea de mandatos:

update database manager configuration using nname *nombren* terminate

Por ejemplo, si el nombre de estación de trabajo (*nombren*) del cliente es client1, utilice:

update database manager configuration using nname *client1* terminate

## **Tareas relacionadas:**

- v "Configuración de protocolos de comunicaciones para una instancia DB2 remota" en la publicación *Suplemento de instalación y configuración*
- v ["Catalogación](#page-56-0) de un nodo NetBIOS desde el cliente DB2" en la página 49

## **Catalogación de un nodo de servidor**

## **Catalogación de un nodo TCP/IP desde el cliente DB2**

Al catalogar un nodo TCP/IP se añade una entrada al directorio de nodos del cliente DB2 que describe el nodo remoto. Esta entrada especifica el alias elegido (*nombre\_nodo*), el *nombsistpral* (o *dirección\_ip*), y el *nombsvco* (o *número\_puerto*) que el cliente utiliza para acceder al sistema principal remoto.

#### **Requisitos previos:**

v Debe tener autorización de administrador del sistema (SYSADM) o de controlador del sistema (SYSCTRL), o tener la opción catalog\_noauth establecida en ON. No se puede catalogar un nodo utilizando autorización de usuario root.

### **Procedimiento:**

Para catalogar un nodo TCP/IP:

- 1. Inicie una sesión en el sistema como usuario con autorización de administrador del sistema (SYSADM) o controlador del sistema (SYSCTRL).
- 2. Si utiliza un cliente UNIX, configure el entorno de la instancia. Ejecute el script de arranque:

#### **Para el shell bash, Bourne o Korn**

. *DIRINICIAL*/sqllib/db2profile

#### **Para el shell C**

source *DIRINICIAL*/sqllib/db2cshrc

donde *INSTHOME* representa el directorio inicial de la instancia.

- 3. Inicie el procesador de línea de mandatos de DB2. En Windows, emita el mandato **db2cmd** desde un indicador de mandatos. En UNIX, emita el mandato **db2** desde un indicador de mandatos.
- 4. Catalogue el nodo entrando los siguientes mandatos en el procesador de línea de mandatos:

```
db2 => catalog tcpip node nombre_nodo remote nombsistpral|dirección_ip
 server nombre_servicio|número_puerto [remote_instance nombre_instancia]
  [system nombre_sistema] [ostype tipo_so]
```

```
db2 => terminate
```
donde:

| |

- nombre nodo representa un apodo que se puede establecer para el sistema que tenga la base de datos que desee catalogar.
- v remote\_instance representa el nombre de la instancia de servidor en la que reside la base de datos.
- v system representa el nombre del sistema DB2 que se utiliza para identificar el servidor.
- v ostype representa el tipo de sistema operativo del servidor.

#### **Notas:**

- a. El mandato **terminate** es necesario para renovar la antememoria del directorio.
- b. Aunque remote instance, system y ostype son opcionales, son necesarios para los usuarios que deseen utilizar las herramientas de DB2.
- c. El *nombre\_servicio* utilizado en el cliente no tiene que ser el mismo que el del servidor. Sin embargo, los números de puerto con los que se correlacionan *sí deben* coincidir.

### **Ejemplo:**

Para catalogar un nodo al que desee llamar *db2node* en un servidor remoto *myserver.ibm.com* que utilice el número de puerto *50000*, entraría los siguiente desde un indicador de **db2**:

```
db2 => catalog tcpip node db2node remote myserver server 50000
DB20000I El mandato CATALOG TCPIP NODE se ha completado satisfactoriamente.
DB21056W Los cambios efectuados en el directorio no entrarán en vigor hasta que
se haya renovado la antememoria del directorio.
db2 => terminate
DB20000I El mandato TERMINATE se ha completado satisfactoriamente.
```
#### **Tareas relacionadas:**

- v "Configuración de [comunicaciones](#page-50-0) de TCP/IP en el cliente utilizando el CLP" en la [página](#page-50-0) 43
- v "Prueba de la conexión de cliente a servidor [utilizando](#page-60-0) el CLP" en la página 53

## **Información relacionada:**

v "Mandato CATALOG TCPIP NODE" en la publicación *Consulta de mandatos*

## <span id="page-56-0"></span>**Catalogación de un nodo NetBIOS desde el cliente DB2**

Al catalogar un nodo NetBIOS se añade una entrada al directorio de nodos del cliente para describir el nodo remoto. Utilice el alias de nodo elegido (*nombre\_nodo*) como el nombre de la entrada de nodo. Esta entrada especificará el número de adaptador lógico (*número\_adaptador*) del cliente y el nombre de estación de trabajo (*nombren*) del servidor que el cliente utilizará para acceder al servidor DB2 remoto.

### **Requisitos previos:**

- v Debe poder iniciar una sesión en el sistema con un ID de usuario de DB2 válido. Si debe añadir una base de datos a un sistema en que se ha instalado un producto de servidor DB2 o DB2 Connect, inicie la sesión de este sistema como usuario con autorización de administrador del sistema (SYSADM) o controlador del sistema (SYSCTRL) para la instancia.
- v Para obtener más información sobre la identificación de estos valores de parámetro, consulte la Hoja de trabajo de valores de parámetro de NetBIOSHoja de trabajo de valores de parámetro de NetBIOS.

#### **Procedimiento:**

Para catalogar el nodo NetBIOS:

```
db2 => catalog netbios node nombre_nodo remote nombren adapter número_adaptador
```

```
db2 => terminate
```
Por ejemplo, para catalogar un servidor de bases de datos remoto *server1* en el nodo denominado *db2node* utilizando el número de adaptador lógico *0*, entre: db2 => catalog netbios node *db2node* remote *server1* adapter *0*

```
db2 => terminate
```
## **Tareas relacionadas:**

- v "Configuración de [comunicaciones](#page-52-0) NetBIOS en el cliente utilizando el CLP" en la [página](#page-52-0) 45
- v ["Catalogación](#page-57-0) de una base de datos desde un cliente DB2 utilizando el CLP" en la [página](#page-57-0) 50

## **Información relacionada:**

- v "Hoja de trabajo de valores de [parámetro](#page-48-0) de NetBIOS" en la página 41
- v "Mandato CATALOG NETBIOS NODE" en la publicación *Consulta de mandatos*

## **Catalogación de un nodo de Conexiones con nombre desde el cliente**

Al catalogar un nodo de Conexiones con nombre se añade una entrada al directorio de nodos del cliente para describir el nodo remoto. Esta entrada especifica el alias elegido (*nombre\_nodo*), el nombre de estación de trabajo del *servidor* remoto (*nombre\_sistema*) y la instancia (*nombre\_instancia*) que utilizará el cliente para acceder al servidor DB2 remoto.

#### **Procedimiento:**

Para catalogar un nodo de Conexiones con nombre en un cliente DB2, escriba el siguiente mandato en el procesador de línea de mandatos (CLP):

```
db2 => db2 catalog npipe node nombre_nodo /
db2 => remote nombre_sistema instance nombre_instancia
```

```
db2 => terminate
```
### **Ejemplo:**

Para catalogar un nodo remoto denominado *db2node* que se encuentre en un servidor llamado *server1* en la instancia de *db2*, utilice:

```
db2 => db2 catalog npipe node db2node remote server1 instance db2
```

```
db2 => terminate
```
## **Información relacionada:**

- v "Mandato CATALOG NAMED PIPE NODE" en la publicación *Consulta de mandatos*
- v "Hoja de trabajo de valores de parámetro [Conexiones](#page-49-0) con nombre para la [configuración](#page-49-0) de Conexiones con nombre en el cliente" en la página 42

## **Catalogación de una base de datos**

# **Catalogación de una base de datos desde un cliente DB2 utilizando el CLP**

Esta tarea describe cómo catalogar una base de datos desde un cliente DB2 utilizando el procesador de línea de mandatos de DB2 (CLP).

Para que una aplicación cliente pueda acceder a una base de datos remota, la base de datos debe catalogarse en el cliente. Cuando se crea una base de datos, ésta se cataloga automáticamente en el servidor con un alias de base de datos igual que el nombre de la base de datos, a menos que se especifique un alias de base de datos diferente.

La información del directorio de bases de datos, junto con la información del directorio de nodos (a menos que se catalogue una base de datos local sin necesitar un nodo), se utiliza en el cliente DB2 para establecer una conexión con la base de datos remota.

#### **Restricciones:**

DB2 no da soporte a la utilización de autorización de usuario root para catalogar una base de datos.

## **Requisitos previos:**

- v Se necesita un ID de usuario de DB2 válido.
- v Debe tener autorización de administrador del sistema (SYSADM) o de controlador del sistema (SYSCTRL), o tener la opción catalog\_noauth establecida en ON
- v Son aplicables los valores de parámetro siguientes al catalogar una base de datos *remota*:
	- Nombre de la base de datos
	- Alias de la base de datos
	- Nombre de nodo

| | |

- Tipo de autentificación (opcional)
- Comentario (opcional)

Consulte la hoja de trabajo de valores de parámetros para catalogar una base de datos para obtener más información sobre estos parámetros y para registrar los valores que utilice.

- v Son aplicables los valores de parámetro siguientes al catalogar una base de datos *local*:
	- Nombre de la base de datos
	- Unidad

|

| | |

- Alias de la base de datos
- Tipo de autentificación (opcional)
- Comentario (opcional)

Las bases de datos locales se pueden descatalogar y volver a catalogar en cualquier momento.

#### **Procedimiento:**

Para catalogar una base de datos en el cliente:

- 1. Inicie una sesión en el sistema con un ID de usuario de DB2 válido.
- 2. Opcional. Actualice la columna Valor del usuario en la Hoja de trabajo de valores de parámetros para catalogar una base de datos.Hoja de trabajo de valores de parámetros para catalogar una base de datos.
- 3. Si utiliza DB2 UDB en una plataforma UNIX, establezca el entorno de la instancia. Ejecute el script de arranque:

**Para el shell bash, Bourne o Korn**

. *DIRINICIAL*/sqllib/db2profile

#### **Para el shell C**

source *DIRINICIAL*/sqllib/db2cshrc

donde: *DIRINICIAL* representa el directorio inicial de la instancia.

- 4. Inicie el procesador de línea de mandatos de DB2. En Windows, emita el mandato **db2cmd** desde un indicador de mandatos. En UNIX, emita el mandato **db2** desde un indicador de mandatos.
- 5. Catalogue la base de datos entrando los mandatos siguientes en el procesador de línea de mandatos:

db2 => catalog database *nombre\_basedatos* as *alias\_basedatos* at node *nombre\_nodo* [ authentication *valor\_auten.* ]

donde:

- v nombre\_basedatos representa el nombre de la base de datos que desee catalogar.
- valias basedatos representa un apodo local para la base de datos que desee catalogar.
- v nombre\_nodo representa un apodo que se puede establecer para el sistema que tenga la base de datos que desee catalogar.
- valor auten. especifica el tipo de autentificación que se llevará a cabo al conectar con la base de datos. Este parámetro es el valor por omisión del tipo de autentificación especificado en el servidor. Especificar un tipo de

autentificación puede dar como resultado una mejora en el rendimiento. SERVER, CLIENT, SERVER\_ENCRYPT y KERBEROS son las opciones de valor de autentificación.

### **Ejemplo:**

| | |

> Para catalogar una base de datos remota denominada *sample* de modo que tenga el alias de base de datos local *mysample*, en el nodo *db2node* utilizando la autentificación *server*, entre los mandatos siguientes:

db2 => catalog database *sample* as *mysample* at node *db2node* authentication *server*

```
db2 => terminate
```
## **Tareas relacionadas:**

v "Prueba de la conexión de cliente a servidor [utilizando](#page-60-0) el CLP" en la página 53

#### **Información relacionada:**

- v "Hoja de trabajo de valores de parámetro para catalogar una base de datos" en la página 52
- v "Mandato CATALOG DATABASE" en la publicación *Consulta de mandatos*

## **Hoja de trabajo de valores de parámetro para catalogar una base de datos**

Utilice la siguiente hoja de trabajo para registrar los valores de parámetro necesarios para catalogar una base de datos.

| Parámetro                                        | Descripción                                                                                                    | Valor de<br>ejemplo | Valor del<br>usuario |
|--------------------------------------------------|----------------------------------------------------------------------------------------------------|---------------------|----------------------|
| Nombre de base de<br>datos<br>(nombre basedatos) | Cuando se crea una base de datos,<br>el alias de base de datos se<br>establece en el nombre de base de<br>datos a menos que se especifique<br>otro valor. Por ejemplo, cuando se<br>cree la base de datos sample en el<br>servidor, también se creará el alias<br>de base de datos sample. El<br>nombre de base de datos<br>representa el alias de la base de<br>datos remota (en el servidor). | sample              |                      |
| Alias de base de<br>datos<br>(alias_basedatos)   | Un apodo local arbitrario que<br>representa la base de datos remota.<br>Si no se proporciona, el valor por<br>omisión es igual que el nombre de<br>base de datos (nombre_basedatos).<br>Utilice este nombre cuando se<br>conecte a la base de datos desde<br>un cliente.                                                                                                    | miejemplo           |                      |
| Autentificación<br>$\left( valor\_aut \right)$   | El tipo de autentificación necesaria<br>en su entorno.                                                                                                    | Server              |                      |

*Tabla 9. Hoja de trabajo de valores de parámetro para catalogar una base de datos*

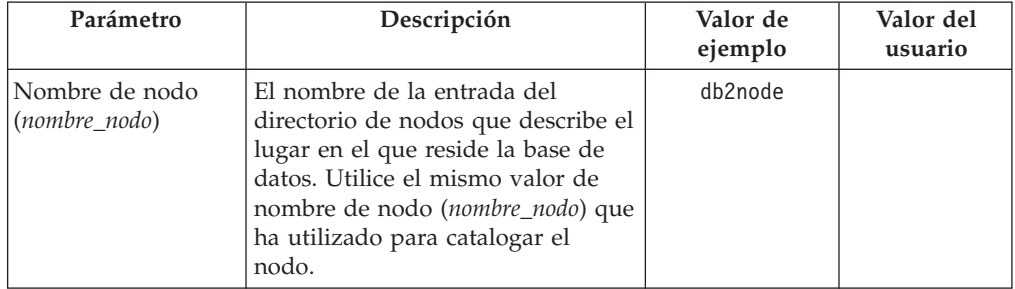

<span id="page-60-0"></span>*Tabla 9. Hoja de trabajo de valores de parámetro para catalogar una base de datos (continuación)*

### **Tareas relacionadas:**

- v ["Catalogación](#page-57-0) de una base de datos desde un cliente DB2 utilizando el CLP" en la [página](#page-57-0) 50
- v "Prueba de la conexión de cliente a servidor utilizando el CLP" en la página 53
- v ["Configuración](#page-46-0) de conexiones de cliente a servidor utilizando el procesador de línea de [mandatos](#page-46-0) (CLP)" en la página 39

## **Prueba de la conexión de cliente a servidor utilizando el CLP**

Una vez catalogados el nodo y la base de datos, deberá conectarse a la base de datos para probar la conexión.

## **Requisitos previos:**

| | | | | | | | |

- v Hay que catalogar la base de datos y el nodo de la base de datos antes de poder probar la conexión.
- v Los valores de *id\_usuario* y *contraseña* deben ser correctos para el sistema en el que se autentifiquen. Por omisión, la autentificación tiene lugar en el servidor. La autentificación viene determinada por el parámetro de autentificación especificado en el archivo de configuración del gestor de bases de datos del servidor. Si la autentificación configurada en el cliente no coincide o no es compatible con lo que se ha configurado en el servidor, se recibirá un error.
- v El gestor de bases de datos debe estar iniciado con el protocolo correcto definido en DB2COMM. Si no está iniciado, puede iniciar el gestor de bases de datos entrando el mandato **db2start** en el servidor de bases de datos.

## **Procedimiento:**

Para probar la conexión de cliente a servidor:

1. Si utiliza DB2 en una plataforma UNIX, configure el entorno de la instancia. Ejecute el script de arranque:

#### **Para el shell bash, Bourne o Korn**

. *DIRINICIAL*/sqllib/db2profile

#### **Para el shell C**

source *DIRINICIAL*/sqllib/db2cshrc

donde: *DIRINICIAL* representa el directorio inicial de la instancia.

2. Inicie el procesador de línea de mandatos de DB2. En Windows, emita el mandato **db2cmd** desde un indicador de mandatos. En UNIX, emita el mandato **db2** desde un indicador de mandatos.

3. Escriba el siguiente mandato en el cliente para conectar con la base de datos remota:

db2 => connect to *alias\_basedatos* user *ID\_usuario* Por ejemplo, entre el mandato siguiente: connect to mysample user jtris

Se le solicitará que entre la contraseña.

Si la conexión es satisfactoria, se recibe un mensaje que muestra el nombre de la base de datos a la que se ha conectado. Aparece un mensaje parecido al siguiente:

Información de conexión de base de datos Servidor de base de datos = DB2/NT 8.1.0 ID de autorización de SQL = JTRIS Alias de base de datos local = miejemplo

Ahora ya puede trabajar con la base de datos. Por ejemplo, para recuperar una lista de todos los nombres de tabla listados en la tabla de catálogos del sistema, entre la siguiente sentencia de SQL:

select *nombre\_tabla* from *syscat.tables*

Se produce una conexión implícita al emitir una sentencia de SQL seguida del mandato **db2 terminate**. Para definir una base de datos por omisión, ejecute el mandato **db2set db2dbdft = <nombre\_bd>**. Después de ejecutar este mandato, puede, por ejemplo, ejecutar el mandato **db2 select \* from <tabla>** sin conectar en primer lugar con una base de datos. Este mandato utiliza el valor definido en **db2dbdft**. Para conectar con una base de datos que no sea la base de datos por omisión, debe utilizar el mandato CONNECT para conectar explícitamente con la base de datos de su elección.

Cuando haya terminado de utilizar la conexión de base de datos, entre el mandato **connect reset** para finalizar la conexión de ésta.

#### **Información relacionada:**

- v "db2start Mandato Iniciar DB2" en la publicación *Consulta de mandatos*
- v "db2set Mandato Registro de perfiles de DB2" en la publicación *Consulta de mandatos*

**Parte 3. Clientes DB2 Thin**

# <span id="page-64-0"></span>**Capítulo 7. Visión general de los clientes Thin**

# **Clientes Thin (Windows)**

Un *cliente Thin* hace referencia a un DB2® Administration Client que ejecuta sus aplicaciones desde un servidor de códigos a través de una red. Un cliente Thin puede configurarse instalando DB2 Administration Client o bien DB2 Connect Personal Edition (PE) en una estación de trabajo que ejecute un sistema operativo Windows® de 32 bits. Esta estación de trabajo puede actuar como *servidor de códigos* que permitirá a la aplicación ejecutarse sólo con los módulos que son inmediatamente necesarios en el cliente.

### **Conceptos relacionados:**

- v ["Consideraciones](#page-66-0) acerca del cliente Thin (Windows)" en la página 59
- v "Entornos del cliente Thin (Windows)" en la página 57

#### **Tareas relacionadas:**

v ["Configuración](#page-70-0) de un entorno de cliente Thin (Windows)" en la página 63

## **Entornos del cliente Thin (Windows)**

Un cliente Thin funciona como cualquier otra estación de trabajo DB2® Client o DB2 Connect<sup>™</sup> Personal Edition. La diferencia principal entre los clientes Thin y otras instalaciones de DB2 Client o DB2 Connect Personal Edition es que el código existe en un servidor de códigos, en comparación con un entorno distinto de Thin, donde los archivos se instalan en el disco duro local de cada cliente. Los clientes Thin cargan dinámicamente el código de DB2 Administration Client o DB2 Connect Personal Edition desde los servidores de códigos mediante una conexión LAN a medida que el código es necesario. Cada cliente Thin necesita solamente una cantidad mínima de código y configuración para establecer enlaces con un servidor de códigos. El resultado es una pequeña ″huella″ instalada localmente en el cliente Thin, en que la mayoría de los módulos necesarios se cargan desde el servidor de códigos.

Este método para dar soporte a DB2 Client o DB2 Connect Personal Edition es apropiado en muchos modelos comerciales. Existen ventajas obvias asociadas con la instalación de un cliente Thin en su entorno. Implementando este tipo de entorno, los requisitos de espacio de disco para cada estación de trabajo Thin se reducen (puede ahorrarse, aproximadamente, de 16 a 112 MB por estación de trabajo) y el código sólo tiene que instalarse, actualizarse o migrarse en una máquina.

Sin embargo, es importante tener en cuenta que hay una pérdida potencial de rendimiento del sistema en el momento de inicializar los programas. Esta pérdida puede derivar del hecho de que los programas de DB2 deban cargarse desde un servidor de códigos a través de una conexión de LAN. El alcance de la pérdida de rendimiento dependerá de variables tales como la carga y velocidad de la red y del servidor de códigos.

Cada máquina cliente Thin debe tener licencia para DB2 Administration Client y DB2 Connect Personal Edition.

| | Otro punto clave es que la información de catálogo debe mantenerse en cada estación de trabajo de cliente Thin, igual que sucede normalmente en el caso de DB2 Client o DB2 Connect. Los archivos de catálogo contienen toda la información necesaria para que una estación de trabajo se conecte a una base de datos.

Los pasos de configuración de conexiones de base de datos correspondientes a cada estación de trabajo de cliente Thin pueden automatizarse utilizando las opciones de exportación e importación de perfiles que proporciona el Asistente de configuración (CA). Después de configurar un cliente inicial para la conexión del servidor, simplemente se exporta un perfil de los valores de configuración a los otros clientes.

Los pasos de configuración de conexiones de base de datos correspondientes a cada estación de trabajo de cliente Thin pueden evitarse si se utiliza Lightweight Directory Access Protocol (LDAP) en el entorno. Una vez registrada la base de datos con un servidor LDAP desde el servidor DB2, cualquier cliente habilitado para LDAP recuperará la información de conexión automáticamente al conectarse.

#### **Configuración habitual de DB2 Thin Client**

En la ilustración siguiente, se muestra la configuración de un entorno habitual de DB2 Thin-Client. Se ha instalado DB2 Administration Client en una máquina con el componente de servidor de códigos de cliente Thin. Una vez configurada, esta máquina se conocerá como *servidor de códigos de DB2 Client*.

#### **Notas:**

- 1. Los DB2 Run-Time Client y Application Development Client no están soportados en un entorno de cliente Thin.
- 2. El mandato **db2rspgn** no está soportado en el cliente Thin.
- 3. La opción de servidor de códigos sólo se halla disponible mediante una instalación **personalizada**.

Las estaciones de trabajo de DB2 Thin-Client acceden al servidor de códigos para cargar dinámicamente el código que se necesite. Una vez que se ha cargado el código, todo el proceso se efectúa localmente en los DB2 Thin Client y se establece una conexión con un servidor DB2 destino.

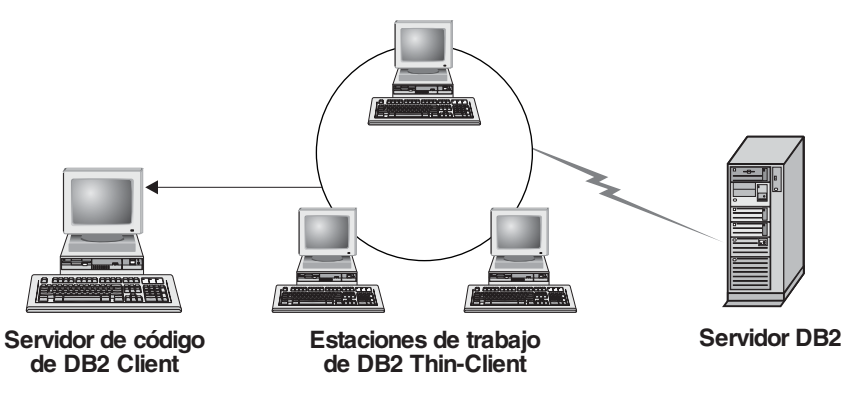

*Figura 1. Entorno habitual de DB2 Thin-Client*

#### **Configuración habitual de DB2 Connect Thin Client**

En la ilustración siguiente, se muestra un entorno habitual de DB2 Connect Thin-Client. Se ha instalado DB2 Connect Personal Edition en una máquina con el componente de servidor de códigos. Una vez configurada, esta máquina se conocerá como *servidor de códigos de DB2 Connect*. Sólo una

|

<span id="page-66-0"></span>estación de trabajo de DB2 Connect Personal Edition puede actuar como servidor de códigos para las estaciones de trabajo de DB2 Connect Thin. Es importante tener en cuenta que cada DB2 Connect Thin Client necesita una licencia de DB2 Connect Personal Edition, pero no existe licencia para DB2 Administration Client.

Una estación de trabajo de DB2 Connect Thin funciona igual que DB2 Thin Client. Carga dinámicamente el código necesario del servidor de códigos de DB2 Connect Thin. Una vez que se ha cargado el código, todo el proceso se efectúa localmente en las estaciones de trabajo de DB2 Connect Thin. Se establece conexión con un servidor DB2 de AS/400® o sistema principal destino utilizando la información de configuración de base de datos local.

Los DB2 Connect Thin Client también pueden acceder a bases de datos que residen en servidores DB2 para  $UNIX^{\circledast}$  y Windows<sup>®</sup> igual que a las bases de datos que residen en sistemas principales y AS/400.

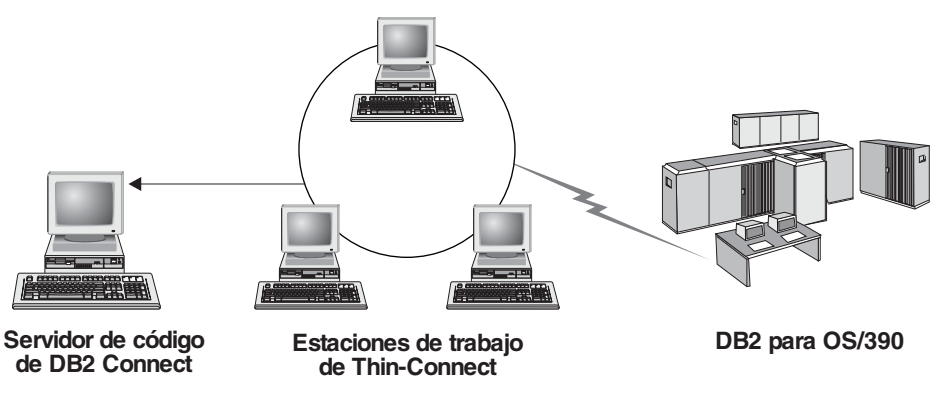

*Figura 2. Entorno habitual de DB2 Connect Thin-Client*

## **Conceptos relacionados:**

- v "Consideraciones acerca del cliente Thin (Windows)" en la página 59
- "Clientes Thin [\(Windows\)"](#page-64-0) en la página 57

#### **Tareas relacionadas:**

| | | | | | | | v ["Configuración](#page-70-0) de un entorno de cliente Thin (Windows)" en la página 63

# **Consideraciones acerca del cliente Thin (Windows)**

Existen algunas consideraciones a tener en cuenta cuando se utiliza una máquina Windows® NT, Windows 2000 o Windows XP como servidor de códigos o como cliente Thin. Este apartado hace referencia a los ajustes necesarios para adaptarse utilizando Windows NT®, Windows 2000 o Windows XP.

**Configurar el soporte de plataformas cruzadas en el servidor de códigos** Un servidor de códigos de Windows 2000, Windows XP o Windows NT puede dar soporte a clientes Thin de Windows 98 o Windows ME. Un servidor de códigos de Windows 98 o Windows ME puede dar soporte a clientes Thin de Windows 2000, Windows XP o Windows NT. Si va a crear una estación de trabajo Thin en una máquina Windows NT, Windows 2000 o Windows XP, utilice la base de códigos de Windows NT, Windows 2000 o Windows XP (por ejemplo, c:\sqllib) en los pasos restantes del proceso.

El mandato que sigue tiene valores de parámetro diferentes para Windows NT, Windows 2000 o Windows XP.

Habilite el servidor de códigos para que sirva a una estación de trabajo Thin de plataformas cruzadas entrando este mandato:

bin\db2thn9x.bat *plataforma\_destino*

#### donde:

| | | | |

| | | |

v *plataforma\_destino* representa la plataforma a la que dará soporte este directorio. Si las estaciones de trabajo Thin han de ejecutar Windows NT, Windows 2000 o Windows XP, se utilizará el parámetro *nt*.

## **Hacer que el directorio de códigos esté disponible para todas las estaciones de trabajo Thin**

- 1. En el servidor de códigos Windows, inicie el **Explorador de Windows**.
- 2. Seleccione el directorio donde ha instalado el producto DB2®. Utilice el directorio c:\sqllib a fin de configurar el compartimiento para las estaciones de trabajo Thin que se ejecuten en Windows NT.
- 3. Seleccione **Archivo —> Propiedades** en la barra de menús.
- 4. Seleccione la pestaña **Compartimiento**.
- 5. Seleccione el botón de selección **Compartir esta carpeta**.
- 6. En el campo **Nombre de compartimiento**, entre un nombre. Por ejemplo, entre NTCODESV. Puede utilizar cualquier nombre como nombre de compartimiento.
- 7. Todas las estaciones de trabajo Thin destino han de tener acceso de lectura a este directorio para todos los usuarios. Especifique el acceso de lectura para todos del modo siguiente:
	- a. Seleccione la pestaña **Seguridad**.
	- b. Pulse en **Avanzado**. Se abrirá la ventana Valores de control del acceso.
	- c. Desde la pestaña **Permisos**, haga que resalte el grupo **Todos**. Se abrirá la ventana Entrada de permiso.
	- d. Establezca la opción **Permisos de lectura** en **Permitir**.
	- e. Pulse en **Aceptar** hasta que se cierren todas las ventanas.

**Correlacionar una unidad de red desde el cliente Thin al servidor de códigos** Debe tomar en consideración lo siguiente para los servidores de códigos

- Windows NT, Windows 2000 y Windows XP: v El campo **Vía de acceso** es el campo **Carpeta** en Windows 2000 y
- Windows XP. v Si ejecuta Windows NT, Windows 2000 o Windows XP, también puede
- especificar información de usuario en el campo de entrada **Conectar como** utilizando el formato siguiente:

*dominio*\*nombreusuario*

#### donde:

#### **dominio**

representa el dominio en el que está definida la cuenta de usuario. Sólo se necesita si la cuenta es una cuenta de dominio y no se ha iniciado la sesión en el sistema con una cuenta de usuario que tenga acceso de lectura para el servidor de códigos remoto.

## **nombreusuario**

representa el usuario que tiene acceso a esta máquina. Sólo se necesita si no se ha iniciado la sesión en el sistema con una cuenta de usuario que tenga acceso de lectura para el servidor de códigos remoto o si ha especificado el parámetro de dominio.

### **Conceptos relacionados:**

- "Clientes Thin [\(Windows\)"](#page-64-0) en la página 57
- v "Entornos del cliente Thin [\(Windows\)"](#page-64-0) en la página 57

#### **Tareas relacionadas:**

v ["Configuración](#page-70-0) de un entorno de cliente Thin (Windows)" en la página 63

# <span id="page-70-0"></span>**Capítulo 8. Instalación de clientes Thin**

# **Configuración de un entorno de cliente Thin (Windows)**

## **Procedimiento:**

Este ejemplo es específico de una instalación de cliente Thin configurada para una máquina Windows 2000 a fin de servir a un cliente Thin Windows 98. Para configurar un entorno de estación de trabajo Thin:

- 1. Instale DB2 Administration Client o DB2 Connect Personal Edition en una máquina que actuará como servidor de códigos.
- 2. Configure el soporte de plataformas cruzadas en el servidor de códigos.
- 3. Haga que el directorio de códigos esté disponible para todas las estaciones de trabajo Thin.
- 4. Cree un archivo de respuestas de cliente Thin.
- 5. Correlacione una unidad de red desde el cliente Thin al servidor de códigos.
- 6. Habilite los clientes Thin.

### **Conceptos relacionados:**

- v ["Consideraciones](#page-66-0) acerca del cliente Thin (Windows)" en la página 59
- v "Clientes Thin [\(Windows\)"](#page-64-0) en la página 57
- v "Entornos del cliente Thin [\(Windows\)"](#page-64-0) en la página 57

### **Tareas relacionadas:**

- v "Instalación de DB2 Administration Client o DB2 Connect Personal Edition en el servidor de códigos (Windows)" en la página 63
- v ["Configuración](#page-71-0) del soporte de plataformas cruzadas en el servidor de códigos [\(Windows\)"](#page-71-0) en la página 64
- v "Cómo hacer que el directorio de códigos esté [disponible](#page-73-0) para todas las estaciones de trabajo Thin [\(Windows\)"](#page-73-0) en la página 66
- v "Creación de un archivo de respuestas de un cliente Thin [\(Windows\)"](#page-74-0) en la [página](#page-74-0) 67
- v "Cómo [correlacionar](#page-75-0) una unidad de red desde el cliente Thin al servidor de códigos [\(Windows\)"](#page-75-0) en la página 68
- v "Ejecución del mandato thnsetup para habilitar clientes Thin [\(Windows\)"](#page-76-0) en la [página](#page-76-0) 69

# **Instalación de DB2 Administration Client o DB2 Connect Personal Edition en el servidor de códigos (Windows)**

La instalación de DB2 Administration Client o DB2 Connect Personal Edition en el servidor de códigos forma parte de la tarea superior consistente en configurar un entorno de cliente Thin. Una estación de trabajo de DB2 Thin-Client sólo puede cargar código de un servidor de códigos de DB2 Thin-Client y una estación de trabajo de DB2 Connect Thin sólo puede cargar código de un servidor de códigos de DB2 Connect Thin.

#### **Procedimiento:**

<span id="page-71-0"></span>Para instalar DB2 Administration Client o DB2 Connect Personal Edition en el servidor de códigos:

- 1. Seleccione una instalación **personalizada** en el asistente de instalación.
- 2. Desde la ventana Seleccionar componentes, seleccione el componente **Servidor de códigos de cliente Thin** para instalar los archivos necesarios de configuración de cliente Thin.

El paso siguiente es configurar el soporte de plataformas cruzadas en el servidor de códigos.

Si desea que el producto de DB2 tenga acceso a la documentación de DB2 en el sistema local o en otro sistema de la red, debe instalar el Centro de información de DB2. El Centro de información de DB2 contiene documentación para DB2 Universal Database y los productos relacionados con DB2.

#### **Conceptos relacionados:**

- v "Centro de [información](#page-81-0) de DB2" en la página 74
- v "Escenarios de instalación del Centro de [información](#page-83-0) de DB2" en la página 76

#### **Tareas relacionadas:**

- v "Configuración del soporte de plataformas cruzadas en el servidor de códigos (Windows)" en la página 64
- v "Instalación del Centro de [información](#page-88-0) de DB2 utilizando el asistente de instalación de DB2 [\(Windows\)"](#page-88-0) en la página 81

## **Configuración del soporte de plataformas cruzadas en el servidor de códigos (Windows)**

La configuración de soporte de plataformas cruzadas en el servidor de códigos forma parte de la tarea superior consistente en configurar un entorno de cliente Thin. Si no tiene planificado dar soporte a una combinación de Windows 98, Windows 2000, Windows NT, Windows ME, Windows XP y Windows Server 2003 en el entorno, omita este paso.

#### **Requisitos previos:**

En un entorno de cliente Thin, es posible dar soporte a diferentes sistemas operativos Windows de 32 bits en el servidor y en el cliente Thin. Sin embargo, no podrá servir a clientes Thin que existan en sistemas operativos distintos desde un solo servidor de códigos a menos que primero copie manualmente el directorio de instalación. Un servidor de códigos de cualquier máquina Windows de 32 bits puede dar soporte a una sola de las siguientes combinaciones de clientes Thin:

- 1. Windows 98 y/o Windows ME; **O**
- 2. Windows 2000, Windows XP, Windows Server 2003 y/o Windows NT.

Por ejemplo, un servidor de códigos en una máquina Windows NT puede servir a Thin Client Windows 98 y Windows ME; sin embargo, el mismo servidor de códigos no podrá dar soporte simultáneamente a Thin Client Windows 2000, Windows XP, Windows Server 2003 o Windows NT. A la inversa, si elige que el servidor de códigos Windows NT dé soporte a máquinas cliente Thin Windows 2000 y Windows NT, no podrá dar soporte además a una máquina cliente Thin Windows 98 en ese entorno.
**Importante:** Si ha iniciado sesión en un cliente Thin Windows 98 que va a acceder a una máquina Windows NT o Windows 2000, la cuenta de usuario debe estar definida localmente en la máquina Windows NT o Windows 2000. Si la cuenta de usuario en el cliente Thin Windows 98 es jsmith, debe crear una cuenta de usuario local para jsmith por medio del programa de utilidad Administrador de usuarios de Windows. Consulte la ayuda del sistema operativo Windows para conseguir información sobre la creación de cuentas de usuario locales.

Si el entorno de configuración tiene sistemas operativos Windows de 32 bits diferentes, tendrá que realizar los pasos siguientes para configurar el servidor de códigos. En el ejemplo siguiente, se supone que se ha de configurar un servidor de códigos Windows NT para servir a clientes Thin Windows 98. No obstante, estas instrucciones son aplicables a todas las combinaciones de sistemas operativos Windows de 32 bits.

### **Procedimiento:**

Para configurar el soporte de plataformas cruzadas en el servidor de códigos:

- **Nota:** En este ejemplo, DB2 se ha instalado en c:\sqllib y el directorio para servir a los clientes Windows 98 es d:\sqllib98.
- 1. En la máquina Windows NT, cree un directorio que se utilizará para servir a las estaciones de trabajo Thin Windows 98 entrando el mandato siguiente: md d:\sqllib98

donde:

- *d:* representa una unidad de disco duro local.
- 2. Copie el directorio del producto DB2 localizado en el servidor de códigos (por ejemplo, c:\sqllib) en el directorio que acaba de crear, entrando el mandato siguiente:

xcopy c:\sqllib\\*.\* d:\sqllib98 /s /e

donde:

- v *c:* representa la unidad del servidor de códigos en que se ha instalado el producto DB2.
- v *d:* representa la unidad del servidor de códigos en que se ha creado el directorio sqllib98 en el paso anterior.
- 3. En el servidor de códigos, pase al directorio creado en el primer paso. Éste es el directorio del servidor de códigos que se utilizará para servir a estaciones de trabajo Thin que se ejecuten en Windows 98. Dado este ejemplo, entre los mandatos siguientes:

```
d:
cd sqllib98
```
4. Habilite el servidor de códigos para que sirva a una estación de trabajo Thin de plataformas cruzadas entrando este mandato:

bin\db2thn9x.bat *plataforma\_destino*

donde:

v *plataforma\_destino* representa la plataforma a la que dará soporte este directorio. En este ejemplo, el valor de plataforma será *98*. Si las estaciones de trabajo Thin ejecutasen Windows NT o Windows 2000, se utilizaría el parámetro *nt*.

<span id="page-73-0"></span>Ahora tiene dos servidores de códigos en la máquina (uno situado en c:\sqllib y otro situado en d:\sqllib98). En este ejemplo, ha de crear un cliente Thin en una estación de trabajo Windows 98 y piensa hacer que una máquina Windows NT sirva el código; por lo tanto, debe utilizar el servidor de códigos Windows 98 (por ejemplo, d:\sqllib98) en los pasos restantes.

El paso siguiente es hacer que el directorio de códigos esté disponible para todos los clientes Thin.

### **Tareas relacionadas:**

- v "Instalación de DB2 [Administration](#page-70-0) Client o DB2 Connect Personal Edition en el servidor de códigos [\(Windows\)"](#page-70-0) en la página 63
- v "Cómo hacer que el directorio de códigos esté disponible para todas las estaciones de trabajo Thin (Windows)" en la página 66

## **Cómo hacer que el directorio de códigos esté disponible para todas las estaciones de trabajo Thin (Windows)**

Hacer que el directorio de códigos esté disponible para todas las estaciones de trabajo Thin es parte de la tarea superior consistente en configurar un entorno de cliente Thin. Para cargar el código necesario desde el servidor de códigos, cada una de las estaciones de trabajo Thin destino debe ser capaz de leer el directorio donde esté instalado el código fuente del cliente DB2 o DB2 Connect Personal Edition (PE).

Es importante tener en cuenta que los pasos requeridos para el compartimiento del directorio en servidores de códigos que se ejecutan en Windows 98 o Windows NT y Windows 2000 difieren.

### **Procedimiento:**

Para hacer que el directorio de códigos esté disponible para todas las estaciones de trabajo Thin (en modalidad de lectura):

- 1. En el servidor de códigos Windows NT, inicie el **Explorador de Windows**.
- 2. Seleccione el directorio del servidor de códigos que se utilizará para servir a las estaciones de trabajo Thin que se ejecutan en Windows 98. En este ejemplo, se selecciona el directorio d:\sqllib98 para configurar el compartimiento.
- 3. Seleccione **Archivo —> Propiedades** en la barra de menús.
- 4. Seleccione la pestaña **Compartimiento**.
- 5. Marque el botón de selección **Compartido como**.
- 6. En el campo **Nombre de compartimiento**, entre un nombre de compartimiento de 8 caracteres o menos. Por ejemplo, entre NTCODESV.
- 7. Todos los usuarios de cliente Thin necesitan tener acceso de lectura a este directorio. Por ejemplo, jsmith debe tener acceso a este directorio si ha de iniciar sesión en una máquina cliente Thin y acceder al código del cliente Thin en el servidor de códigos. Especifique el acceso de lectura del modo siguiente:
	- a. Pulse en **Permisos**. Se abre la ventana Acceso a través de permisos de compartimiento.
	- b. En el recuadro **Nombre**, haga resaltar el grupo **Todos**.
- <span id="page-74-0"></span>**Nota:** Puede otorgarse acceso al grupo **Todos**, un grupo que ha definido específicamente para los usuarios de cliente Thin, o bien a usuarios individuales de cliente Thin.
- c. Pulse en el recuadro desplegable **Tipo de acceso** y seleccione **Lectura**.
- d. Pulse en **Aceptar** hasta que se cierren todas las ventanas.

El paso siguiente es crear un archivo de respuestas de cliente Thin.

### **Conceptos relacionados:**

v ["Consideraciones](#page-66-0) acerca del cliente Thin (Windows)" en la página 59

### **Tareas relacionadas:**

- v "Creación de un archivo de respuestas de un cliente Thin (Windows)" en la página 67
- v ["Configuración](#page-71-0) del soporte de plataformas cruzadas en el servidor de códigos [\(Windows\)"](#page-71-0) en la página 64

#### **Creación de un archivo de respuestas de un cliente Thin (Windows)** |

Un *archivo de respuestas* es un archivo ASCII que puede personalizarse con los datos de configuración que automatizarán una instalación. Al instalar el servidor de códigos, se ha efectuado una instalación interactiva. En este tipo de instalación, ha de responder manualmente a solicitudes del programa de configuración para instalar el producto. Las respuestas facilitan la información necesaria para instalar el producto DB2 y configurar su entorno. Esta información se proporciona en forma de palabras clave y valores en un archivo de respuestas.

Un archivo de respuestas contiene las palabras clave exclusivas para la instalación, valores de registro, valores de variable de entorno y valores de parámetro de configuración del gestor de bases de datos.

### **Procedimiento:**

| | | | | | |

| | |

|

| | | | | | | | | | | | | | | | | | | Puede crear un archivo de respuestas para la instalación de un cliente Thin siguiendo uno de estos dos métodos:

- v Puede crear un archivo de respuestas basado en la instalación existente de un cliente utilizando el mandato **db2rspgn**.
	- 1. Instale un cliente DB2 Thin con todos los valores de registro correspondientes, las variables de entorno y la configuración del gestor de bases de datos, así como las conexiones de base de datos.
	- 2. Ejecute el mandato **db2rspgn** para crear un archivo de respuestas que reproduzca todos los valores de una instalación de archivo de respuestas.
- v Puede personalizar el archivo de respuestas de ejemplo db2thin.rsp. Este archivo de respuestas de ejemplo se encuentra en el directorio c:\sqllib\thnsetup, donde *c:\sqllib* representa la unidad en la que se ha instalado el servidor de códigos del cliente Thin.

En un archivo de respuestas, el asterisco (\*) actúa como comentario. Durante la instalación, se ignorará cualquier línea que tenga un asterisco como prefijo. Para habilitar un parámetro, elimine el asterisco. Si no especifica una palabra clave, o si está comentada, se utilizará un valor por omisión.

Por ejemplo, si desea instalar soporte para ODBC, la entrada por omisión correspondiente a esta palabra clave en el archivo de respuestas es:

<span id="page-75-0"></span>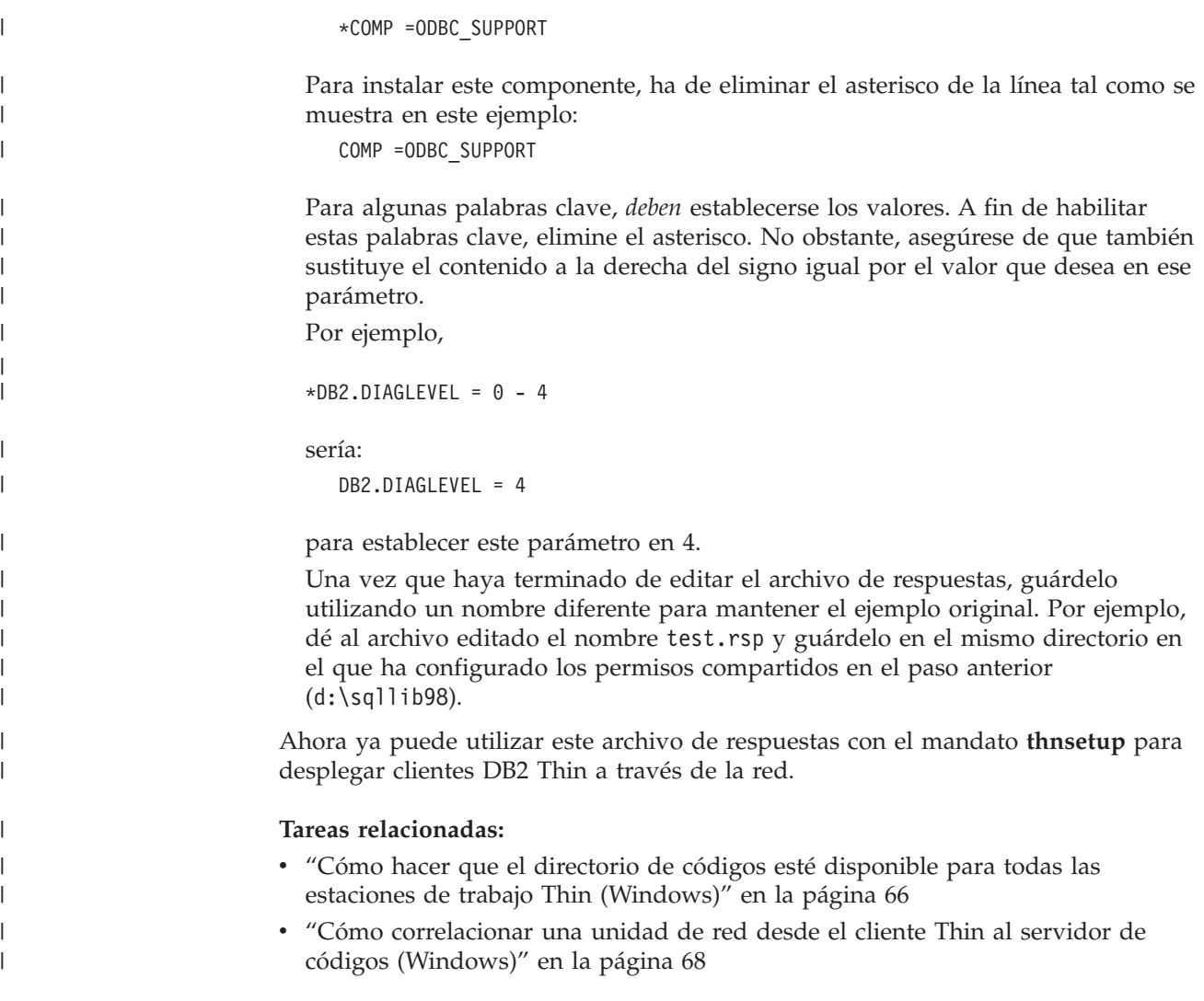

# **Cómo correlacionar una unidad de red desde el cliente Thin al servidor de códigos (Windows)**

La correlación de una unidad de red desde el cliente Thin al servidor de códigos es parte de la tarea superior consistente en configurar un entorno de cliente Thin.

### **Requisitos previos:**

Debe haber iniciado la sesión en la estación de trabajo como usuario válido con acceso de directorio compartido al servidor de códigos. Tiene acceso al servidor de códigos porque se ha creado una cuenta de usuario definida localmente en el servidor de códigos.

### **Procedimiento:**

Puede acceder al directorio thnsetup bajo el directorio compartido creado en el servidor de códigos correlacionando una unidad de red desde el cliente Thin, de la forma siguiente:

- 1. Inicie el Explorador de Windows.
- 2. En el menú **Herramientas**, seleccione **Asignar unidad de red**.
- 3. En la lista desplegable **Unidad**, seleccione la unidad con la que desea correlacionar la ubicación del servidor de códigos.
- 4. En Windows 98 o Windows NT, especifique la ubicación del compartimiento en el campo Vía de acceso, tal como se muestra:

\\nombre\_sistema\nombre\_compartimiento

donde:

### **nombre\_sistema**

representa el nombre de sistema del servidor de códigos.

#### **nombre\_compartimiento**

representa el nombre de compartimiento del directorio compartido en el servidor de códigos.

5. Marque el recuadro de selección **Volver a conectar en el inicio de sesión** para hacer permanente el compartimiento.

El siguiente paso es habilitar el cliente Thin.

#### **Tareas relacionadas:**

- v "Creación de un archivo de respuestas de un cliente Thin [\(Windows\)"](#page-74-0) en la [página](#page-74-0) 67
- v "Ejecución del mandato thnsetup para habilitar clientes Thin (Windows)" en la página 69

## **Ejecución del mandato thnsetup para habilitar clientes Thin (Windows)**

La ejecución del mandato **thnsetup** para habilitar clientes Thin es la parte final de la tarea superior consistente en configurar un entorno de cliente Thin.

#### **Procedimiento:**

Para habilitar el cliente Thin con el mandato **thnsetup**:

1. Ejecute el mandato **thnsetup** desde la estación de trabajo de cliente Thin. Este mandato configurará la estación de trabajo de DB2 Thin Client o DB2 Connect Thin y los enlaces necesarios con el servidor de códigos. El mandato **thnsetup** puede entrarse con los parámetros siguientes:

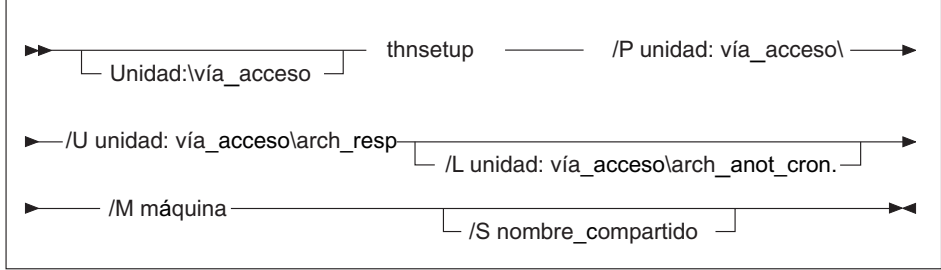

donde:

**/P** especifica la vía de acceso en la que está instalado el código de DB2 en el servidor de códigos. Este parámetro es obligatorio. Si todavía no ha correlacionado una unidad de red permanente con el servidor de códigos, este parámetro debería ser la letra de unidad que se utilizará para representar la unidad de red.

- **/U** especifica el nombre de archivo de respuestas completamente calificado. Este parámetro es obligatorio.
- **/L** especifica el nombre de archivo de anotaciones cronológicas completamente calificado, en el que se anotan cronológicamente la información de configuración y los errores que se producen durante la misma. Si no se especifica el nombre del archivo de anotaciones cronológicas, se utiliza el nombre de archivo db2.log por omisión. Este archivo se creará en un directorio denominado db2log, en la unidad en la que esté instalado el sistema operativo. Este parámetro es opcional.
- **/M** especifica el nombre de sistema del servidor de códigos. Este parámetro es obligatorio.
- **/S** especifica el nombre del compartimiento del servidor de códigos en el que se ha instalado el producto DB2. Este parámetro sólo es necesario si no ha correlacionado una unidad de red permanente.

Por ejemplo, para crear una estación de trabajo Thin donde:

- v el directorio compartido con el nombre de compartimiento *NTCODESV* de un servidor de códigos está correlacionado localmente con la unidad *x:*;
- v el archivo de respuestas se denomina *test.rsp*; y
- v el archivo de respuestas se encuentra en el mismo directorio que el servidor de códigos:

entre el mandato siguiente en un indicador de DOS desde la estación de trabajo Thin:

x:\thnsetup\thnsetup /P x: /U x:\thnsetup\test.rsp /M *NombreMáquina*

Cuando se complete el mandato **thnsetup**, compruebe los mensajes del archivo de anotaciones cronológicas (db2.log, en el directorio *y*:\db2log, donde *y* es la unidad en la que está instalado DB2).

Los mensajes de error del archivo de anotaciones cronológicas serán distintos en función del error hallado durante la instalación que se ha intentado. El archivo de anotaciones cronológicas debe explicar la razón de la anomalía e incluir un mensaje que indique que no se ha completado la configuración.

#### **Tareas relacionadas:**

- v "Creación de un archivo de respuestas de un cliente Thin [\(Windows\)"](#page-74-0) en la [página](#page-74-0) 67
- v "Cómo [correlacionar](#page-75-0) una unidad de red desde el cliente Thin al servidor de códigos [\(Windows\)"](#page-75-0) en la página 68

| | | **Parte 4. Apéndices**

# <span id="page-80-0"></span>**Apéndice A. Información técnica sobre DB2 Universal Database**

## **Documentación y ayuda de DB2**

Está disponible información técnica de DB2® a través de las herramientas y los métodos siguientes:

- v Centro de información de DB2
	- Temas
	- Herramientas de ayuda para DB2
	- Programas de ejemplo
	- Guías de aprendizaje
- v Archivos PDF descargables y en CD y manuales impresos
	- Guías
	- Manuales de consulta
- v Ayuda de línea de mandatos
	- Ayuda de mandatos
	- Ayuda de mensajes
	- Ayuda para estados de SQL
- Código fuente instalado
	- Programas de ejemplo

Puede acceder a información técnica adicional de DB2 Universal Database<sup>™</sup> como, por ejemplo, notas técnicas, white papers y Redbooks™ en línea en ibm.com<sup>®</sup>. Acceda al sitio de la biblioteca de software de gestión de información de DB2 en [www.ibm.com/software/data/pubs/.](http://www.ibm.com/software/data/pubs/)

### **Actualizaciones de la documentación de DB2**

De forma periódica, IBM® puede realizar FixPaks de la documentación y otras actualizaciones de la misma en el Centro de información de DB2 disponible. Si accede al Centro de información de DB2 en

[http://publib.boulder.ibm.com/infocenter/db2help/,](http://publib.boulder.ibm.com/infocenter/db2help/) siempre visualizará la información más actualizada. Si ha instalado el Centro de información de DB2 localmente, tendrá que instalar cualquier actualización de forma manual para poder visualizarla. Las actualizaciones de la documentación le permiten actualizar la información que ha instalado desde el *CD del Centro de información de DB2* cuando está disponible nueva información.

El Centro de información se actualiza con mayor frecuencia que los manuales PDF o en copia impresa. Para conseguir la información técnica de DB2 más actualizada, instale las actualizaciones de la documentación a medida que estén disponibles o diríjase al Centro de información de DB2 en el sitio www.ibm.com.

### **Conceptos relacionados:**

- v "CLI sample programs" en la publicación *CLI Guide and Reference, Volume 1*
- v "Programas de ejemplo Java" en la publicación *Guía de desarrollo de aplicaciones: Creación y ejecución de aplicaciones*
- v "Centro de [información](#page-81-0) de DB2" en la página 74

| | | | | | | | | |

I

| | | |

#### <span id="page-81-0"></span>**Tareas relacionadas:**

- v "Invocación de ayuda según contexto desde una [herramienta](#page-99-0) de DB2" en la [página](#page-99-0) 92
- v ["Actualización](#page-91-0) del Centro de información de DB2 instalado en el sistema o en un servidor de [intranet"](#page-91-0) en la página 84
- v ["Invocación](#page-101-0) de la ayuda de mensajes desde el procesador de línea de mandatos" en la [página](#page-101-0) 94
- v ["Invocación](#page-101-0) de la ayuda de mandatos desde el procesador de línea de [mandatos"](#page-101-0) en la página 94
- v ["Invocación](#page-102-0) de la ayuda para estados de SQL desde el procesador de línea de [mandatos"](#page-102-0) en la página 95

#### **Información relacionada:**

v ["Documentación](#page-93-0) PDF e impresa de DB2" en la página 86

### **Centro de información de DB2**

El Centro de información de DB2® le proporciona acceso a toda la información que necesita para obtener el máximo provecho de los productos de la familia de DB2, incluidos DB2 Universal Database™, DB2 Connect™, DB2 Information Integrator y DB2 Query Patroller™. El Centro de información de DB2 también contiene información relativa a las características y los componentes principales de DB2, como la duplicación, el depósito de datos y DB2 Extenders.

El Centro de información de DB2 presenta las características siguientes si se visualiza en Mozilla 1.0 o posterior o bien en Microsoft® Internet Explorer 5.5 o posterior. Algunas características requieren que se habilite el soporte de JavaScript™:

### **Opciones flexibles de instalación**

Puede elegir visualizar la documentación de DB2 utilizando la opción que mejor se ajuste a sus necesidades:

- v Para asegurarse fácilmente de que la documentación siempre esté actualizada, puede acceder a toda la documentación directamente desde el Centro de información de DB2 incluido en el sitio Web de IBM® de <http://publib.boulder.ibm.com/infocenter/db2help/>
- v Para minimizar el esfuerzo de actualización y mantener el tráfico de red en su intranet, puede instalar la documentación de DB2 en un solo servidor de la intranet
- v Para maximizar la flexibilidad y reducir la dependencia de las conexiones de red, puede instalar la documentación de DB2 en su propio sistema

#### **Búsqueda**

Es posible buscar en todos los temas del Centro de información de DB2 entrando un término de búsqueda en el campo de texto **Buscar**. Puede recuperar coincidencias exactas encerrando los términos entre comillas y puede afinar la búsqueda mediante operadores de comodín (\*, ?) y operadores booleanos (AND, NOT, OR).

#### **Tabla de contenido orientada a tareas**

Puede localizar los temas en la documentación de DB2 a partir de una sola tabla de contenido. La tabla de contenido está organizada principalmente

| | | | |

| | según la clase de tareas que puede desear realizar, pero también incluye entradas para visiones generales de productos, objetivos, información de consulta, un índice y un glosario.

- v Las visiones generales de los productos describen la relación entre los productos disponibles en la familia de DB2, las características que ofrece cada uno de estos productos y proporcionan información actualizada del release de cada uno de estos productos.
- Las categorías de objetivos, como la instalación, la administración y el desarrollo, incluyen temas que permiten realizar rápidamente tareas y desarrollar un conocimiento más profundo de la información de fondo para realizar dichas tareas.
- Los temas de consulta proporcionan información detallada sobre un tema, incluida la sintaxis de sentencias y mandatos, la ayuda de mensajes y los parámetros de configuración.

#### **Mostrar el tema actual en la tabla de contenido**

Puede mostrar dónde encaja el tema actual en la tabla de contenido pulsando el botón **Renovar / Mostrar tema actual** en el marco de la tabla de contenido o pulsando el botón **Mostrar en tabla de contenido** en el marco del contenido. Esta característica es útil si ha seguido varios enlaces con temas relacionados en varios archivos o ha llegado a un tema a partir de resultados de una búsqueda.

**Índice** Es posible acceder a toda la documentación desde el índice. El índice está organizado en orden alfabético por términos del índice.

#### **Glosario**

| | | | | | | | | | | | | | | | | | | | |

| | | | | Puede utilizar el glosario a fin de buscar definiciones de términos utilizados en la documentación de DB2. El glosario está organizado en orden alfabético por términos del glosario.

### **Información adaptada integrada**

El Centro de información de DB2 visualiza la información en el idioma preferido que se ha establecido en las preferencias de navegador. Si un tema no está disponible en el idioma preferido del usuario, el Centro de información de DB2 visualiza la versión inglesa de ese tema.

Si desea información técnica sobre iSeries™, consulte el centro de información de IBM eServer™ iSeries en [www.ibm.com/eserver/iseries/infocenter/.](http://www.ibm.com/eserver/iseries/infocenter/)

#### **Conceptos relacionados:**

v "Escenarios de instalación del Centro de [información](#page-83-0) de DB2" en la página 76

### **Tareas relacionadas:**

- v ["Actualización](#page-91-0) del Centro de información de DB2 instalado en el sistema o en un servidor de [intranet"](#page-91-0) en la página 84
- v ["Visualización](#page-92-0) de temas en el idioma preferido en el Centro de información de DB2" en la [página](#page-92-0) 85
- v "Invocación del Centro de [información](#page-90-0) de DB2" en la página 83
- v "Instalación del Centro de [información](#page-85-0) de DB2 utilizando el asistente de [instalación](#page-85-0) de DB2 (UNIX)" en la página 78
- v "Instalación del Centro de [información](#page-88-0) de DB2 utilizando el asistente de instalación de DB2 [\(Windows\)"](#page-88-0) en la página 81

## <span id="page-83-0"></span>**Escenarios de instalación del Centro de información de DB2**

|

| | | | | | | | | | | | | | | |

|

| | | | || | | | | | | | | | |

|

 $\overline{1}$ 

| | | | | |

| | | | | | | Los entornos de trabajo distintos pueden plantear requisitos distintos para el modo de acceder a la información de DB2®. Se puede acceder al Centro de información de DB2 en el sitio Web de IBM®, en un servidor de la red de la organización o en una versión instalada en el sistema. En los tres casos, la documentación está incluida en el Centro de información de DB2, el cual consiste en una Web estructurada de información que se organiza en temas y que se visualiza mediante un navegador. Por omisión, los productos de DB2 acceden al Centro de información de DB2 en el sitio Web de IBM. No obstante, si desea acceder al Centro de información de DB2 en un servidor de intranet o en su propio sistema, es necesario que instale el Centro de información de DB2 utilizando el CD del Centro de información de DB2 que encontrará en el Paquete de soportes del producto. Consulte el siguiente resumen de opciones para acceder a la documentación de DB2, junto con los tres escenarios de instalación, como ayuda para determinar qué método de acceso al Centro de información de DB2 le funciona mejor en su entorno de trabajo y qué cuestiones relacionadas con la instalación se pueden tener en cuenta.

### **Resumen de opciones para acceder a la documentación de DB2:**

La siguiente tabla proporciona recomendaciones sobre las opciones que son posibles en su entorno de trabajo a la hora de acceder a la documentación de productos de DB2 del Centro de información de DB2.

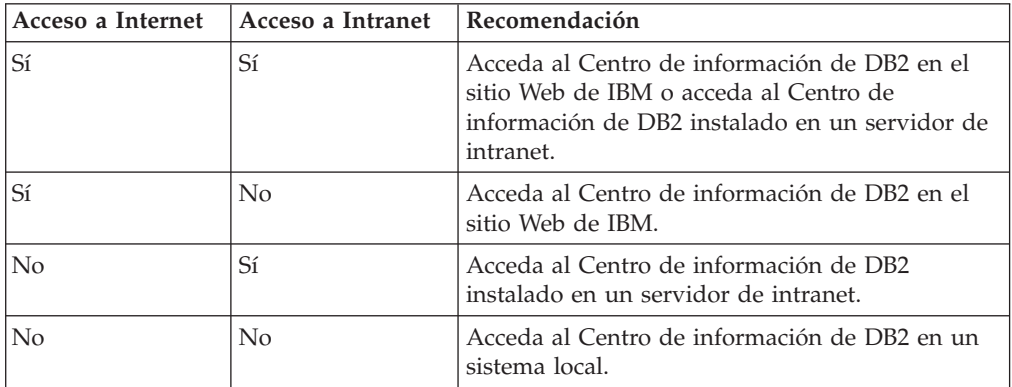

### **Escenario: Acceso al Centro de información de DB2 en su sistema:**

Tsu-Chen es propietario de una fábrica en una pequeña ciudad que no dispone de ISP local para proporcionarle acceso a Internet. Ha adquirido DB2 Universal Database™ para la gestión de su inventario, pedidos de productos, información de cuentas bancarias y gastos empresariales. Puesto que nunca había utilizado un producto de DB2 anteriormente, Tsu-Chen tendrá que aprender a partir de la documentación de productos de DB2.

Después de instalar DB2 Universal Database en el sistema utilizando la opción de instalación típica, Tsu-Chen intenta acceder a la documentación de DB2. Sin embargo, el navegador emite un mensaje de error que indica que la página que ha intentado abrir no se encuentra. Tsu-Chen comprueba el manual de instalación de su producto de DB2 y descubre que tiene que instalar el Centro de información de DB2 si desea acceder a la documentación de DB2 en su sistema. Encuentra el *CD del Centro de información de DB2* en el paquete de soportes y lo instala.

Desde el programa ejecutor de aplicaciones del sistema operativo, Tsu-Chen dispone ahora de acceso al Centro de información de DB2 y puede aprender a utilizar el producto de DB2 para incrementar el éxito de su empresa.

| | |

|

| | | | | | |

| | | | | |

| | | | |

| | | | |

|

| | | | | | | | | | |

 $\overline{1}$ 

| | | | |

| | |

### **Escenario: Acceso al Centro de información de DB2 en el sitio Web de IBM:**

Colin es un consultor de tecnologías de la información con una empresa de formación. Está especializado en tecnología de bases de datos y SQL y ofrece clases sobre estos temas a empresas por toda Norteamérica utilizando DB2 Universal Database. Parte de las clases de Colin incluye el uso de la documentación de DB2 como una herramienta didáctica. Por ejemplo, mientras imparte los cursos sobre SQL, Colin utiliza la documentación de DB2 relativa a SQL como un modo de enseñar sintaxis básica y avanzada para las consultas de base de datos.

La mayoría de las empresas en las que Colin imparte cursos tienen acceso a Internet. Esta situación ha influido en la decisión de Colin de configurar su sistema portátil para que acceda al Centro de información de DB2 en el sitio Web de IBM cuando ha instalado la versión más reciente de DB2 Universal Database. Dicha configuración permite a Colin disponer de acceso en línea a la documentación más reciente de DB2 durante sus clases.

Sin embargo, a veces, mientras viaja, Colin no tiene acceso a Internet. Esto le planteaba un problema, especialmente cuando necesitaba acceder a la documentación de DB2 para preparar las clases. A fin de evitar tales situaciones, Colin ha instalado una copia del Centro de información de DB2 en el sistema portátil.

Colin disfruta de la flexibilidad que supone tener siempre una copia de la documentación de DB2 a su disposición. Mediante el mandato **db2set**, puede configurar fácilmente las variables de registro en el sistema portátil para acceder al Centro de información de DB2 en el sitio Web de IBM o en el sistema portátil, según su situación.

### **Escenario: Acceso al Centro de información de DB2 en un servidor de intranet:**

El trabajo de Eva es el de administrador senior de bases de datos en una compañía de seguros de vida. Sus responsabilidades administrativas incluyen la instalación y configuración de la versión más reciente de DB2 Universal Database en los servidores de bases de datos UNIX<sup>®</sup> de la compañía. Recientemente, la compañía ha informado a sus empleados de que, por razones de seguridad, no se les proporcionará acceso a Internet en el trabajo. Dado que la compañía tiene un entorno de red, Eva decide instalar una copia del Centro de información de DB2 en un servidor de intranet a fin de que todos los empleados de la compañía que utilicen el depósito de datos de la misma de forma regular (representantes de ventas, gestores de ventas y analistas de empresa) tengan acceso a la documentación de DB2.

Eva indica a su equipo encargado de las bases de datos que instalen la versión más reciente de DB2 Universal Database en los sistemas de todos los empleados a través de un archivo de respuestas, para asegurarse de que cada sistema esté configurado de manera que acceda al Centro de información de DB2 utilizando el nombre de sistema principal y el número de puerto del servidor de intranet.

No obstante, debido a un malentendido, Migual, un administrador de bases de datos auxiliar del equipo de Eva, instala una copia del Centro de información de DB2 en varios sistemas de los empleados en lugar de configurar DB2 Universal

<span id="page-85-0"></span>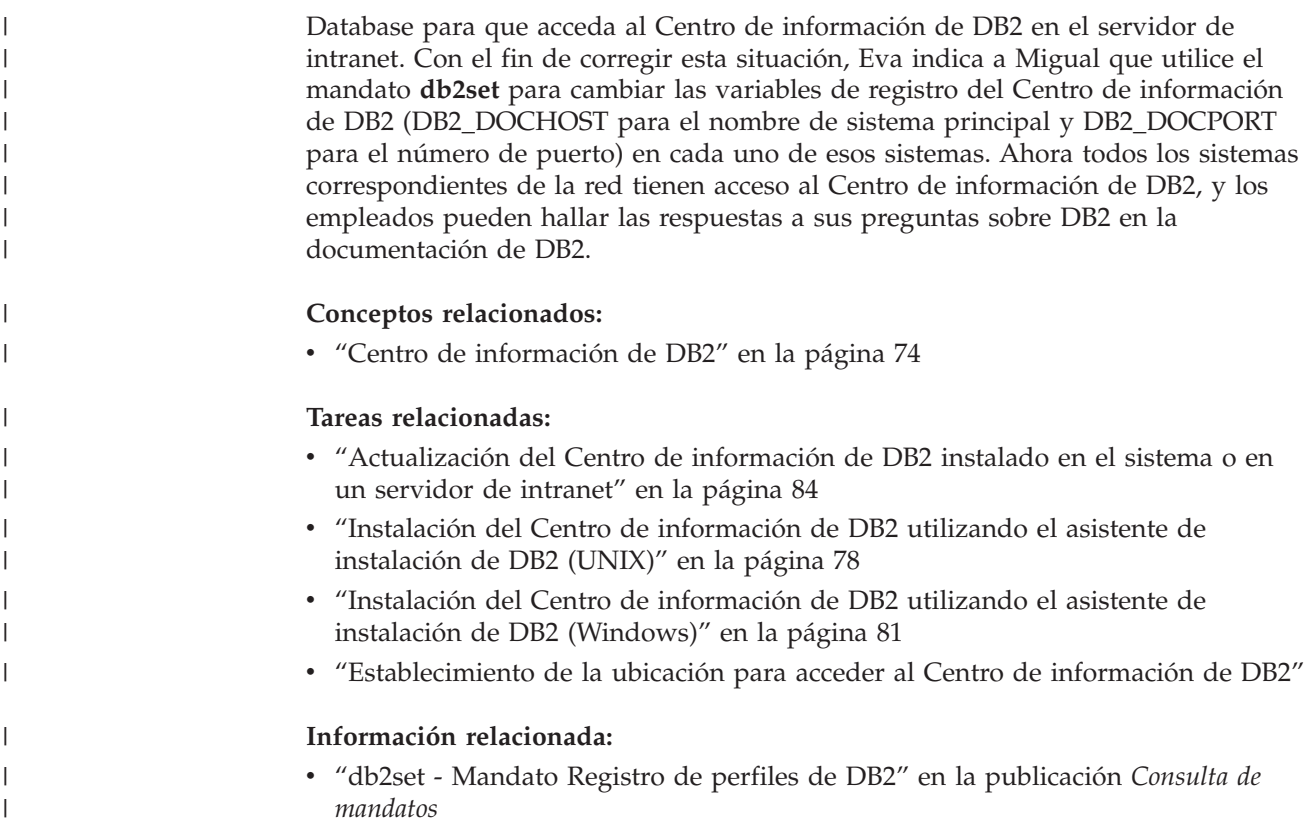

## **Instalación del Centro de información de DB2 utilizando el asistente de** | **instalación de DB2 (UNIX)** |

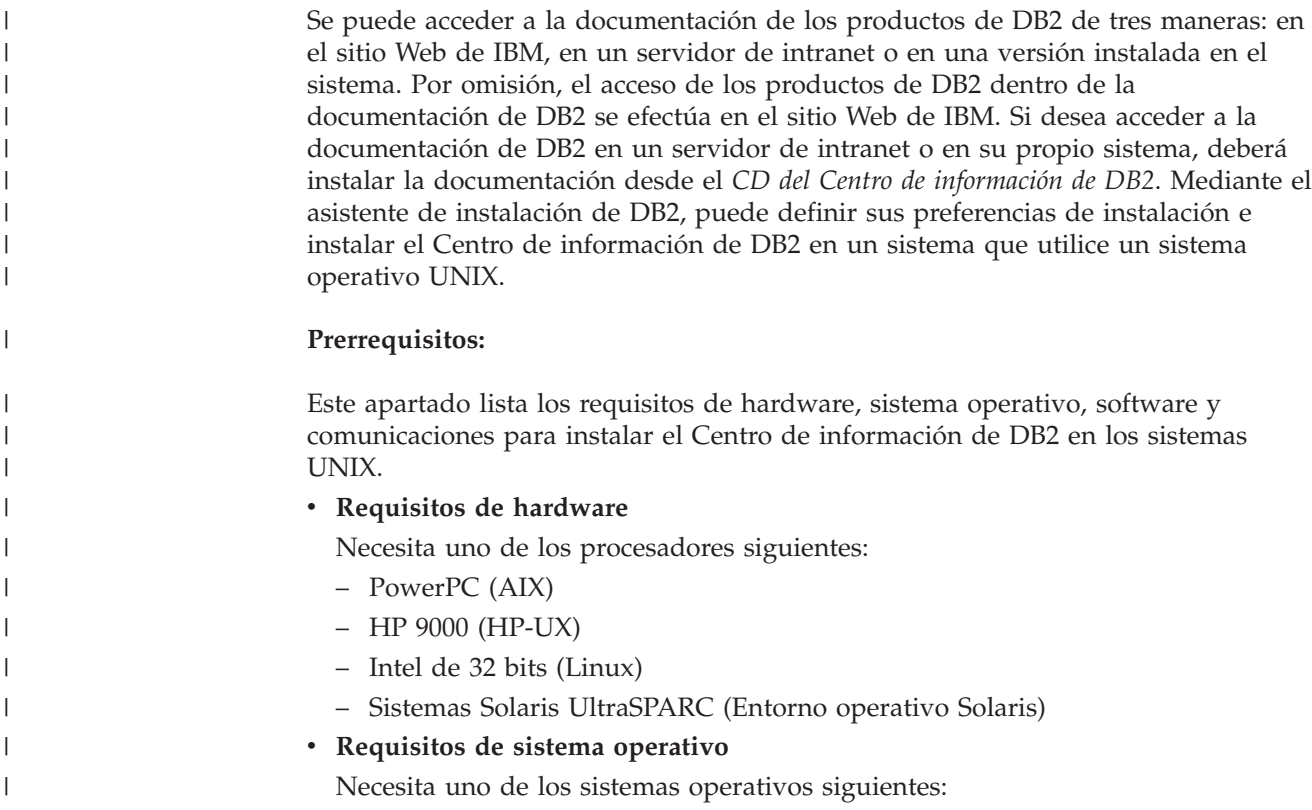

- IBM AIX 5.1 (en PowerPC)
- HP-UX 11i (en HP 9000)

| | | | |

| | | | | | | | | | | | | | | | |

|

| | | | | | | |

| | | | | | | | | | | | | | | |

 $\overline{1}$ 

- Red Hat Linux 8.0 (en Intel de 32 bits)
- SuSE Linux 8.1 (en Intel de 32 bits)
- Sun Solaris Versión 8 (en sistemas UltraSPARC del Entorno operativo Solaris)
- **Nota:** El Centro de información de DB2 se ejecuta en un subconjunto de los sistemas operativos UNIX en los que están soportados los clientes DB2. Por consiguiente, es recomendable que acceda al Centro de información de DB2 desde el sitio Web de IBM o que instale el Centro de información de DB2 y acceda al mismo en un servidor de intranet.
- v **Requisitos de software**
	- Está soportado el navegador siguiente:
		- Mozilla Versión 1.0 o superior
- v El asistente de instalación de DB2 es un instalador gráfico. Debe disponer de una implementación del software X Window System capaz de representar una interfaz gráfica de usuario para que el asistente de instalación de DB2 se ejecute en el sistema. A fin de ejecutar el asistente de instalación de DB2, debe asegurarse de que ha exportado debidamente la visualización. Por ejemplo, entre el mandato siguiente en el indicador de mandatos:

export DISPLAY=9.26.163.144:0.

- v **Requisitos de comunicaciones**
	- TCP/IP

### **Procedimiento:**

Para instalar el Centro de información de DB2 utilizando el asistente de instalación de DB2:

- 1. Inicie una sesión en el sistema.
- 2. Inserte y monte el CD del producto Centro de información de DB2 en el sistema.
- 3. Vaya al directorio en el que está montado el CD entrando el mandato siguiente:

cd */cd*

donde */cd* representa el punto de montaje del CD.

- 4. Entre el mandato **./db2setup** para iniciar el asistente de instalación de DB2.
- 5. Se abrirá el Área de ejecución para la instalación de IBM DB2. Para continuar directamente con la instalación del Centro de información de DB2, pulse en **Instalar producto**. Existe ayuda en línea disponible para guiarle durante los pasos restantes. Para invocar la ayuda en línea, pulse en **Ayuda**. Puede pulsar en **Cancelar** en cualquier momento para interrumpir la instalación.
- 6. En la página **Seleccione el producto que desee instalar**, pulse en **Siguiente**.
- 7. Pulse en **Siguiente** en la página **Bienvenido al asistente de instalación de DB2**. El asistente de instalación de DB2 le guiará durante el proceso de instalación del programa.
- 8. Para continuar con la instalación, debe aceptar el contrato de licencia. En la página **Contrato de licencia**, seleccione **Acepto los términos del contrato de licencia** y pulse en **Siguiente**.
- 9. Seleccione **Instalar el Centro de información de DB2 en este sistema** en la página **Seleccionar la acción de instalación**. Si desea utilizar un archivo de

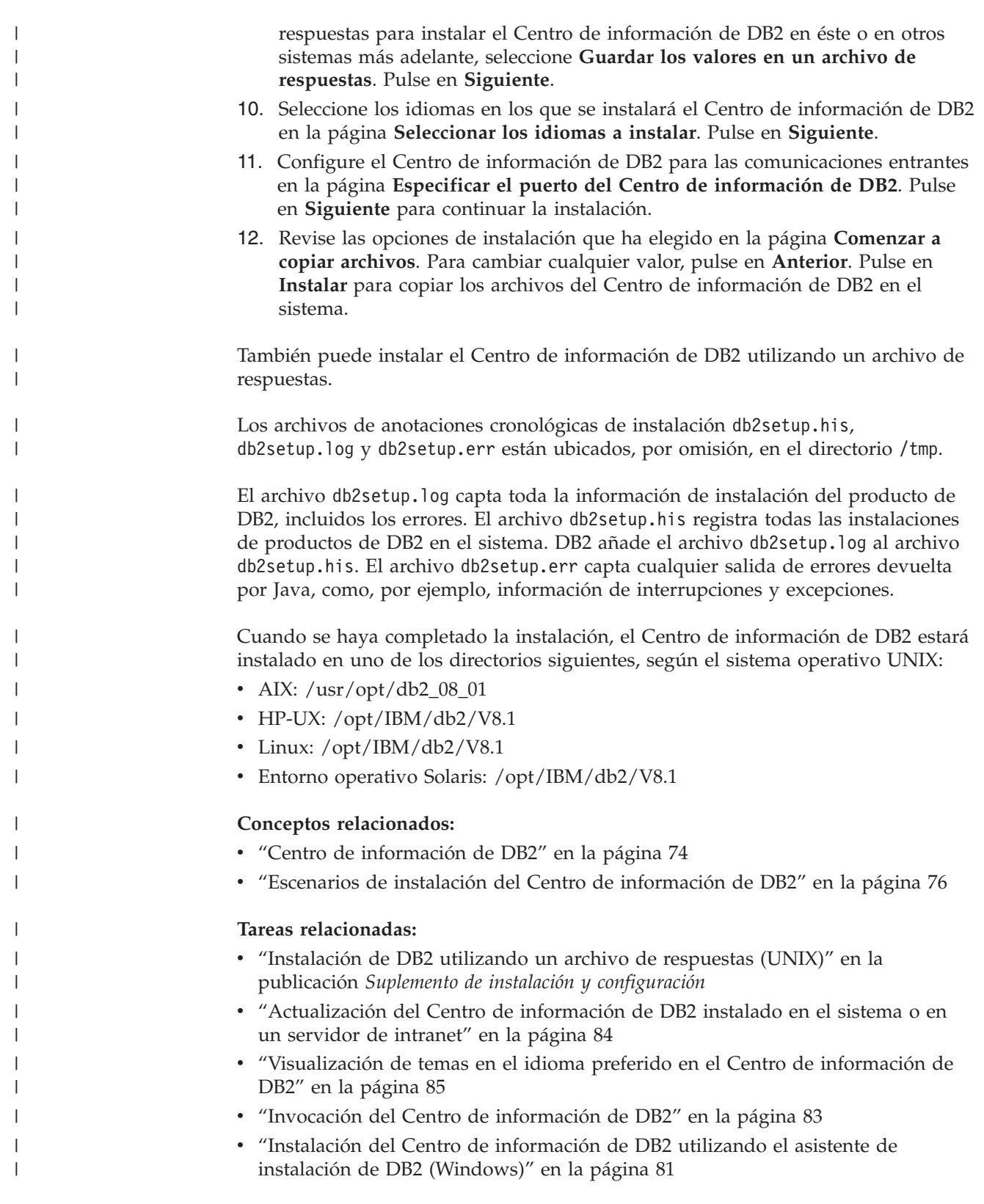

#### <span id="page-88-0"></span>**Instalación del Centro de información de DB2 utilizando el asistente de instalación de DB2 (Windows)** | |

Se puede acceder a la documentación de los productos de DB2 de tres maneras: en el sitio Web de IBM, en un servidor de intranet o en una versión instalada en el sistema. Por omisión, el acceso de los productos de DB2 dentro de la documentación de DB2 se efectúa en el sitio Web de IBM. Si desea acceder a la documentación de DB2 en un servidor de intranet o en su propio sistema, deberá instalar la documentación de DB2 desde el *CD del Centro de información de DB2*. Mediante el asistente de instalación de DB2, puede definir sus preferencias de instalación e instalar el Centro de información de DB2 en un sistema que utilice un sistema operativo Windows.

### **Prerrequisitos:**

| | | | | | | | |

|

| | | | | | | | |

| | | | | | | | | | |

| | |

 $\overline{1}$ 

|

| | | | | | | | Este apartado lista los requisitos de hardware, sistema operativo, software y comunicaciones para instalar el Centro de información de DB2 en Windows.

v **Requisitos de hardware**

Necesita uno de los procesadores siguientes:

- Sistemas de 32 bits: una CPU Pentium o compatible con Pentium
- v **Requisitos de sistema operativo**

Necesita uno de los sistemas operativos siguientes:

- Windows 2000
- Windows XP
- **Nota:** El Centro de información de DB2 se ejecuta en un subconjunto de los sistemas operativos Windows en los que están soportados los clientes DB2. Por consiguiente, es recomendable que acceda al Centro de información de DB2 en el sitio Web de IBM o que instale el Centro de información de DB2 y acceda al mismo en un servidor de intranet.
- v **Requisitos de software**
	- Están soportados los navegadores siguientes:
		- Mozilla 1.0 o superior
		- Internet Explorer Versión 5.5 ó 6.0 (Versión 6.0 para Windows XP)
- v **Requisitos de comunicaciones**

– TCP/IP

### **Restricciones:**

v Necesita una cuenta con privilegios administrativos para instalar el Centro de información de DB2.

### **Procedimiento:**

Para instalar el Centro de información de DB2 utilizando el asistente de instalación de DB2:

- 1. Inicie una sesión en el sistema con la cuenta que ha definido para la instalación del Centro de información de DB2.
- 2. Inserte el CD en la unidad. Si está habilitada, la característica de ejecución automática inicia el Área de ejecución para la instalación de IBM DB2.
- 3. El asistente de instalación de DB2 determina el idioma del sistema y ejecuta el programa de instalación para ese idioma. Si desea ejecutar el programa de

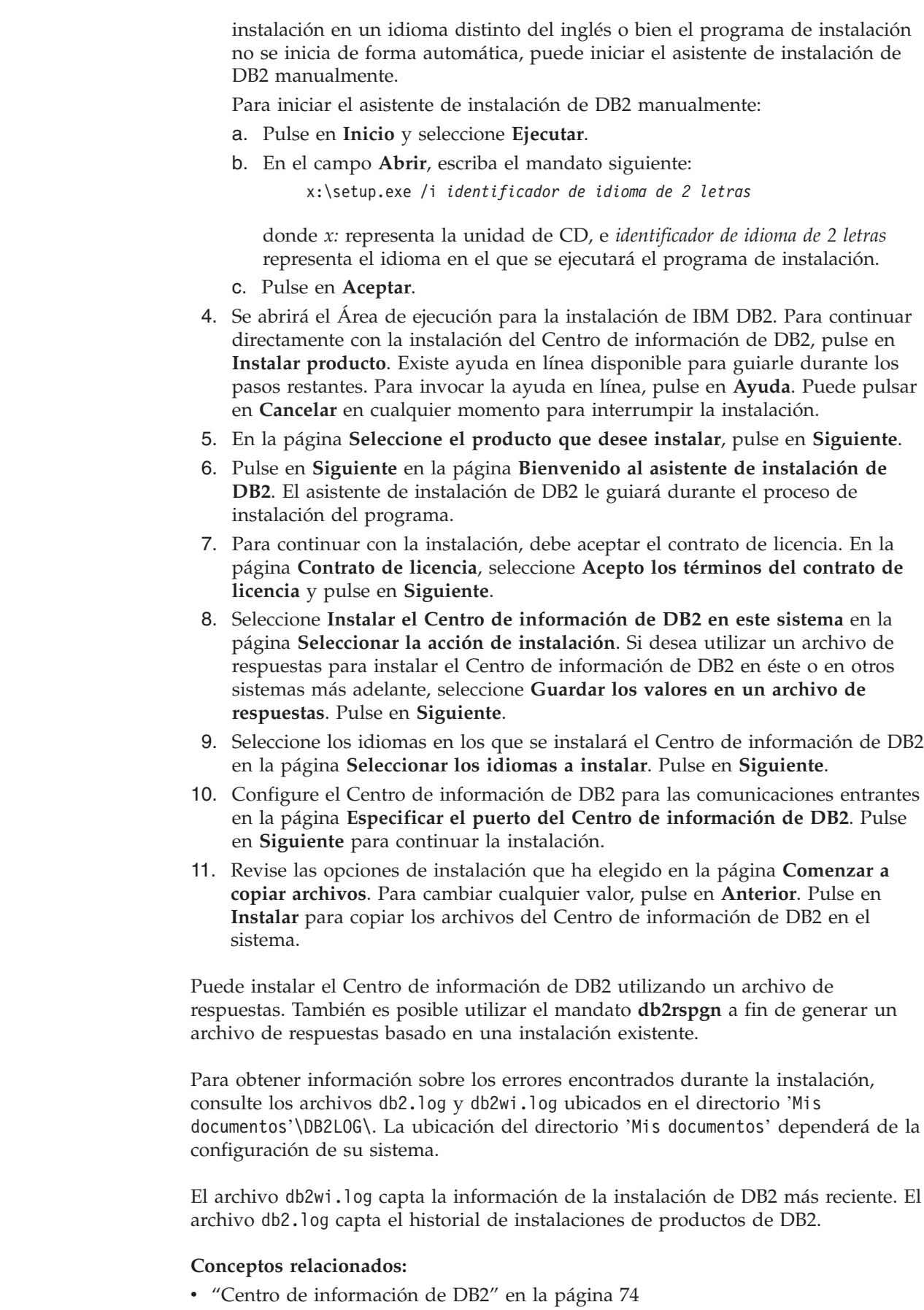

 $\vert$  $\begin{array}{c} \hline \end{array}$ | | | | |

> | | | | | | | | | | | | | | | | | | | | | | | | | | | | |

| | |

 $\begin{array}{c} \end{array}$ 

| | | |

| |

|  $\begin{array}{c} \hline \end{array}$ 

<span id="page-90-0"></span>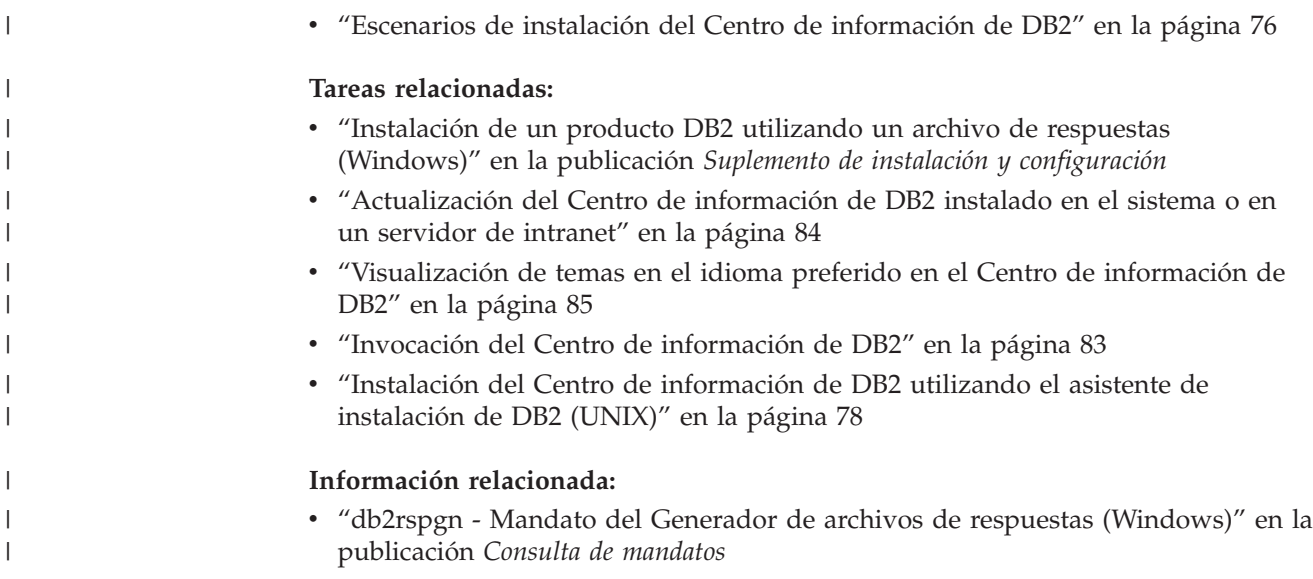

## **Invocación del Centro de información de DB2**

El Centro de información de DB2 proporciona acceso a toda la información que necesita para utilizar productos de DB2 para los sistemas operativos Linux, UNIX y Windows, tales como DB2 Universal Database, DB2 Connect, DB2 Information Integrator y DB2 Query Patroller. Puede invocar el Centro de información de DB2 desde una de las ubicaciones siguientes: v Sistemas en los que está instalado un cliente o servidor DB2 UDB v Un servidor de intranet o sistema local en el que está instalado el Centro de información de DB2 v El sitio Web de IBM **Prerrequisitos:** Antes de invocar el Centro de información de DB2: v *Opcional*: Configure el navegador para que visualice los temas en su idioma preferido v *Opcional*: Configure el cliente DB2 para que utilice el Centro de información de DB2 instalado en el sistema o servidor de intranet **Procedimiento:** Para invocar el Centro de información de DB2 en un sistema en el que está instalado un cliente o servidor DB2 UDB: v Desde el menú Inicio (sistema operativo Windows): Pulse en **Inicio — Programas — IBM DB2 — Información — Centro de información**. v Desde el indicador de línea de mandatos: – En los sistemas operativos Linux y UNIX, emita el mandato **db2icdocs**. – En el sistema operativo Windows, emita el mandato **db2icdocs.exe**. Para abrir el Centro de información de DB2 instalado en un servidor de intranet o | | | | | | | |

sistema local en un navegador Web:

<span id="page-91-0"></span>• Abra la página Web en http://<nombre-sistemaprincipal>:<número-puerto>/, donde <nombre-sistemaprincipal> representa el nombre de sistema principal y <número-puerto> representa el número de puerto en el que está disponible el Centro de información de DB2.

Para abrir el Centro de información de DB2 en el sitio Web de IBM en un navegador Web:

• Abra la página Web en [publib.boulder.ibm.com/infocenter/db2help/.](http://publib.boulder.ibm.com/infocenter/db2help/)

### **Conceptos relacionados:**

- v "Centro de [información](#page-81-0) de DB2" en la página 74
- v "Escenarios de instalación del Centro de [información](#page-83-0) de DB2" en la página 76

### **Tareas relacionadas:**

- v ["Visualización](#page-92-0) de temas en el idioma preferido en el Centro de información de DB2" en la [página](#page-92-0) 85
- v "Invocación de ayuda según contexto desde una [herramienta](#page-99-0) de DB2" en la [página](#page-99-0) 92
- v "Actualización del Centro de información de DB2 instalado en el sistema o en un servidor de intranet" en la página 84
- v ["Invocación](#page-101-0) de la ayuda de mandatos desde el procesador de línea de [mandatos"](#page-101-0) en la página 94
- v "Establecimiento de la ubicación para acceder al Centro de información de DB2"

### **Información relacionada:**

v "Mandato HELP" en la publicación *Consulta de mandatos*

## **Actualización del Centro de información de DB2 instalado en el sistema o en un servidor de intranet**

El Centro de información de DB2 que hay disponible en

<http://publib.boulder.ibm.com/infocenter/db2help/> se actualizará periódicamente con documentación nueva o modificada. Asimismo, IBM puede efectuar actualizaciones del Centro de información de DB2 disponibles para descargar e instalar en el sistema o servidor de intranet. La actualización del Centro de información de DB2 no actualiza los productos de cliente o servidor DB2.

### **Prerrequisitos:**

Es necesario tener acceso a un sistema que esté conectado a Internet.

### **Procedimiento:**

Para actualizar el Centro de información de DB2 instalado en el sistema o servidor de intranet:

- 1. Abra el Centro de información de DB2 que se encuentra en el sitio Web de IBM de: <http://publib.boulder.ibm.com/infocenter/db2help/>
- 2. En la sección de descargas de la página de bienvenida, bajo la cabecera de servicio y soporte, pulse en el enlace de **documentación de DB2 Universal Database**.
- 3. Determine si la versión de su Centro de información de DB2 está anticuada comparando el nivel de la última imagen de documentación renovada con el

<span id="page-92-0"></span>nivel de documentación que tenga instalado. El nivel de documentación que ha instalado aparece listado en la página de bienvenida del Centro de información de DB2.

- 4. Si se encuentra disponible una versión más reciente del Centro de información de DB2, descargue la última imagen renovada del *Centro de información de DB2* aplicable a su sistema operativo.
- 5. Para instalar la imagen renovada del *Centro de información de DB2*, siga las instrucciones proporcionadas en la página Web.

### **Conceptos relacionados:**

v "Escenarios de instalación del Centro de [información](#page-83-0) de DB2" en la página 76

### **Tareas relacionadas:**

- v "Invocación del Centro de [información](#page-90-0) de DB2" en la página 83
- v "Instalación del Centro de [información](#page-85-0) de DB2 utilizando el asistente de [instalación](#page-85-0) de DB2 (UNIX)" en la página 78
- v "Instalación del Centro de [información](#page-88-0) de DB2 utilizando el asistente de instalación de DB2 [\(Windows\)"](#page-88-0) en la página 81

## **Visualización de temas en el idioma preferido en el Centro de** | **información de DB2** |

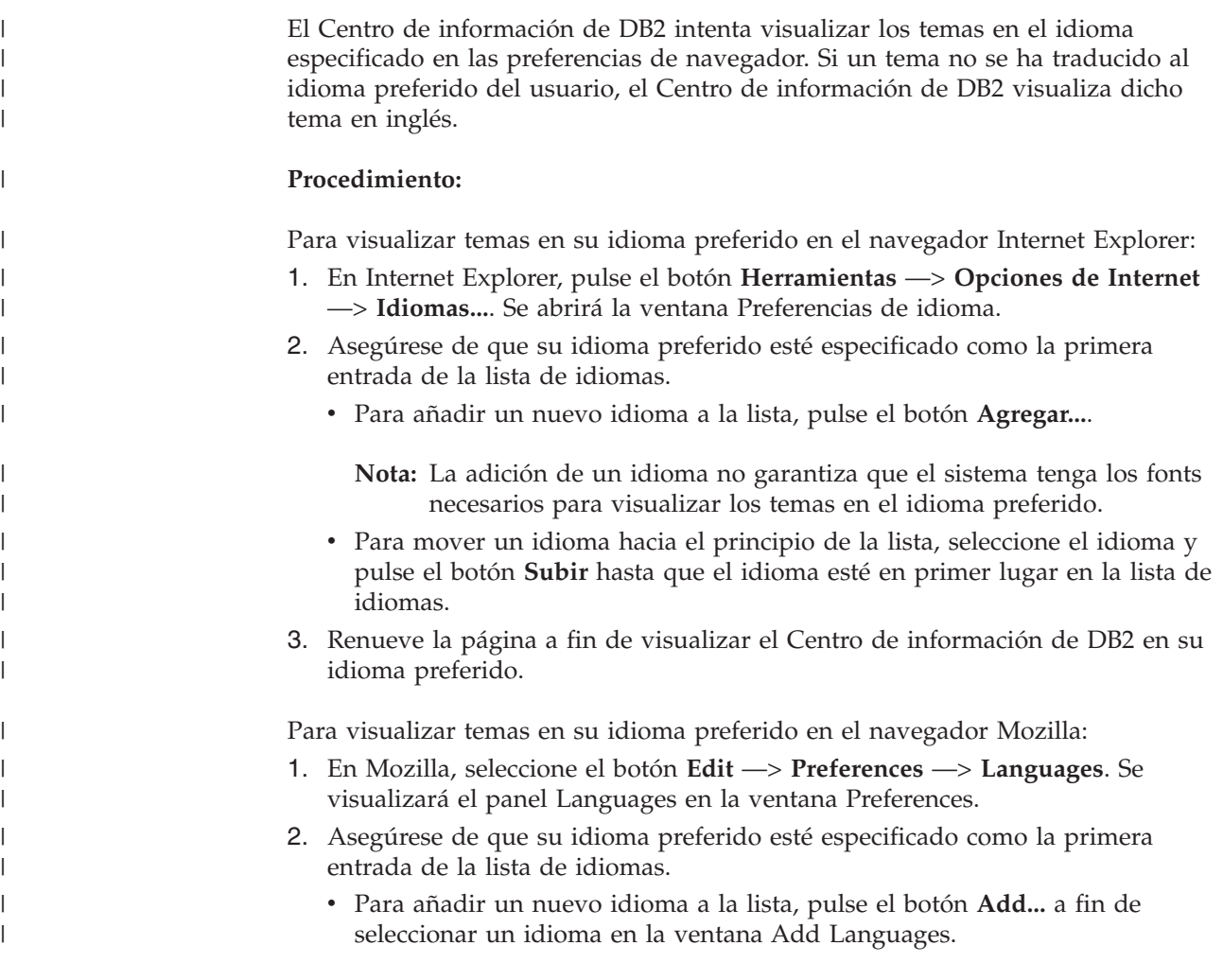

<span id="page-93-0"></span>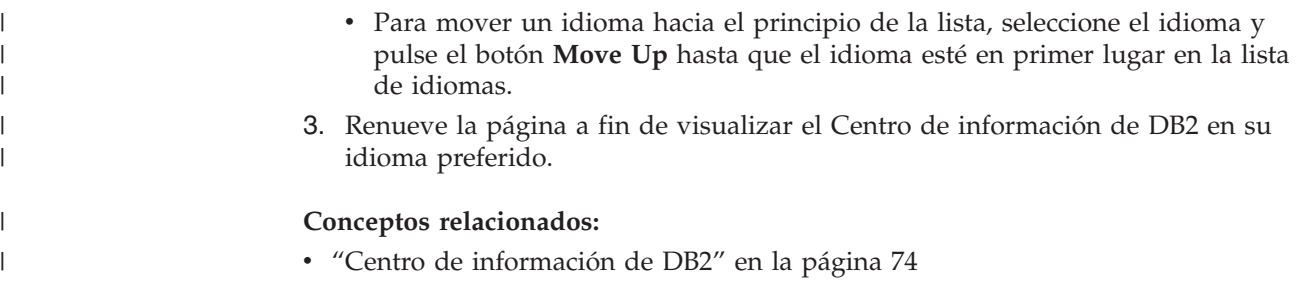

## **Documentación PDF e impresa de DB2**

Las tablas siguientes proporcionan los nombres oficiales de los manuales, los números de documento y los nombres de los archivos PDF. Para solicitar manuales en copia impresa, debe conocer el nombre oficial del manual. Para imprimir un archivo PDF, debe conocer el nombre del archivo PDF.

La documentación de DB2 está categorizada según las cabeceras siguientes:

- Información básica de DB2
- v Información de administración
- v Información para el desarrollo de aplicaciones
- v Información de Business Intelligence
- v Información de DB2 Connect
- v Información de iniciación
- Información de aprendizaje
- v Información sobre componentes opcionales
- Notas del release

Las tablas siguientes describen, para cada manual de la biblioteca de DB2, la información necesaria para solicitar la copia impresa o para imprimir o ver el PDF correspondiente al manual en cuestión. Se encuentra una descripción completa de cada uno de los manuales de la biblioteca de DB2 en el Centro de publicaciones de IBM de [www.ibm.com/shop/publications/order](http://www.ibm.com/shop/publications/order)

## **Información básica de DB2**

La información de estos manuales es fundamental para todos los usuarios de DB2; encontrará útil esta información tanto si es programador o administrador de bases de datos como si trabaja con DB2 Connect, DB2 Warehouse Manager u otros productos de DB2.

| <b>Nombre</b>                                                 | Número de documento                          | Nombre de archivo PDF |
|---------------------------------------------------------------|----------------------------------------------|-----------------------|
| IBM DB2 Universal Database<br>Consulta de mandatos            | SC <sub>10</sub> -3725                       | db2n0x81              |
| IBM DB2 Universal Database<br>Glosario                        | Sin número de documento                      | db2t0x81              |
| IBM DB2 Universal Database<br>Consulta de mensajes, Volumen 1 | GC10-3728, no disponible en<br>copia impresa | db2m1x81              |
| IBM DB2 Universal Database<br>Consulta de mensajes, Volumen 2 | GC10-3729, no disponible en<br>copia impresa | db2m2x81              |
| IBM DB2 Universal Database<br><i>Novedades</i>                | SC <sub>10</sub> -3734                       | db2q0x81              |

*Tabla 10. Información básica de DB2*

| | | | | | | | | | | | | | | | | |

 $\mathbf{I}$ 

### **Información de administración**

La información de estos manuales incluye los temas necesarios para diseñar, implementar y mantener de forma efectiva bases de datos de DB2, depósitos de datos y sistemas federados.

*Tabla 11. Información de administración*

| Nombre                                                                                          | Número de documento | Nombre de archivo PDF |
|-------------------------------------------------------------------------------------------------|---------------------|-----------------------|
| <b>IBM DB2 Universal Database</b><br>Administration Guide: Planning                             | SC09-4822           | db2d1x81              |
| <b>IBM DB2 Universal Database</b><br>Administration Guide:<br>Implementation                    | SC09-4820           | db2d2x81              |
| <b>IBM DB2 Universal Database</b><br>Administration Guide:<br>Performance                       | SC09-4821           | db2d3x81              |
| IBM DB2 Universal Database<br>Administrative API Reference                                      | SC09-4824           | db2b0x81              |
| <b>IBM DB2 Universal Database</b><br>Data Movement Utilities Guide<br>and Reference             | SC09-4830           | db2dmx81              |
| <b>IBM DB2 Universal Database</b><br>Data Recovery and High<br>Availability Guide and Reference | SC09-4831           | db2hax81              |
| <b>IBM DB2 Universal Database</b><br>Data Warehouse Center<br><b>Administration Guide</b>       | SC27-1123           | db2ddx81              |
| <b>IBM DB2 Universal Database</b><br>Consulta de SQL, Volumen 1                                 | SC10-3730           | db2s1x81              |
| IBM DB2 Universal Database<br>Consulta de SQL, Volumen 2                                        | SC10-3731           | db2s2x81              |
| IBM DB2 Universal Database<br>System Monitor Guide and<br>Reference                             | SC09-4847           | db2f0x81              |

### **Información para el desarrollo de aplicaciones**

La información de estos manuales es de especial interés para los programadores de aplicaciones o programadores que trabajan con DB2 Universal Database (DB2 UDB). Hallará información acerca de los lenguajes y compiladores soportados, así como la documentación necesaria para acceder a DB2 UDB utilizando las diversas interfaces de programación soportadas, como, por ejemplo, SQL incorporado, ODBC, JDBC, SQLJ y CLI. Si utiliza el Centro de información de DB2, también podrá acceder a versiones HTML del código fuente para los programas de ejemplo.

*Tabla 12. Información para el desarrollo de aplicaciones*

| Nombre                              | Número de documento    | Nombre de archivo PDF |
|-------------------------------------|------------------------|-----------------------|
| IBM DB2 Universal Database          | SC <sub>10</sub> -3733 | db2axx81              |
| Guía de desarrollo de aplicaciones: |                        |                       |
| Creación y ejecución de             |                        |                       |
| aplicaciones                        |                        |                       |

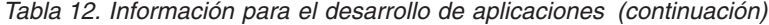

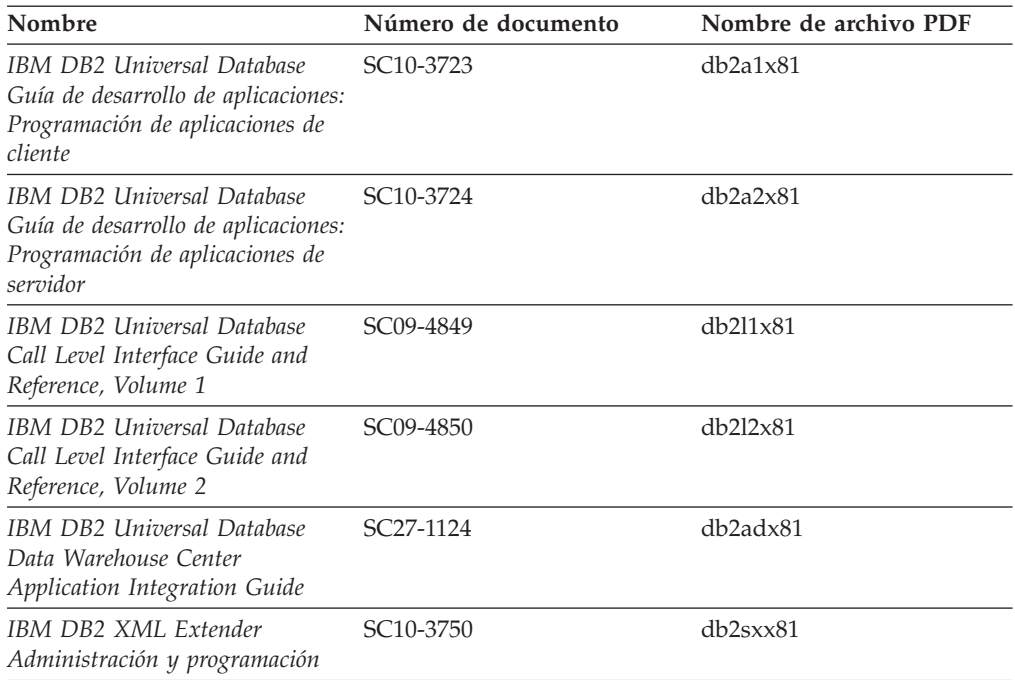

### **Información de Business Intelligence**

La información de estos manuales describe cómo utilizar los componentes que mejoran las posibilidades de análisis y de depósito de datos de DB2 Universal Database.

*Tabla 13. Información de Business Intelligence*

| Nombre                                                                                                    | Número de documento    | Nombre de archivo PDF |
|----------------------------------------------------------------------------------------------------|------------------------|-----------------------|
| IBM DB2 Warehouse Manager<br>Standard Edition Information<br>Catalog Center Administration<br>Guide                             | SC <sub>27</sub> -1125 | db2dix81              |
| IBM DB2 Warehouse Manager<br><b>Standard Edition Installation</b><br>Guide                                                      | GC <sub>27</sub> -1122 | db2idx81              |
| IBM DB2 Warehouse Manager<br>Standard Edition Managing ETI<br><b>Solution Conversion Programs</b><br>with DB2 Warehouse Manager | SC <sub>18</sub> -7727 | iwhe1mstx80           |

## **Información de DB2 Connect**

La información incluida en esta categoría describe cómo acceder a datos de servidores de sistema principal y de sistema medio utilizando DB2 Connect Enterprise Edition o DB2 Connect Personal Edition.

*Tabla 14. Información de DB2 Connect*

| <b>Nombre</b>                      | Número de documento     | Nombre de archivo PDF |
|------------------------------------|-------------------------|-----------------------|
| <b>IBM Connectivity Supplement</b> | Sin número de documento | dh2h1x81              |

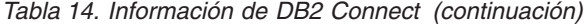

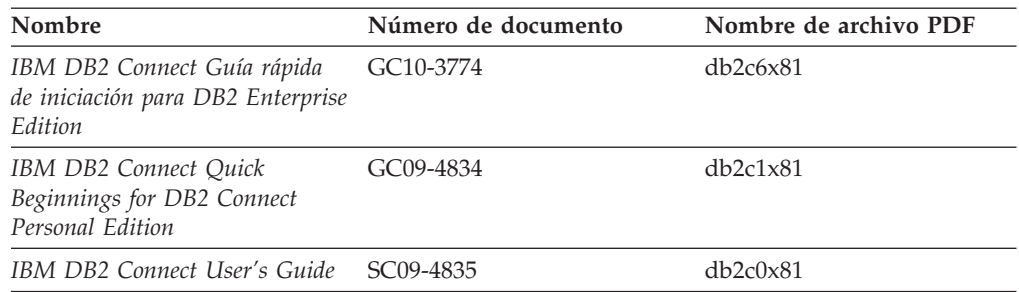

# **Información de iniciación**

La información de esta categoría es útil cuando se van a instalar y configurar servidores, clientes y otros productos de DB2.

*Tabla 15. Información de iniciación*

| Nombre                                                                                           | Número de documento                          | Nombre de archivo PDF |
|--------------------------------------------------------------------------------------------------|----------------------------------------------|-----------------------|
| IBM DB2 Universal Database<br>Guía rápida de iniciación para<br>clientes de DB2                  | GC10-3775, no disponible en<br>copia impresa | db2itx81              |
| IBM DB2 Universal Database<br>Guía rápida de iniciación para<br>servidores de DB2                | GC10-3773                                    | $db2$ isx $81$        |
| IBM DB2 Universal Database<br>Guía rápida de iniciación para<br>DB <sub>2</sub> Personal Edition | GC10-3771                                    | db2i1x81              |
| IBM DB2 Universal Database<br>Suplemento de instalación y<br>configuración                       | GC10-3772, no disponible en<br>copia impresa | db2iyx81              |
| IBM DB2 Universal Database<br>Guía rápida de iniciación para<br>DB2 Data Links Manager           | GC10-3726                                    | db2z6x81              |

# **Información de aprendizaje**

La información de aprendizaje presenta las características de DB2 y explica cómo realizar diversas tareas.

*Tabla 16. Información de aprendizaje*

| Nombre                                                                                          | Número de documento     | Nombre de archivo PDF |
|-------------------------------------------------------------------------------------------------|-------------------------|-----------------------|
| Guía de aprendizaje de Business<br>Intelligence: Introducción al<br>Centro de depósito de datos | Sin número de documento | db2tux81              |
| Guía de aprendizaje de Business<br>Intelligence: Lecciones ampliadas<br>sobre depósito de datos | Sin número de documento | db2tax81              |
| Information Catalog Center<br><b>Tutorial</b>                                                   | Sin número de documento | db <sub>2aix</sub> 81 |
| Guía de aprendizaje de Video<br>Central para e-business                                         | Sin número de documento | $db2$ tw $x81$        |
| Guía de aprendizaje de Visual<br>Explain                                                        | Sin número de documento | db2tvx81              |

### **Información sobre componentes opcionales**

La información de esta categoría describe cómo trabajar con los componentes opcionales de DB2.

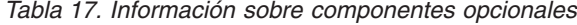

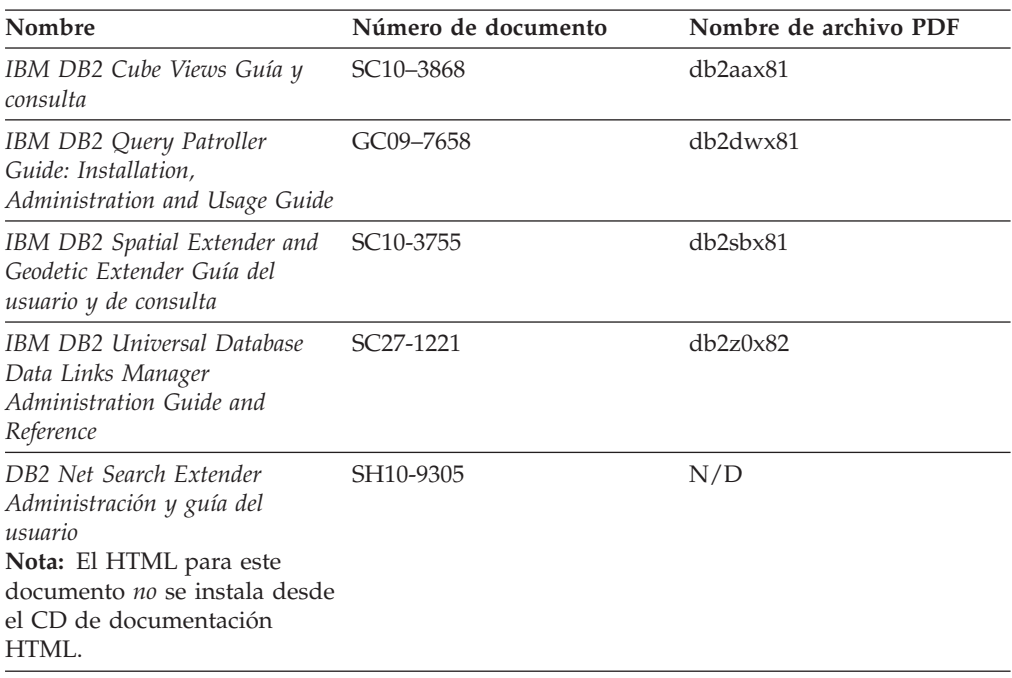

### **Notas del release**

Las notas del release proporcionan información adicional específica del release y nivel de FixPak del producto. Las notas del release también proporcionan resúmenes de las actualizaciones de la documentación que se han incorporado en cada release, actualización y FixPak.

*Tabla 18. Notas del release*

| Nombre                      | Número de documento                           | Nombre de archivo PDF |
|-----------------------------|-----------------------------------------------|-----------------------|
| Notas del release de DB2    | Ver nota.                                     | Ver nota.             |
| Notas de instalación de DB2 | Sólo disponible en el<br>CD-ROM del producto. | No disponible.        |

**Nota:** Las Notas del release están disponibles en:

- v XHTML y formato de texto, en los CD de los productos
- v Formato PDF, en el CD de documentación PDF

Además, las partes de las Notas del release que tratan *Problemas conocidos y soluciones alternativas* e *Incompatibilidades entre releases* también aparecen en el Centro de información de DB2.

Para ver las Notas del release en formato de texto en las plataformas basadas en UNIX, consulte el archivo Release.Notes. Este archivo se encuentra en el directorio DB2DIR/Readme/*%L*, donde *%L* representa el nombre de entorno nacional y DB2DIR representa:

- En los sistemas operativos AIX: /usr/opt/db2 08 01
- v En los otros sistemas operativos basados en UNIX: /opt/IBM/db2/V8.1

### <span id="page-98-0"></span>**Conceptos relacionados:**

• ["Documentación](#page-80-0) y ayuda de DB2" en la página 73

### **Tareas relacionadas:**

- v "Impresión de manuales de DB2 desde archivos PDF" en la página 91
- v "Solicitud de manuales de DB2 [impresos"](#page-99-0) en la página 92
- v "Invocación de ayuda según contexto desde una [herramienta](#page-99-0) de DB2" en la [página](#page-99-0) 92

### **Impresión de manuales de DB2 desde archivos PDF**

Puede imprimir los manuales de DB2 desde los archivos PDF del *CD de documentación PDF de DB2*. Mediante la utilización de Adobe Acrobat Reader, puede imprimir el manual entero o un rango específico de páginas.

### **Prerrequisitos:**

Asegúrese de que tiene instalado Adobe Acrobat Reader. Si ha de instalar Adobe Acrobat Reader, está disponible desde el sitio Web de Adobe en [www.adobe.com](http://www.adobe.com/)

### **Procedimiento:**

Para imprimir un manual de DB2 desde un archivo PDF:

- 1. Inserte el *CD de documentación PDF de DB2*. En sistemas operativos UNIX, monte el CD de documentación PDF de DB2. Consulte el manual *Iniciación rápida* para obtener detalles sobre cómo montar un CD en sistemas operativos **UNIX**
- 2. Abra index.htm. El archivo de abre en una ventana de navegador.
- 3. Pulse el título del PDF que desee ver. El PDF se abrirá en Acrobat Reader.
- 4. Seleccione **Archivo** → **Imprimir** para imprimir cualquier parte que desee del manual.

### **Conceptos relacionados:**

v "Centro de [información](#page-81-0) de DB2" en la página 74

### **Tareas relacionadas:**

- v "Montaje del CD-ROM (AIX)" en la publicación *Guía rápida de iniciación para servidores de DB2*
- v "Cómo montar el CD-ROM (HP-UX)" en la publicación *Guía rápida de iniciación para servidores de DB2*
- v "Montaje del CD-ROM (Linux)" en la publicación *Guía rápida de iniciación para servidores de DB2*
- v "Solicitud de manuales de DB2 [impresos"](#page-99-0) en la página 92
- v "Montaje del CD-ROM (Entorno operativo Solaris)" en la publicación *Guía rápida de iniciación para servidores de DB2*

### **Información relacionada:**

v ["Documentación](#page-93-0) PDF e impresa de DB2" en la página 86

## <span id="page-99-0"></span>**Solicitud de manuales de DB2 impresos**

Si prefiere utilizar manuales en copia impresa, puede solicitarlos de tres modos distintos.

### **Procedimiento:**

| | | | | | | | | | | | |

| | | | | | | Los manuales impresos se pueden solicitar en algunos países o regiones. Compruebe, en el sitio Web de publicaciones de IBM correspondiente a su país o región, si este servicio está disponible en su país o región. Cuando las publicaciones estén disponibles para su solicitud, puede realizar lo siguiente:

- Póngase en contacto con el distribuidor autorizado o representante de márketing de IBM. Para encontrar un representante local de IBM, consulte el directorio mundial de contactos de IBM en la página Web [www.ibm.com/planetwide](http://www.ibm.com/planetwide)
- v Llame al teléfono 1-800-879-2755, si está en los EE.UU. o al 1-800-IBM-4YOU, si está en Canadá.
- v Visite el Centro de publicaciones de IBM en [http://www.ibm.com/shop/publications/order.](http://www.ibm.com/shop/publications/order) La capacidad de solicitar manuales desde el Centro de publicaciones de IBM puede no estar disponible en todos los países.

En el momento en que un producto de DB2 se encuentra disponible, los manuales impresos son los mismos que aparecen en formato PDF en el *CD de documentación PDF de DB2*. El contenido de los manuales impresos que se halla en el *CD del Centro de información de DB2* también es el mismo. No obstante, existe contenido adicional en el CD del Centro de información de DB2 que no aparece en ninguno de los manuales PDF (por ejemplo, rutinas de administración de SQL y ejemplos de HTML). No todos los manuales incluidos en el CD de documentación PDF de DB2 se pueden solicitar en copia impresa.

**Nota:** El Centro de información de DB2 se actualiza con mayor frecuencia que los manuales PDF o en copia impresa; instale las actualizaciones de la documentación a medida que estén disponibles o consulte el Centro de información de DB2 en <http://publib.boulder.ibm.com/infocenter/db2help/> para obtener la información más actualizada.

### **Tareas relacionadas:**

v ["Impresión](#page-98-0) de manuales de DB2 desde archivos PDF" en la página 91

### **Información relacionada:**

v ["Documentación](#page-93-0) PDF e impresa de DB2" en la página 86

### **Invocación de ayuda según contexto desde una herramienta de DB2**

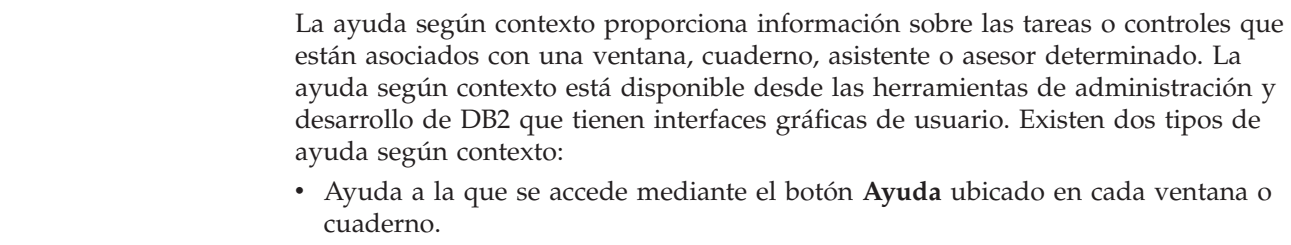

v Ventanas emergentes de información, que son ventanas que se visualizan cuando el cursor del ratón se coloca sobre un campo o control o cuando se selecciona un campo o control en una ventana, cuaderno, asistente o asesor y se pulsa F1.

El botón **Ayuda** proporciona acceso a la información de visión general, de prerrequisitos y de tareas. Las ventanas emergentes de información describen los campos y controles individuales.

### **Procedimiento:**

| | | | | |

> | | | | | | | |  $\overline{1}$ |

Para invocar la ayuda según contexto:

v Para la ayuda de ventana y de cuaderno, inicie una de las herramientas de DB2 y, luego, abra cualquier ventana o cuaderno. Pulse el botón **Ayuda** situado en la esquina inferior derecha de la ventana o del cuaderno a fin de invocar la ayuda según contexto.

También puede acceder a la ayuda según contexto desde el elemento de menú **Ayuda** situado en la parte superior de cada uno de los centros de herramientas de DB2.

Para los asistentes y asesores, pulse en el enlace Visión general de tareas, de la primera página, si desea ver ayuda según contexto.

- v Para obtener ayuda sobre controles individuales de una ventana o un cuaderno en una ventana emergente de información, pulse el control y, a continuación, pulse **F1**. La información emergente que contiene detalles sobre el control se visualizará en una ventana amarilla.
	- **Nota:** Para visualizar ventanas emergentes de información simplemente manteniendo el cursor del ratón sobre un campo o control, seleccione el recuadro de selección **Visualizar automáticamente ventanas emergentes de información** en la página **Documentación** del cuaderno Valores de herramientas.

Similar a las ventanas emergentes de información, la información emergente de diagnóstico es otra forma de ayuda según contexto; en ella se incluyen reglas para la entrada de datos. La información emergente de diagnóstico se visualiza en una ventana de color morado que aparece cuando se entran datos que no son válidos o que son insuficientes. La información emergente de diagnóstico puede aparecer para:

- Campos obligatorios.
- Campos cuyos datos tengan un formato preciso como, por ejemplo, un campo de fecha.

### **Tareas relacionadas:**

- v "Invocación del Centro de [información](#page-90-0) de DB2" en la página 83
- v ["Invocación](#page-101-0) de la ayuda de mensajes desde el procesador de línea de mandatos" en la [página](#page-101-0) 94
- v ["Invocación](#page-101-0) de la ayuda de mandatos desde el procesador de línea de [mandatos"](#page-101-0) en la página 94
- v ["Invocación](#page-102-0) de la ayuda para estados de SQL desde el procesador de línea de [mandatos"](#page-102-0) en la página 95
- v "Acceso al Centro de información de DB2"
- v "Cómo utilizar la ayuda de DB2 UDB"
- v "Establecimiento de la ubicación para acceder al Centro de información de DB2"
- v "Configuración del acceso a documentación y ayuda contextual de DB2"

# <span id="page-101-0"></span>**Invocación de la ayuda de mensajes desde el procesador de línea de** | **mandatos** |

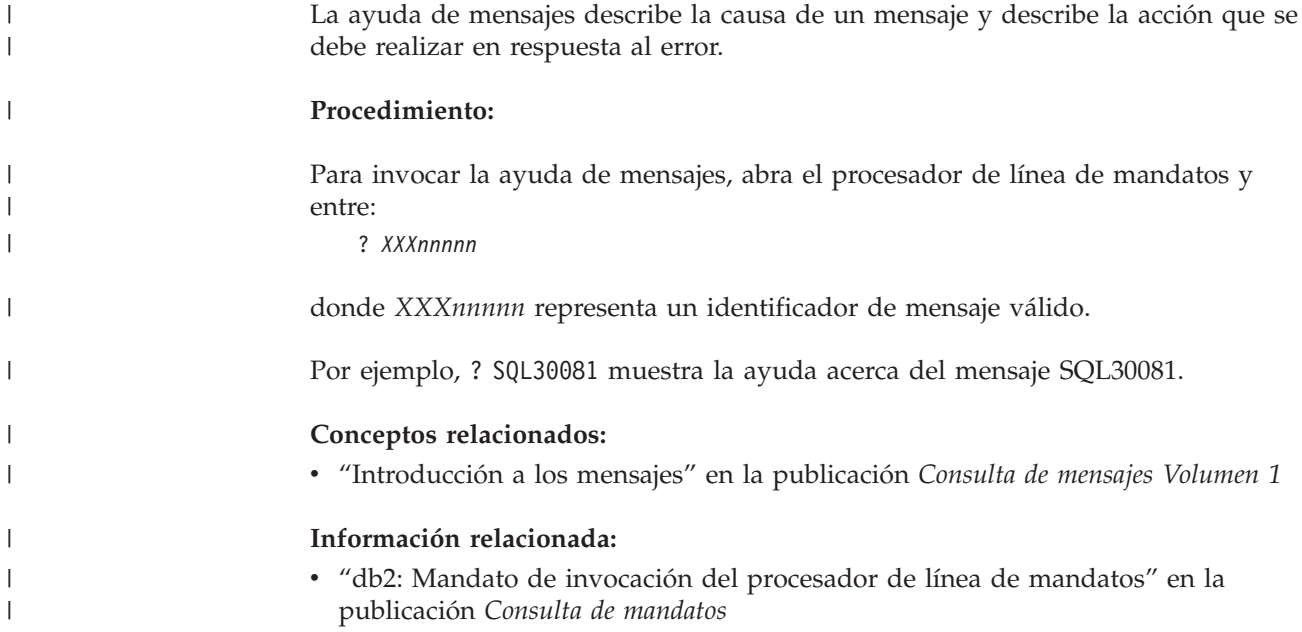

## **Invocación de la ayuda de mandatos desde el procesador de línea de** | **mandatos** |

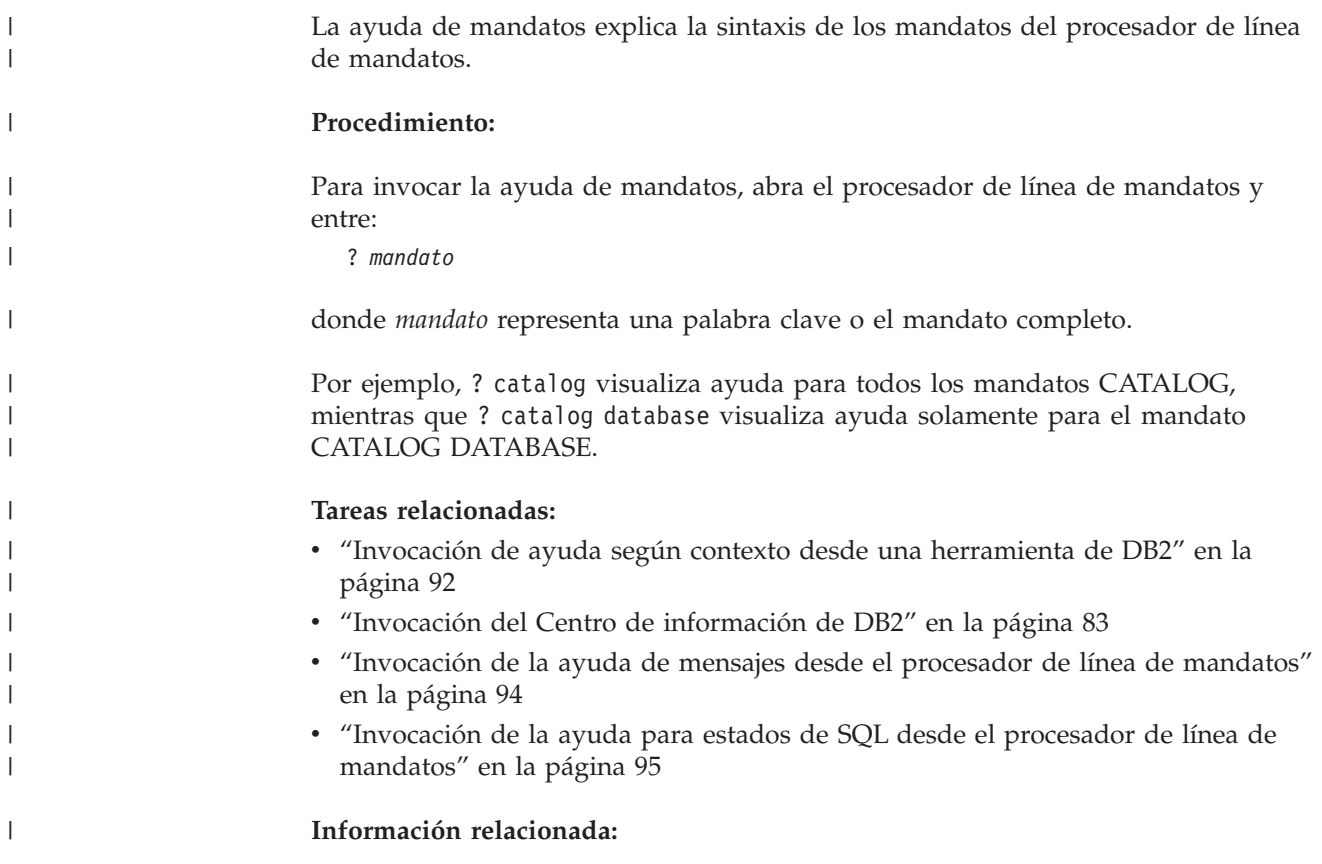

v "db2: Mandato de invocación del procesador de línea de mandatos" en la publicación *Consulta de mandatos*

### **Invocación de la ayuda para estados de SQL desde el procesador de línea de mandatos** |

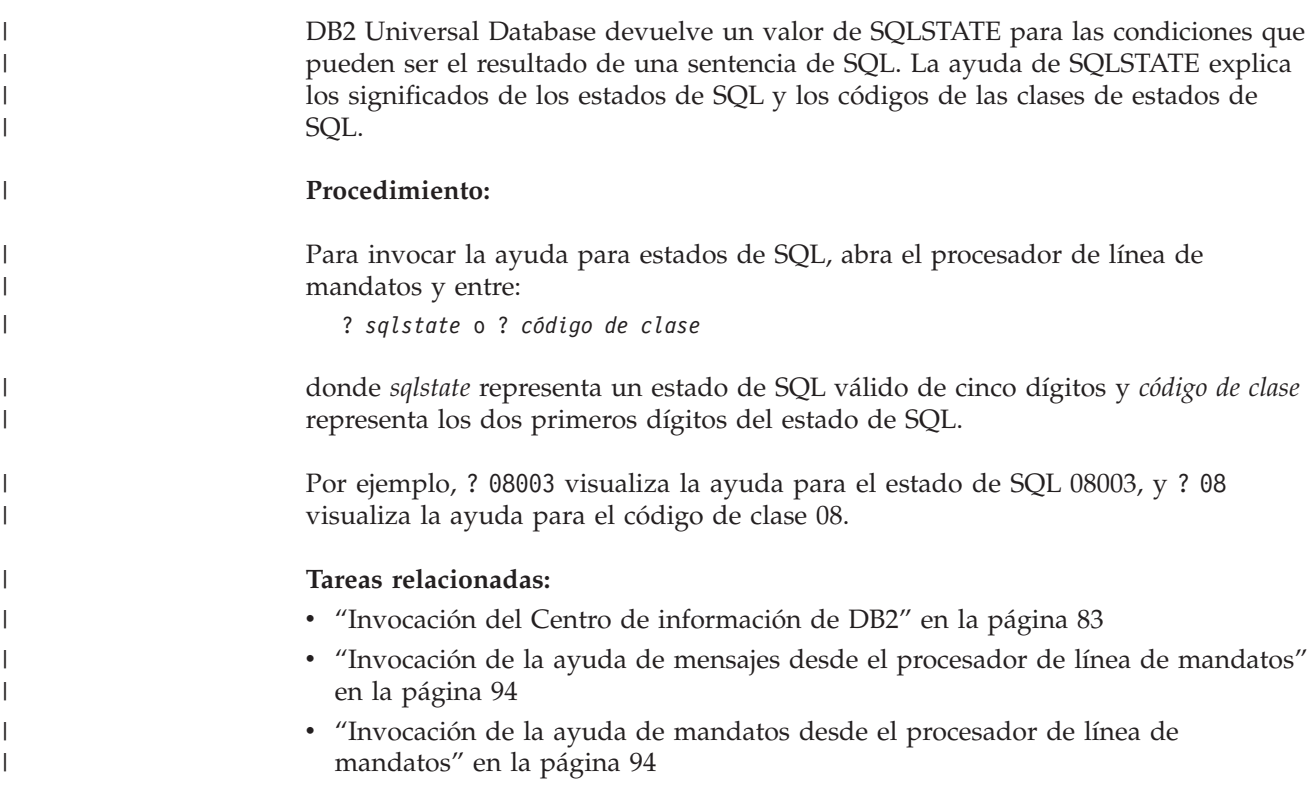

## **Guías de aprendizaje de DB2**

<span id="page-102-0"></span>| |

|

Las guías de aprendizaje de DB2 ayudan a conocer los diversos aspectos de DB2 Universal Database. Las guías de aprendizaje proporcionan ejercicios con instrucciones paso a paso en las áreas de desarrollo de aplicaciones, ajuste del rendimiento de las consultas de SQL, trabajo con depósitos de datos, gestión de metadatos y desarrollo de servicios Web utilizando DB2.

### **Antes de empezar:**

Puede ver las versiones XHTML de las guías de aprendizaje desde el Centro de información en [http://publib.boulder.ibm.com/infocenter/db2help/.](http://publib.boulder.ibm.com/infocenter/db2help/)

Algunos ejercicios de las guías de aprendizaje utilizan datos o código de ejemplo. Consulte cada guía de aprendizaje para obtener una descripción de los prerrequisitos para las tareas específicas.

### **Guías de aprendizaje de DB2 Universal Database:**

Pulse en el título de una guía de aprendizaje de la lista siguiente para ver esa guía de aprendizaje.

- *Guía de aprendizaje de Business Intelligence: Introducción al Centro de depósito de datos* Realizar tareas de introducción de depósito de datos utilizando el Centro de depósito de datos.
- *Guía de aprendizaje de Business Intelligence: Lecciones ampliadas sobre depósito de datos* Realizar tareas avanzadas de depósito de datos utilizando el Centro de depósito de datos.
- *Information Catalog Center Tutorial*

Crear y gestionar un catálogo de información para localizar y usar metadatos utilizando el Centro de catálogos de información.

*Guía de aprendizaje de Visual Explain*

Analizar, optimizar y ajustar sentencias de SQL para obtener un mejor rendimiento al utilizar Visual Explain.

### **Información de resolución de problemas de DB2**

Existe una gran variedad de información para la resolución de problemas y la determinación de problemas para ayudarle a utilizar los productos DB2®.

#### **Documentación de DB2**

La información de resolución de problemas se puede encontrar en todo el Centro de información de DB2, así como en todos los manuales PDF que componen la biblioteca de DB2. Puede consultar la rama sobre soporte y resolución de problemas, del árbol de navegación del Centro de información de DB2 (en el panel izquierdo de la ventana del navegador), para obtener un listado completo de la documentación de resolución de problemas de DB2.

### **Sitio Web de soporte técnico de DB2**

Consulte el sitio Web de soporte técnico de DB2 si tiene problemas y desea obtener ayuda para encontrar las causas y las soluciones posibles. El sitio de soporte técnico tiene enlaces con las últimas publicaciones de DB2, notas técnicas, Informes autorizados de análisis del programa (APAR), FixPaks y el listado más reciente de códigos de error internos de DB2, además de otros recursos. Puede buscar en esta base de conocimiento para encontrar posibles soluciones a los problemas.

Para acceder al sitio Web de soporte de DB2, vaya a [http://www.ibm.com/software/data/db2/udb/winos2unix/support](http://www.ibm.com/software/data/db2/udb/support.html)

### **DB2 Problem Determination Tutorial Series (Serie de guías de aprendizaje para la determinación de problemas de DB2)**

Consulte el sitio Web DB2 Problem Determination Tutorial Series para encontrar información sobre cómo identificar y resolver rápidamente los problemas que puedan surgir mientras trabaje con DB2. Una de las guías de aprendizaje ofrece una presentación de los recursos y las herramientas de determinación de problemas de DB2 disponibles y le ayuda a decidir cuándo utilizarlos. Otras de las guías de aprendizaje tratan temas relacionados como, por ejemplo, ″Determinación de problemas del motor de base de datos″, ″Determinación de problemas de rendimiento″ y ″Determinación de problemas de aplicaciones″.

Consulte el conjunto completo de guías de aprendizaje de determinación de problemas de DB2 en el sitio de soporte técnico de DB2 de <http://www.ibm.com/software/data/support/pdm/db2tutorials.html>

#### **Conceptos relacionados:**

- v "Centro de [información](#page-81-0) de DB2" en la página 74
- v "Introduction to problem determination DB2 Technical Support tutorial" en la publicación *Troubleshooting Guide*

### <span id="page-104-0"></span>**Accesibilidad**

| | | | |

| |

Las características de accesibilidad ayudan a los usuarios con discapacidades físicas, por ejemplo movilidad o visión limitada, a utilizar los productos de software satisfactoriamente. La lista siguiente especifica las características de accesibilidad principales de los productos de DB2® Versión 8:

- v Toda la funcionalidad de DB2 está disponible utilizando el teclado para la navegación en lugar del ratón. Si desea más información, consulte el apartado "Entrada de teclado y navegación".
- v Puede personalizar el tamaño y color de los fonts en las interfaces de usuario de DB2. Si desea más información, consulte el apartado "Pantalla accesible".
- v Los productos de DB2 dan soporte a aplicaciones de accesibilidad que utilizan la API de accesibilidad de Java™. Si desea más información, consulte el apartado ["Compatibilidad](#page-105-0) con tecnologías de asistencia" en la página 98.
- v La documentación de DB2 se proporciona en un formato accesible. Si desea más información, consulte el apartado ["Documentación](#page-105-0) accesible" en la página 98.

### **Entrada de teclado y navegación**

### **Entrada de teclado**

Puede trabajar con las herramientas de DB2 utilizando solamente el teclado. Puede utilizar teclas o combinaciones de teclas para llevar a cabo operaciones que también se pueden realizar con el ratón. Las pulsaciones estándares del sistema operativo se utilizan para operaciones estándares del sistema operativo.

Para obtener más información sobre el uso de teclas o combinaciones de teclas al realizar operaciones, consulte Accesos directos y aceleradores del teclado.

### **Navegación de teclado**

Puede navegar por la interfaz de usuario de las herramientas de DB2 mediante teclas o combinaciones de teclas.

Para obtener más información sobre el uso de teclas o combinaciones de teclas al navegar por las herramientas de DB2, consulte Accesos directos y aceleradores del teclado.

### **Foco del teclado**

En los sistemas operativos  $UNIX^{\circled{C}}$ , se resalta el área de la ventana activa en la que las pulsaciones tendrán efecto.

### **Pantalla accesible**

Las herramientas de DB2 presentan características que mejoran la accesibilidad de los usuarios con poca visión u otras discapacidades visuales. Estas mejoras de la accesibilidad incluyen soporte para propiedades de font personalizables.

### **Valores de font**

Puede seleccionar el color, tamaño y font del texto en menús y ventanas de diálogo utilizando el cuaderno Valores de herramientas.

<span id="page-105-0"></span>Para obtener más información sobre cómo especificar valores de font, consulte Modificación de fonts para menús y texto.

### **No dependencia del color**

No es necesario distinguir los colores para utilizar cualquiera de las funciones de este producto.

### **Compatibilidad con tecnologías de asistencia**

Las interfaces de las herramientas de DB2 dan soporte a la API de accesibilidad de Java, que le permite utilizar lectores de pantalla y otras tecnologías de asistencia con los productos de DB2.

### **Documentación accesible**

La documentación de DB2 se proporciona en formato XHTML 1.0, que se puede visualizar en la mayoría de los navegadores Web. XHTML le permite visualizar la documentación de acuerdo con las preferencias de pantalla establecidas en el navegador. También permite utilizar lectores de pantalla y otras tecnologías de asistencia.

Los diagramas de sintaxis se proporcionan en formato decimal con puntos. Este formato sólo está disponible si se accede a la documentación en línea mediante un lector de pantalla.

### **Conceptos relacionados:**

v "Diagramas de sintaxis en formato decimal con puntos" en la página 98

#### **Diagramas de sintaxis en formato decimal con puntos** |

Se proporcionan diagramas de sintaxis en formato decimal con puntos para los usuarios que acceden al Centro de información utilizando un lector de pantalla.

En formato decimal con puntos, cada elemento de sintaxis se escribe en una línea distinta. Si dos o más elementos de sintaxis siempre aparecen juntos (o siempre están ausentes los dos a la vez), pueden aparecer en la misma línea, puesto que se pueden considerar un elemento de sintaxis compuesto.

Cada línea empieza por un número decimal con puntos; por ejemplo, 3 ó 3.1 ó 3.1.1. Para oír estos números correctamente, asegúrese de que su lector de pantalla esté configurado para leer la puntuación. Todos los elementos de sintaxis que tienen el mismo número decimal con puntos (por ejemplo, todos los elementos de sintaxis que tienen el número 3.1) son alternativas mutuamente excluyentes. Si oye las líneas 3.1 USERID y 3.1 SYSTEMID, sabrá que la sintaxis puede incluir o USERID o SYSTEMID, pero no ambos.

El nivel de numeración decimal con puntos denota el nivel jerárquico. Por ejemplo, si un elemento de sintaxis con el número decimal con puntos 3 va seguido de una serie de elementos de sintaxis con el número decimal 3.1, todos los elementos de sintaxis con la numeración 3.1 son subordinados de los elementos de sintaxis identificados por el número 3.

Junto a los números decimales con puntos se utilizan determinados símbolos y palabras para añadir información sobre los elementos de sintaxis. A veces, estos símbolos y palabras pueden aparecer al principio del propio elemento. Para facilitar la identificación, si la palabra o el símbolo forman parte del elemento de

| |

| | | |

| | | | | | |

 $\overline{1}$ 

| | | | |

| | | |

sintaxis, van precedidos por una barra inclinada invertida  $(\cdot)$ . El símbolo  $*$  se puede utilizar junto a un número decimal con puntos para indicar que el elemento de sintaxis se repite. Por ejemplo, el elemento de sintaxis \*FILE con el número decimal con puntos 3 adopta el formato 3 \\* FILE. El formato 3\* FILE indica que el elemento de sintaxis FILE se repite. El formato 3\* \\* FILE indica que el elemento de sintaxis \* FILE se repite.

| | | | | |

| | | | | | | | | |

| | | | |

| | | | | | | | | | | | | | | | | | | | | | | | | | | | | | | Los caracteres como las comas, que se utilizan para separar una serie de elementos de sintaxis, se muestran en la sintaxis justo antes de los elementos que separan. Estos caracteres pueden aparecer en la misma línea que cada elemento o en una línea distinta con el mismo número decimal con puntos que los elementos en cuestión. En la línea también puede aparecer otro símbolo que proporcione información sobre los elementos de sintaxis. Por ejemplo, las líneas 5.1\*, 5.1 LASTRUN y 5.1 DELETE significan que si se utiliza más de uno de los elementos de sintaxis LASTRUN y DELETE, los elementos deben estar separados por comas. Si no hay ningún separador, suponga que utiliza un espacio en blanco para separar cada elemento de sintaxis.

Si un elemento de sintaxis va precedido del símbolo %, esto indica una referencia que está definida en cualquier otro lugar. La serie que aparece después del símbolo % es el nombre de un fragmento de sintaxis en lugar de un literal. Por ejemplo, la línea 2.1 %OP1 significa que se debe hacer referencia al fragmento de sintaxis separado OP1.

Junto a los números decimales con puntos se utilizan los símbolos y las palabras siguientes:

- v ? indica un elemento de sintaxis opcional. Un número decimal con puntos seguido del símbolo ? indica que todos los elementos de sintaxis con un número decimal con puntos correspondiente y elementos de sintaxis subordinados son opcionales. Si sólo hay un elemento de sintaxis con un número decimal con puntos, el símbolo ? aparecerá en la misma línea que el elemento de sintaxis (por ejemplo, 5? NOTIFY). Si hay más de un elemento de sintaxis con un número decimal con puntos, el símbolo ? aparecerá en una línea propia, seguido de los elementos de sintaxis opcionales. Por ejemplo, si oye las líneas 5 ?, 5 NOTIFY y 5 UPDATE, sabrá que los elementos de sintaxis NOTIFY y UPDATE son opcionales; es decir, puede seleccionar uno o ninguno de dichos elementos. El símbolo ? es equivalente a una línea de desvío de un diagrama de vías.
- v ! indica un elemento de sintaxis por omisión. Un número decimal con puntos seguido del símbolo ! y un elemento de sintaxis indica que el elemento de sintaxis es la opción por omisión para todos los elementos de sintaxis que comparten el mismo número decimal con puntos. Sólo uno de los elementos de sintaxis que comparten el mismo número decimal con puntos puede especificar un símbolo !. Por ejemplo, si oye las líneas 2? FILE, 2.1! (KEEP) y 2.1 (DELETE), sabrá que (KEEP) es la opción por omisión correspondiente a la palabra clave FILE. En este ejemplo, si incluye la palabra clave FILE pero no especifica ninguna opción, se aplicará la opción por omisión KEEP. También se aplicará una opción por omisión al siguiente número decimal con puntos más alto. En este ejemplo, si se omite la palabra clave FILE, se utiliza el valor por omisión FILE(KEEP). No obstante, si oye las líneas 2? FILE, 2.1, 2.1.1! (KEEP) y 2.1.1 (DELETE), la opción por omisión KEEP sólo se aplicará al siguiente número decimal con puntos más alto, 2.1 (que no tiene una palabra clave asociada) y no se aplicará a 2? FILE. Si se omite la palabra clave FILE, no se utilizará nada.

v \* indica un elemento de sintaxis que se puede repetir 0 o más veces. Un número decimal con puntos seguido del símbolo \* indica que este elemento de sintaxis se puede utilizar cero o más veces; es decir, es opcional y se puede repetir. Por

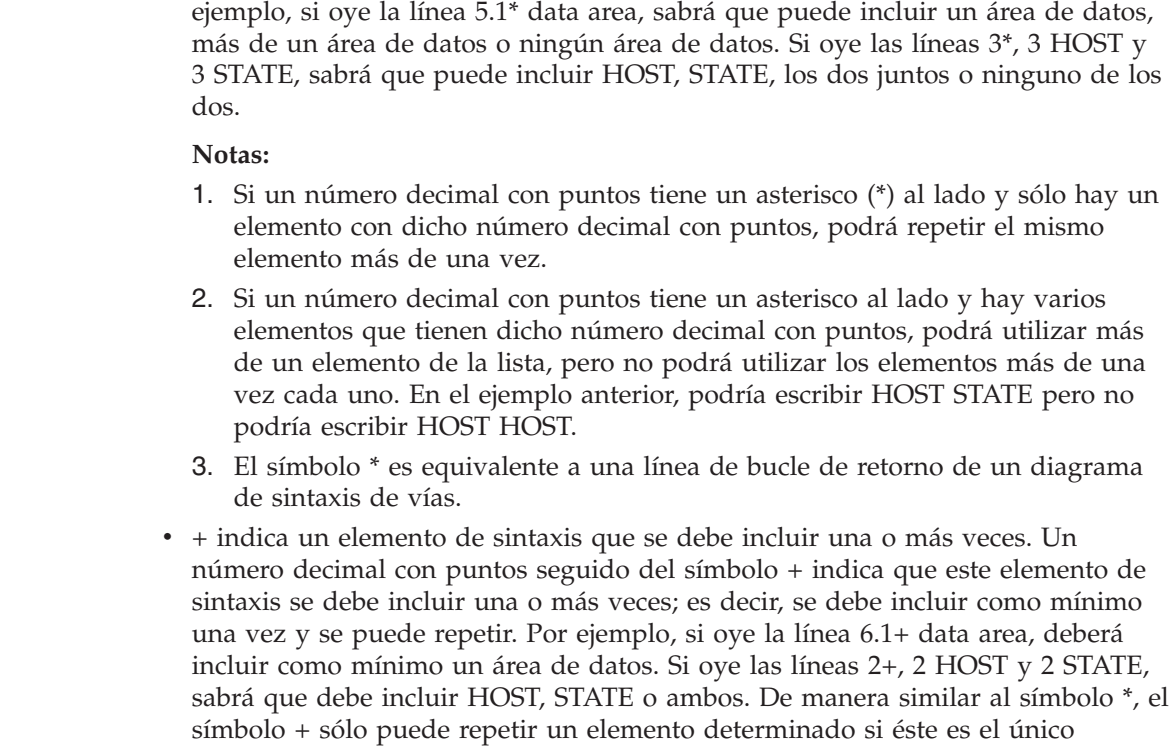

elemento que tiene el número decimal con puntos en cuestión. El símbolo +, al igual que el símbolo \*, es equivalente a una línea de bucle de retorno de un diagrama de sintaxis de vías.

### **Conceptos relacionados:**

v ["Accesibilidad"](#page-104-0) en la página 97

#### **Tareas relacionadas:**

| | | | | | | | | | | | | | | | | | | | | | | | |

| |

| |

| | |

| | | | | v "Accesos directos y aceleradores del teclado"

#### **Información relacionada:**

v "Cómo se leen los diagramas de sintaxis" en la publicación *Consulta de SQL, Volumen 2*

#### **Certificación Common Criteria de productos DB2 Universal Database**  $\overline{1}$

Se está evaluando DB2 Universal Database para obtener la certificación Common Criteria en el nivel de garantía de evaluación 4 (EAL4). Para más información acerca de Common Criteria, consulte el sitio Web de Common Criteria en: [http://niap.nist.gov/cc-scheme/.](http://niap.nist.gov/cc-scheme/)
#### **Apéndice B. Módulos de fusión del cliente DB2**  $\|$

<span id="page-108-0"></span>|

 $\vert$ | |

| |  $\|$ 

| | | |

| | | | | | | | | | | | | | | | | | | | | | | | | | | | | | | |  $\vert$ 

 $\mathbf{I}$ 

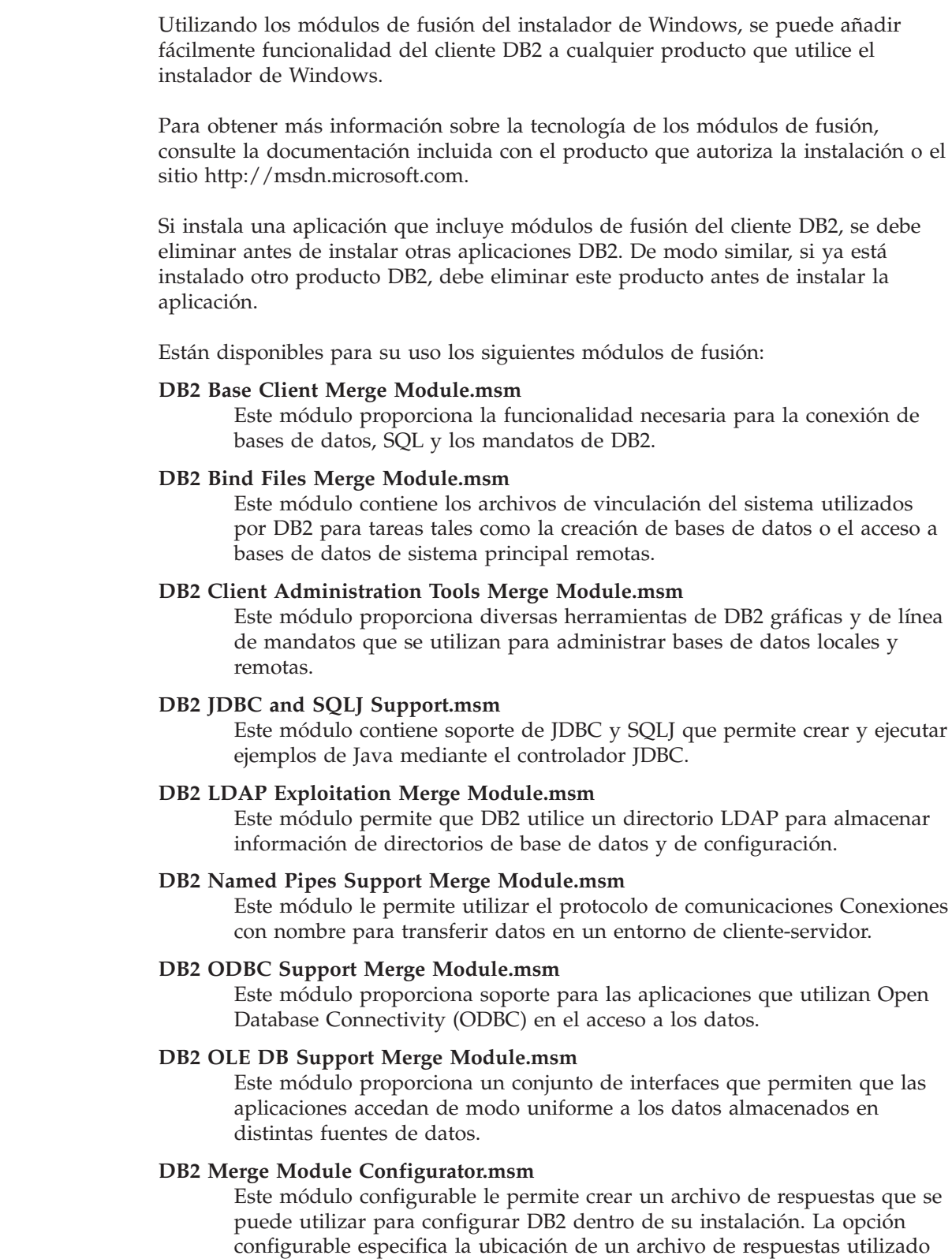

para configurar DB2. Los tipos de configuración incluyen crear instancias y

establecer parámetros de configuración del gestor de bases de datos o variables del registro de perfiles de DB2.

Si desea obtener información sobre la secuencia de varias acciones personalizadas y las secuencias propuestas, visualice el módulo de fusión con un herramienta como Orca.

Los siguientes módulos de fusión contienen mensajes del cliente DB2 utilizados por DB2. Según el idioma o idiomas del producto, incluya e instale los componentes del módulo de fusión correspondiente.

DB2 Client Messages - Arabic.msm DB2 Client Messages - Bulgarian.msm DB2 Client Messages - Chineese(Simplified).msm DB2 Client Messages - Chineese(Traditional).msm DB2 Client Messages - Croatian.msm DB2 Client Messages - Czech.msm DB2 Client Messages - Danish.msm DB2 Client Messages - Dutch.msm DB2 Client Messages - English.msm DB2 Client Messages - Finnish.msm DB2 Client Messages - French.msm DB2 Client Messages - German.msm DB2 Client Messages - Greek.msm DB2 Client Messages - Hebrew.msm DB2 Client Messages - Hungarian.msm DB2 Client Messages - Italian.msm DB2 Client Messages - Japanese.msm DB2 Client Messages - Korean.msm DB2 Client Messages - Norwegian.msm DB2 Client Messages - Polish.msm DB2 Client Messages - Portuguese(Brazilian).msm DB2 Client Messages - Portuguese(Standard).msm DB2 Client Messages - Romanian.msm DB2 Client Messages - Russian.msm DB2 Client Messages - Slovak.msm DB2 Client Messages - Slovenian.msm DB2 Client Messages - Spanish.msm DB2 Client Messages - Swedish.msm

#### **Conceptos relacionados:**

- v "Aspectos básicos de la instalación del archivo de respuestas" en la publicación *Suplemento de instalación y configuración*
- "DB2 [Run-Time](#page-11-0) Client Lite" en la página 4

#### **Tareas relacionadas:**

- v "Visión general de la instalación del archivo de respuestas de DB2 (Windows)" en la publicación *Suplemento de instalación y configuración*
- v "Instalación de un producto DB2 utilizando un archivo de respuestas (Windows)" en la publicación *Suplemento de instalación y configuración*
- "Instalación de clientes DB2 [\(Windows\)"](#page-28-0) en la página 21

| | | | |

| | |

| | | | | | | | | | | | | | | | | | | | | | | | | | | |

| | | |

| | | | | |

## <span id="page-110-0"></span>**Apéndice C. Opciones de línea de mandatos del DB2 Run-Time Client Lite**

La lista siguiente es un subconjunto de las opciones de línea de mandatos disponibles para la instalación del DB2 Run-Time Client Lite.

**/w** Esta opción impone que setup.exe debe esperar hasta que la instalación se complete antes de salir. Para una instalación de archivo de proceso por lotes, puede ser conveniente insertar /WAIT antes del mandato setup.exe. Por ejemplo:

start /WAIT setup.exe /w

#### **/l\*v[nombre de archivo de anotaciones cronológicas]**

Esta opción le permite crear una anotación cronológica de la instalación. La anotación cronológica se puede utilizar para resolver cualquier problema con el que se pueda encontrar durante la instalación.

- **/v** Esta opción le permite pasar opciones adicionales de la línea de mandatos y propiedades públicas al programa instalador de Windows. Debe especificar esta opción para realizar una instalación desatendida. Si desea más información sobre las opciones disponibles del programa instalador de Windows, consulte http://www.msdn.microsoft.com/
- **/qn** Esta opción le permite realizar una instalación desatendida.
- **/L** Esta opción le permite especificar el idioma de la instalación. Por ejemplo, para especificar que el francés sea el idioma de la instalación, escriba el mandato **setup.exe /L1036**.

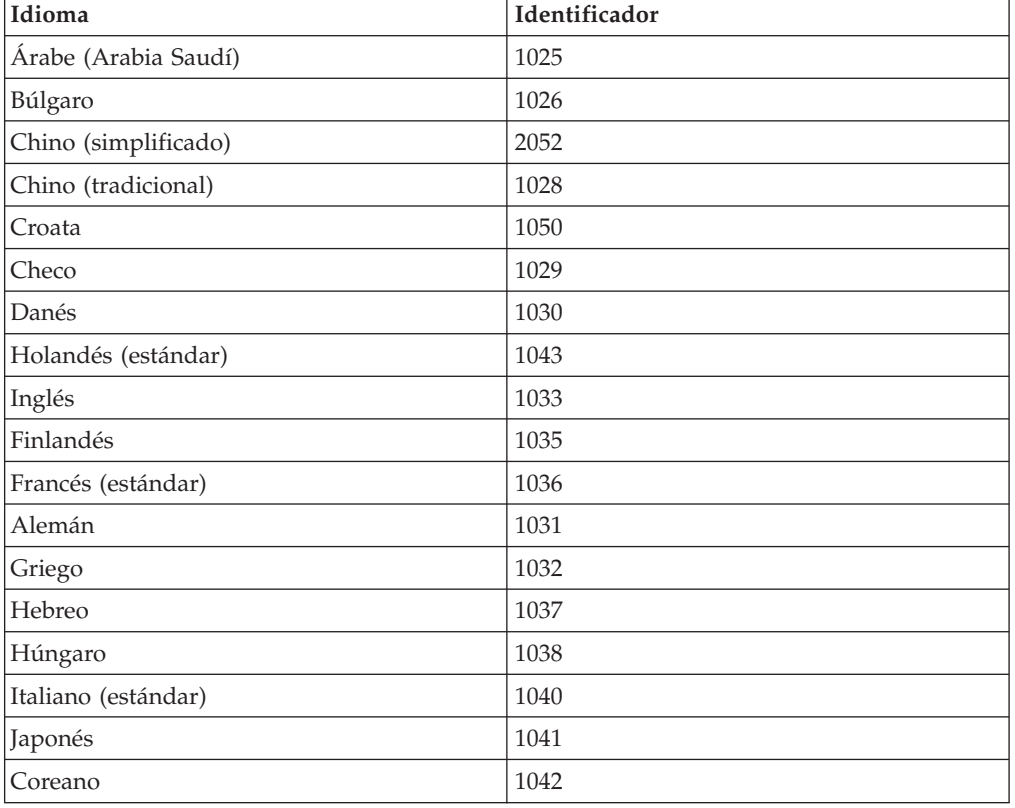

*Tabla 19. Identificadores de idioma*

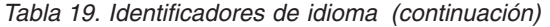

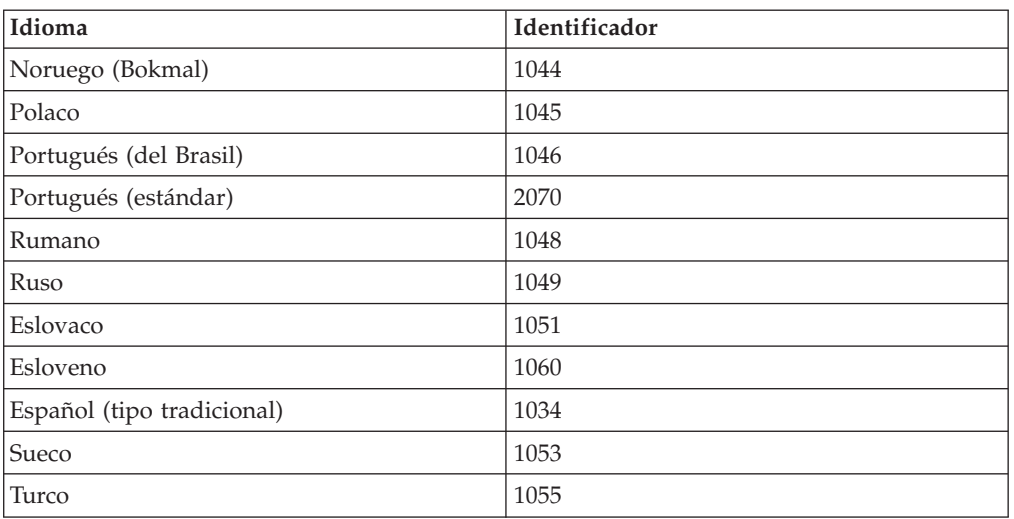

A continuación, se proporcionan propiedades públicas que se pueden especificar para controlar la instalación del DB2 Run-Time Client Lite:

- v Estos parámetros deben ser los últimos de la línea de mandatos.
- v RSP\_FILE\_PATH debe contener la vía de acceso completa del archivo de respuestas que se utilizará para controlar la instalación del Runtime Client. Este valor sólo es correcto cuando se especifica /qn.

Para realizar una instalación de archivo de respuestas, se debe utilizar el siguiente parámetro de línea de mandatos:

setup /v"/qn RSP\_FILE\_PATH=[Vía de acceso completa del archivo de respuestas]"

#### **Conceptos relacionados:**

• "DB2 [Run-Time](#page-11-0) Client Lite" en la página 4

#### **Tareas relacionadas:**

v "Instalación de clientes DB2 [\(Windows\)"](#page-28-0) en la página 21

### **Apéndice D. Avisos**

Es posible que IBM no comercialice en todos los países algunos productos, servicios o características descritos en este manual. Consulte al representante local de IBM para obtener información sobre los productos y servicios que actualmente pueden adquirirse en su zona. Cualquier referencia a un producto, programa o servicio de IBM no pretende afirmar ni implicar que sólo se pueda utilizar dicho producto, programa o servicio de IBM. En su lugar se puede utilizar cualquier producto, programa o servicio funcionalmente equivalente que no vulnere ninguno de los derechos de propiedad intelectual de IBM. Sin embargo, es responsabilidad del usuario evaluar y verificar el funcionamiento de cualquier producto, programa o servicio que no sea de IBM.

IBM puede tener patentes o solicitudes de patentes en tramitación que afecten al tema tratado en este documento. La posesión de este documento no confiere ninguna licencia sobre dichas patentes. Puede realizar consultas sobre licencias escribiendo a:

IBM Director of Licensing IBM Corporation North Castle Drive Armonk, NY 10504-1785 EE.UU.

Para realizar consultas sobre licencias referentes a información de doble byte (DBCS), puede ponerse en contacto con el Departamento de Propiedad Intelectual de IBM de su país/región o escribir a:

IBM World Trade Asia Corporation Licensing 2-31 Roppongi 3-chome, Minato-ku Tokio 106, Japón

**El párrafo siguiente no es aplicable al Reino Unido ni a ningún país/región en donde tales disposiciones sean incompatibles con la legislación local:** INTERNATIONAL BUSINESS MACHINES CORPORATION PROPORCIONA ESTA PUBLICACIÓN "TAL CUAL", SIN GARANTÍA DE NINGUNA CLASE, NI EXPLÍCITA NI IMPLÍCITA, INCLUIDAS, PERO SIN LIMITARSE A ELLAS, LAS GARANTÍAS IMPLÍCITAS DE NO VULNERACIÓN DE DERECHOS, COMERCIALIZACIÓN O IDONEIDAD PARA UN FIN DETERMINADO. Algunos estados no permiten la exclusión de garantías expresas o implícitas en determinadas transacciones, por lo que es posible que esta declaración no sea aplicable en su caso.

Esta publicación puede contener inexactitudes técnicas o errores tipográficos. Periódicamente se efectúan cambios en la información aquí contenida; dichos cambios se incorporarán a las nuevas ediciones de la publicación. IBM puede efectuar, en cualquier momento y sin previo aviso, mejoras y cambios en los productos y programas descritos en esta publicación.

Las referencias hechas en esta publicación a sitios Web que no son de IBM se proporcionan sólo para la comodidad del usuario y no constituyen un aval de esos sitios Web. La información contenida en esos sitios Web no forma parte de la información del presente producto IBM y el usuario es responsable de la utilización de dichos sitios Web.

IBM puede utilizar o distribuir cualquier información que se le facilite de la manera que considere adecuada, sin contraer por ello ninguna obligación con el remitente.

Los licenciatarios de este programa que deseen obtener información sobre él con el fin de habilitar: (i) el intercambio de información entre programas creados de forma independiente y otros programas (incluido éste) y (ii) el uso mutuo de la información intercambiada, deben ponerse en contacto con:

IBM Canada Limited Office of the Lab Director 8200 Warden Avenue Markham, Ontario L6G 1C7 CANADÁ

Dicha información puede estar disponible, sujeta a los términos y condiciones apropiados, incluido en algunos casos el pago de una tarifa.

El programa bajo licencia descrito en este documento y todo el material bajo licencia asociado a él, los proporciona IBM según los términos del Acuerdo de Cliente de IBM, el Acuerdo Internacional de Programas Bajo Licencia de IBM o cualquier acuerdo equivalente entre el usuario e IBM.

Los datos de rendimiento contenidos en este documento se obtuvieron en un entorno controlado. Por lo tanto, los resultados obtenidos en otros entornos operativos pueden variar significativamente. Algunas mediciones pueden haberse realizado en sistemas experimentales y no es seguro que estas mediciones sean las mismas en los sistemas disponibles comercialmente. Además, algunas mediciones pueden haberse calculado mediante extrapolación. Los resultados reales pueden variar. Los usuarios del presente manual deben verificar los datos aplicables para su entorno específico.

La información referente a productos que no son de IBM se ha obtenido de los proveedores de esos productos, de sus anuncios publicados o de otras fuentes disponibles públicamente. IBM no ha probado esos productos y no puede confirmar la exactitud del rendimiento, la compatibilidad ni ninguna otra afirmación referente a productos que no son de IBM. Las preguntas sobre las prestaciones de productos que no son de IBM deben dirigirse a los proveedores de esos productos.

Todas las declaraciones de intenciones de IBM están sujetas a cambio o cancelación sin previo aviso, y sólo representan objetivos.

Este manual puede contener ejemplos de datos e informes que se utilizan en operaciones comerciales diarias. Para ilustrarlos de la forma más completa posible, los ejemplos incluyen nombres de personas, empresas, marcas y productos. Todos estos nombres son ficticios y cualquier similitud con nombres y direcciones utilizados por una empresa real es totalmente fortuita.

#### LICENCIA DE COPYRIGHT:

Este manual puede contener programas de aplicaciones de ejemplo escritos en lenguaje fuente, que muestran técnicas de programación en diversas plataformas operativas. Puede copiar, modificar y distribuir estos programas de ejemplo como desee, sin pago alguno a IBM, con la intención de desarrollar, utilizar, comercializar o distribuir programas de aplicaciones de acuerdo con la interfaz de programación de aplicaciones correspondiente a la plataforma operativa para la que están escritos los programas de ejemplo. Estos ejemplos no se han probado exhaustivamente bajo todas las condiciones. Por lo tanto, IBM no puede asegurar ni implicar la fiabilidad, utilidad o función de estos programas.

Cada copia o parte de estos programas de ejemplo o cualquier trabajo derivado debe incluir una nota de copyright como la siguiente:

© (*nombre de la empresa*) (*año*). Partes de este código proceden de programas de ejemplo de IBM Corp. © Copyright IBM Corp. \_*entre el o los años*\_. Reservados todos los derechos.

#### **Marcas registradas**

Los términos siguientes son marcas registradas de International Business Machines Corporation en los EE.UU. y/o en otros países y se han utilizado como mínimo en uno de los documentos de la biblioteca de documentación de DB2 UDB.

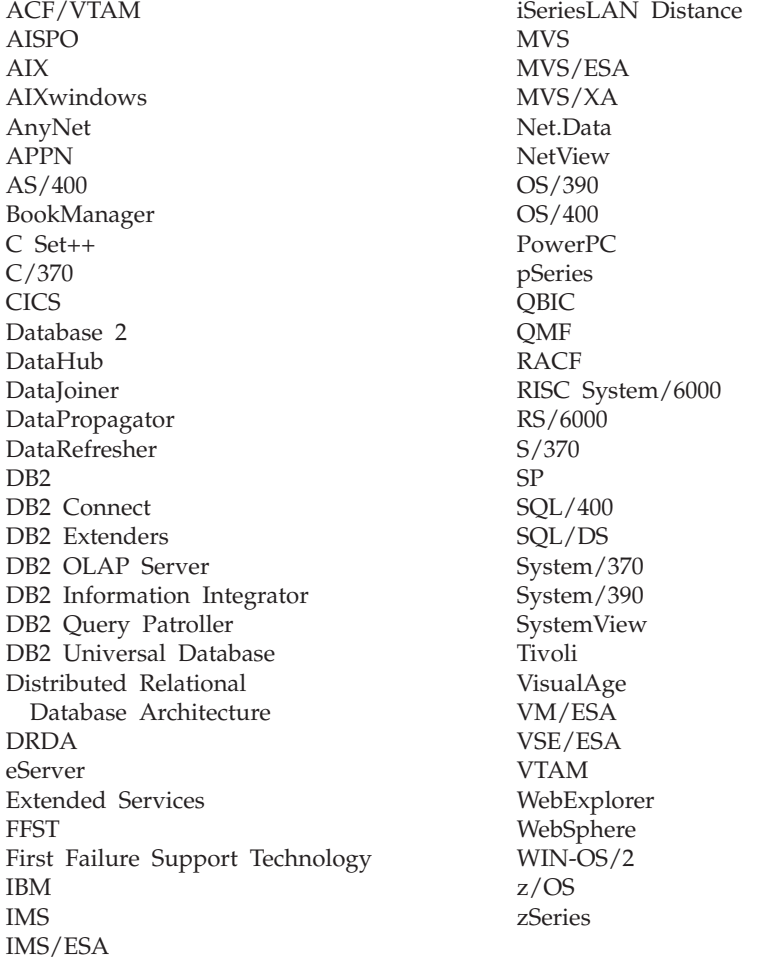

Los términos siguientes son marcas registradas de otras empresas y se han utilizado como mínimo en uno de los documentos de la biblioteca de documentación de DB2 UDB:

Microsoft, Windows, Windows NT y el logotipo de Windows son marcas registradas de Microsoft Corporation en los EE.UU. y/o en otros países.

Intel y Pentium son marcas registradas de Intel Corporation en los EE.UU. y/o en otros países.

Java y todas las marcas registradas basadas en Java son marcas registradas de Sun Microsystems, Inc. en los EE.UU. y/o en otros países.

UNIX es marca registrada de The Open Group en los EE.UU. y/o en otros países.

Otros nombres de empresas, productos o servicios, pueden ser marcas registradas o marcas de servicio de otras empresas.

# **Índice**

## **A**

accesibilidad [diagramas](#page-105-0) de sintaxis decimal con [puntos](#page-105-0) 98 [funciones](#page-104-0) 97 Acceso [servidores](#page-14-0) DB2 UDB Versión 7 7 Actualización [documentación](#page-91-0) HMTL 84 adición bases de datos [manualmente](#page-37-0) 30 Administration Client sistemas [operativos](#page-12-0) 5 visión [general](#page-12-0) 5 AIX instalación [Clientes](#page-16-0) DB<sub>2</sub> 9 añadir bases de datos [manualmente,](#page-37-0) Asistente de [configuración](#page-37-0) (CA) 30 Application Development Client visión [general](#page-12-0) 5 archivo de servicios actualización en el [cliente](#page-52-0) 45 archivos de respuestas creación [cliente](#page-74-0) Thin 67 Asistente de configuración función [Descubrimiento](#page-39-0) 32 Asistente de configuración (CA) configuración cliente para [conexión](#page-36-0) con [servidor](#page-36-0) 29 [conexión](#page-37-0) de base de datos, [general](#page-37-0) 30 [perfiles](#page-43-0) de cliente 36 [consideraciones](#page-44-0) LDAP 37 [creación](#page-41-0) de perfiles de cliente 34 prueba [conexiones](#page-44-0) de base de datos 37 atajos del teclado [soporte](#page-104-0) para 97 ayuda para mandatos [invocación](#page-101-0) 94 para mensajes [invocación](#page-101-0) 94 para sentencias de SQL [invocación](#page-102-0) 95 [visualización](#page-90-0) 83, [85](#page-92-0) ayuda para mandatos [invocación](#page-101-0) 94 ayuda para mensajes [invocación](#page-101-0) 94 ayuda para sentencias de SQL [invocación](#page-102-0) 95

#### **B**

bases de datos [catalogación](#page-57-0) 50 [configuración](#page-44-0) 37 bases de datos de sistema principal [conexiones](#page-26-0) de cliente 19

### **C**

catalogación bases de [datos](#page-57-0) 50 hoja de trabajo de [valores](#page-59-0) de [parámetro](#page-59-0) 52 bases de datos de sistema principal DB2 [Connect](#page-57-0) 50 [Conexiones](#page-56-0) con nombre 49 nodo [NetBIOS](#page-54-0) 47, [49](#page-56-0) nodo [TCP/IP](#page-54-0) 47 Centro de información [instalación](#page-83-0) 76, [78,](#page-85-0) [81](#page-88-0) Centro de [información](#page-81-0) de DB2 74 [invocación](#page-90-0) 83 cliente Thin configuración soporte de [plataforma](#page-71-0) cruzada 64 clientes [Administration](#page-12-0) Client 5 Application [Development](#page-12-0) 5 [conexiones](#page-46-0) de servidor 39 [Run-Time](#page-11-0) Client 4 [Run-Time](#page-11-0) Lite 4 visión [general](#page-10-0) 3 Clientes DB2 [actualización](#page-52-0) del archivo de [servicios](#page-52-0) 45 catalogación nodo de [conexiones](#page-56-0) con [nombre](#page-56-0) 49 nodo [NetBIOS](#page-56-0) 49 nodo [TCP/IP](#page-54-0) 47 conexión a bases de datos de [sistema](#page-26-0) [principal](#page-26-0) 19 cuentas de [usuario](#page-28-0) 21 instalar [UNIX](#page-29-0) 22 [Windows](#page-24-0) 17, [21](#page-28-0) [módulos](#page-108-0) de fusión 101 requisitos de instalación [AIX](#page-16-0) 9 Entorno [operativo](#page-22-0) Solaris 15 [HP-UX](#page-18-0) 11 [Linux](#page-20-0) 13 [Windows](#page-24-0) 17 visión [general](#page-10-0) 3 clientes DB2 Administration [clientes](#page-64-0) Thin 57 clientes DB2 Connect Thin [directorio](#page-73-0) de código 66

clientes DB2 Connect Thin *(continuación)* instalación [consideraciones](#page-66-0) sobre [Windows](#page-66-0) 59 clientes DB2 Versión 8 acceso a [servidores](#page-14-0) DB2 UDB Versión [7](#page-14-0) 7 clientes Thin archivos de [respuestas](#page-74-0) 67 [configuración](#page-64-0) habitual 57 [consideraciones](#page-64-0) 57 [directorio](#page-73-0) de código 66 [habilitación](#page-76-0) 69 [instalación](#page-70-0) 63 [compartir](#page-66-0) directorio de [instalación](#page-66-0) 59 [consideraciones](#page-66-0) sobre [Windows](#page-66-0) 59 servidor de códigos [correlacionar](#page-75-0) unidades de red 68 visión [general](#page-64-0) 57 compartir directorio de instalación [clientes](#page-66-0) Thin 59 comunicación de cliente con servidor conexión, configuración Hoja de trabajo de [valores](#page-47-0) de [parámetro](#page-47-0) de TCP/IP 40 [resolución](#page-51-0) de una dirección de sistema [principal](#page-51-0) 44 conexión, probar [utilizando](#page-60-0) el [CLP](#page-60-0) 53 [escenarios](#page-34-0) 27 comunicaciones escenarios de [comunicaciones,](#page-34-0) de cliente con [servidor](#page-34-0) 27 conexión a una base de datos [utilizando](#page-38-0) un [perfil](#page-38-0) 31 Conexiones con nombre hoja de trabajo de [valores](#page-49-0) de [parámetro](#page-49-0) 42 conexiones de base de datos configuración [utilización](#page-38-0) de un perfil 31 [utilización](#page-37-0) del Asistente de [configuración](#page-37-0) (CA) 30 [utilizando](#page-39-0) la opción [Descubrimiento](#page-39-0) 32 [prueba](#page-44-0) 37 configuración cliente para conexión con servidor Asistente de [configuración](#page-36-0) [\(CA\)](#page-36-0) 29 [procesador](#page-46-0) de línea de mandatos [\(CLP\)](#page-46-0) 39 conexión de cliente a servidor hoja de trabajo de [TCP/IP](#page-47-0) 40 TCP/IP [cliente](#page-50-0) 43

configuración del gestor de bases de datos actualización para [NetBIOS](#page-54-0) 47 configuraciones de cliente no [soportadas](#page-13-0) 6 [soportadas](#page-13-0) 6 configuraciones soportadas [clientes](#page-13-0) 6 correlacionar unidades de red [clientes](#page-75-0) Thin 68 cuentas de usuario [Clientes](#page-28-0) DB2 21

# **D**

DB2 Administration Client instalación en el [servidor](#page-70-0) de códigos 63 DB2 Connect Personal Edition [clientes](#page-64-0) Thin 57 instalación en el [servidor](#page-70-0) de códigos 63 DB2 Connect Thin Client archivos de [respuestas](#page-74-0) 67 configuración soporte de [plataforma](#page-71-0) cruzada 64 [configuración](#page-64-0) habitual 57 [consideraciones](#page-64-0) 57 [instalación](#page-70-0) 63 [compartir](#page-66-0) directorio de [instalación](#page-66-0) 59 servidor de códigos [correlacionar](#page-75-0) unidades de red 68 determinación de problemas guías de [aprendizaje](#page-103-0) 96 [información](#page-103-0) en línea 96 [diagramas](#page-105-0) de sintaxis decimal con [puntos](#page-105-0) 98 directorio de código [clientes](#page-73-0) Thin 66 documentación [visualización](#page-90-0) 83 documentación HTML [actualización](#page-91-0) 84

#### **E**

ejemplos [conexión](#page-60-0) con una base de datos [remota](#page-60-0) 53 en línea [ayuda,](#page-99-0) acceso 92 Entorno operativo Solaris instalación [Clientes](#page-22-0) DB2 15 [modificación](#page-23-0) de parámetros de [kernel](#page-23-0) 16

### **F**

función de exportación [creación](#page-41-0) de perfiles de cliente 34 función de importación [configuración](#page-43-0) de perfiles de [cliente](#page-43-0) 36

función Descubrimiento [configuración](#page-39-0) de una conexión de base de [datos](#page-39-0) 32

## **G**

guías de [aprendizaje](#page-102-0) 95 resolución de [problemas](#page-103-0) y [determinación](#page-103-0) de problemas 96 Guías de [aprendizaje](#page-102-0) de DB2 95

## **H**

hoja de trabajo de valores de parámetro [catalogación](#page-59-0) de una base de datos 52 [Conexiones](#page-49-0) con nombre 42 [NetBIOS](#page-48-0) 41 TCP/IP [configuración](#page-47-0) de un cliente para [conexión](#page-47-0) con servidor 40 HP-UX instalación [Clientes](#page-18-0) DB2 11 [modificación](#page-19-0) de parámetros de [kernel](#page-19-0) 12

## **I**

impresión [archivos](#page-98-0) PDF 91 [inhabilitación](#page-104-0) 97 instalación Centro de [información](#page-83-0) 76, [78,](#page-85-0) [81](#page-88-0) Instalación Java [Development](#page-25-0) Kit 18 invocación ayuda para [mandatos](#page-101-0) 94 ayuda para [mensajes](#page-101-0) 94 ayuda para [sentencias](#page-102-0) de SQL 95

## **J**

Java Development Kit [instalación](#page-25-0) 18

## **L**

LDAP (Lightweight Directory Access Protocol) [consideraciones](#page-44-0) sobre el soporte de [directorio](#page-44-0) 37 Lightweight Directory Access Protocol (LDAP) [consideraciones](#page-44-0) sobre el soporte de [directorio](#page-44-0) 37 Limitaciones Versión 8 [SNA](#page-15-0) 8 limitaciones de la Versión 8 [soporte](#page-15-0) de SNA 8 Linux instalación [Clientes](#page-20-0) DB2 13 modificación [parámetros](#page-21-0) de kernel 14

#### **M**

[mandato](#page-76-0) thnsetup 69 mandatos catalog [database](#page-57-0) 50 catalog [netbios](#page-56-0) 49 [catalog](#page-56-0) npipe 49 [catalog](#page-54-0) tcpip 47 [db2setup](#page-29-0) 22 [db2start](#page-60-0) 53 [thnsetup](#page-76-0) 69 manuales de DB2 [imprimir](#page-98-0) archivos PDF 91 manuales [impresos,](#page-99-0) pedido 92 modificación parámetros de kernel Entorno [operativo](#page-23-0) Solaris 16 [HP-UX](#page-19-0) 12 [Linux](#page-21-0) 14 módulos de fusión [Clientes](#page-108-0) DB2 101

## **N**

**NetBIOS** actualización archivo de [configuración](#page-54-0) del gestor de bases de [datos](#page-54-0) 47 configuración [clientes](#page-53-0) 46 [utilización](#page-52-0) del CLP 45 hoja de trabajo de [valores](#page-48-0) de [parámetro](#page-48-0) 41 número de [adaptador](#page-53-0) lógico, [determinación](#page-53-0) 46 número de adaptador lógico [conexión](#page-53-0) de cliente NetBIOS 46

## **O**

opciones de la línea de mandatos [instalación](#page-110-0) de Run-Time Client [Lite](#page-110-0) 103

## **P**

parámetros de configuración del kernel [HP-UX](#page-19-0) 12 modificación Entorno [operativo](#page-23-0) Solaris 16 [HP-UX](#page-19-0) 12 [Linux](#page-21-0) 14 parámetros de [configuración](#page-19-0) del kernel de [HP-UX](#page-19-0) 12 pedido de [manuales](#page-99-0) de DB2 92 perfiles configuración [conexiones](#page-38-0) de base de datos 31 perfiles de cliente [configuración](#page-43-0) utilizando la función de [importación](#page-43-0) 36 creación [utilizando](#page-41-0) la función de [exportación](#page-41-0) 34 función de [exportación](#page-41-0) 34 función de [importación](#page-41-0) 34 visión [general](#page-41-0) 34

probar conexiones de cliente a [servidor](#page-60-0) 53 procesador de línea de mandatos (CLP) [catalogación](#page-54-0) de un nodo 47 [catalogación](#page-57-0) de una base de datos 50 [configuración](#page-52-0) de NetBIOS en el [cliente](#page-52-0) 45 configuración de TCP/IP [cliente](#page-50-0) 43 [configuración](#page-46-0) de un cliente para [conexión](#page-46-0) con servidor 39 prueba [conexiones](#page-44-0) de base de datos 37

# **R**

requisitos de disco [UNIX](#page-16-0) 9 [Windows](#page-16-0) 9 requisitos de memoria [UNIX](#page-16-0) 9 [Windows](#page-16-0) 9 requisitos previos Clientes DB2 [conectar](#page-26-0) con bases de datos de sistema [principal](#page-26-0) 19 resolución [dirección](#page-51-0) de sistema principal del [servidor](#page-51-0) 44 resolución de problemas guías de [aprendizaje](#page-103-0) 96 [información](#page-103-0) en línea 96 Run-Time Client visión [general](#page-11-0) 4 Run-Time Client Lite instalación [opciones](#page-110-0) de la línea de [mandatos](#page-110-0) 103 visión [general](#page-11-0) 4

# **S**

servidor de códigos cliente Thin [correlacionar](#page-75-0) unidades de red 68 [instalación](#page-70-0) de DB2 Connect Personal [Edition](#page-70-0) 63 instalación de un DB2 [Administration](#page-70-0) [Client](#page-70-0) 63 soporte de [plataforma](#page-71-0) cruzada 64 servidores [conexiones](#page-46-0) de cliente 39 [resolución](#page-51-0) de una dirección de sistema [principal](#page-51-0) 44 soporte de plataforma cruzada configuración [clientes](#page-71-0) Thin 64 soporte de SNA [limitaciones](#page-15-0) de la Versión 8 8

# **T**

TCP/IP configuración [cliente](#page-50-0) 43 [clientes](#page-52-0) 45

## **U**

UNIX instalación [Clientes](#page-29-0) DB2 22

### **W**

Windows instalación [Clientes](#page-24-0) DB2 17, [21](#page-28-0)

### **Cómo ponerse en contacto con IBM**

En los EE.UU., puede ponerse en contacto con IBM llamando a uno de los siguientes números:

- v 1-800-IBM-SERV (1-800-426-7378) para servicio al cliente
- v 1-888-426-4343 para obtener información sobre las opciones de servicio técnico disponibles
- v 1-800-IBM-4YOU (426-4968) para márketing y ventas de DB2

En Canadá, puede ponerse en contacto con IBM llamando a uno de los siguientes números:

- v 1-800-IBM-SERV (1-800-426-7378) para servicio al cliente
- v 1-800-465-9600 para obtener información sobre las opciones de servicio técnico disponibles
- v 1-800-IBM-4YOU (1-800-426-4968) para márketing y ventas de DB2

Para localizar una oficina de IBM en su país o región, consulte IBM Directory of Worldwide Contacts en el sitio Web <http://www.ibm.com/planetwide>

#### **Información sobre productos**

La información relacionada con productos DB2 Universal Database se encuentra disponible por teléfono o a través de la World Wide Web en el sitio http://www.ibm.com/software/data/db2/udb

Este sitio contiene la información más reciente sobre la biblioteca técnica, pedidos de manuales, descargas de productos, grupos de noticias, FixPaks, novedades y enlaces con recursos de la Web.

Si vive en los EE.UU., puede llamar a uno de los números siguientes:

- v 1-800-IBM-CALL (1-800-426-2255) para solicitar productos u obtener información general.
- 1-800-879-2755 para solicitar publicaciones.

Para obtener información sobre cómo ponerse en contacto con IBM desde fuera de los EE.UU., vaya a la página IBM Worldwide en el sitio [www.ibm.com/planetwide](http://www.ibm.com/planetwide)

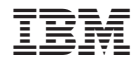

GC10-3775-01

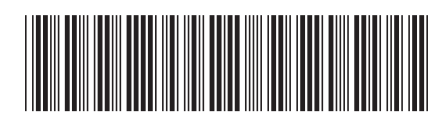

Spine information: Spine information:

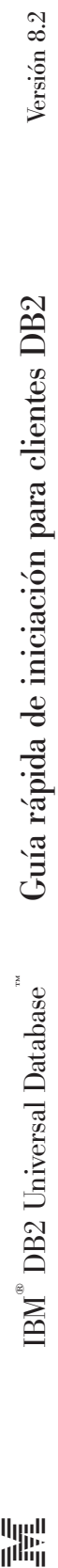

||:||||<br>||····||

البرراا<br>ا<sup>اااا</sup>اا